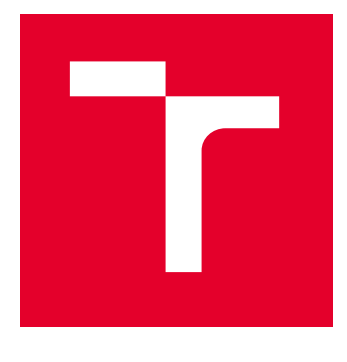

## VYSOKÉ UČENÍ TECHNICKÉ V BRNĚ

BRNO UNIVERSITY OF TECHNOLOGY

## FAKULTA PODNIKATELSKÁ

FACULTY OF BUSINESS AND MANAGEMENT

## ÚSTAV INFORMATIKY

INSTITUTE OF INFORMATICS

## VYUŽITÍ NÁSTROJŮ BUSINESS INTELLIGENCE NA PODPORU ROZHODOVACÍCH PROCESŮ

USING BUSINESS INTELLIGENCE TOOLS TO SUPPORT DECISION MAKING PROCESSES

BAKALÁŘSKÁ PRÁCE BACHELOR'S THESIS

AUTOR PRÁCE **AUTHOR** 

Patrik Janíček

VEDOUCÍ PRÁCE **SUPERVISOR** 

Ing. Jiří Kříž, Ph.D.

BRNO 2024

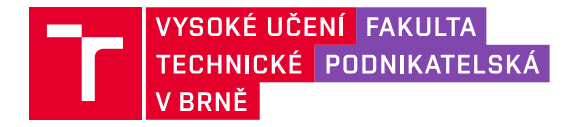

## **Zadání bakalářské práce**

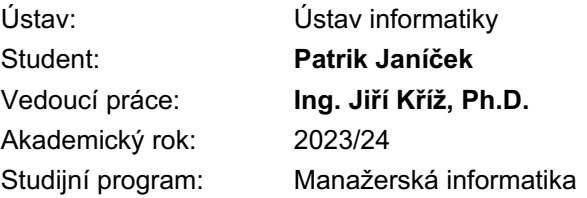

Garant studijního programu Vám v souladu se zákonem č. 111/1998 Sb., o vysokých školách ve znění pozdějších předpisů a se Studijním a zkušebním řádem VUT v Brně zadává bakalářskou práci s názvem:

#### **Využití nástrojů Business Intelligence na podporu rozhodovacích procesů**

#### **Charakteristika problematiky úkolu:**

Úvod Cíle práce, metody a postupy zpracování Teoretická východiska práce Analýza současného stavu Vlastní návrhy řešení Závěr Seznam použité literatury Přílohy

#### **Cíle, kterých má být dosaženo:**

Cílem práce je zhodnocení současného stavu společnosti a následný návrh vhodného řešení za pomocí nástrojů Business Intelligence.

#### **Základní literární prameny:**

FEW, Stephen, c2013. Information dashboard design: displaying data for at-a-glance monitoring. 2nd ed. Burlingame: Analytics Press. ISBN 978-1-938377-00-6.

NOVOTNÝ, Ota, Jan POUR a David SLÁNSKÝ. Business intelligence: jak využít bohatství ve vašich datech. Praha: Grada, 2005. Management v informační společnosti. ISBN 80-247-1094-3.

POWELL, Brett. Mastering Microsoft Power BI: Expert techniques for effective data analytics andbusiness intelligence. Birmingham, United Kingdom: PACKT Publishing Limited, 2018. ISBN 978-1-78829-723-3.

PROVOST, Foster a Tom FAWCETT. Data science for business: what you need to know about data mining and data-analytic thinking. Sebastopol: O´Reilly, 2013. Data Science/Business. ISBN 978-1-449-36132-7

Termín odevzdání bakalářské práce je stanoven časovým plánem akademického roku 2023/24

V Brně dne 4.2.2024

L. S.

Ing. Jiří Kříž, Ph.D. garant

doc. Ing. Vojtěch Bartoš, Ph.D. děkan

#### **Abstrakt**

Táto bakalárska práca sa zaoberá zhodnotením súčasného stavu využívania nástrojov Business Intelligence vo vybranej spoločnosti pôsobiacej v dopravnom a logistickom sektore. Na základe teoretických východísk a identifikovaného priestoru na zlepšenie je formulovaný návrh na implementáciu a integráciu Microsoft Power BI do interných procesov spoločnosti, s cieľom zefektívniť rozhodovacie procesy.

#### **Kľúčové slová**

Business Intelligence, dáta, Microsoft Power BI, dátový model, report, ETL proces

#### **Abstract**

This bachelor thesis deals with the evaluation of the current state of the use of Business Intelligence tools in a selected company operating in the transport and logistics sector. Based on the theoretical background and the identified room for improvement, a proposal is formulated for the implementation and integration of Microsoft Power BI into the company's internal processes, in order to streamline decision-making processes.

#### **Keywords**

Business Intelligence, data, Microsoft Power BI, data model, report, ETL process

#### **Bibliografická citácia**

JANÍČEK, Patrik. *Využití nástrojů Business Intelligence na podporu rozhodovacích procesů* [online]. Brno, 2024 [cit. 2024-05-10]. Dostupné z: [https://www.vutbr.cz/studenti/zav-prace/detail/160736.](https://www.vutbr.cz/studenti/zav-prace/detail/160736) Bakalářská práce. Vysoké učení technické v Brně, Fakulta podnikatelská, Ústav informatiky. Vedoucí práce Ing. Jiří Kříž, Ph.D.

#### **Čestné prehlásenie**

Prehlasujem, že predložená práca je pôvodná a spracoval som ju samostatne. Prehlasujem, že citácie použitých prameňov sú úplné, že som vo svojej práci neporušil autorské práva (v zmysle zákona č. 121/2000 Sb., o právu autorském a o právech souvisejících s právem autorským).

V Brně dne 10. 5. 2024

Patrik Janíček

Auto

#### **Poďakovanie**

Rád by som chcel týmto poďakovať môjmu vedúcemu bakalárskej práce Ing. Jiřímu Křížovi Ph.D. za trpezlivosť a odborné vedenie tejto práce. Ďalej chcem poďakovať zamestnancom spoločnosti CID International a.s. za konzultácie, spoluprácu a poskytnutie dát na spracovanie práce. Taktiež mojej rodine a kamarátom za oporu a pevné nervy počas celého štúdia.

## **OBSAH**

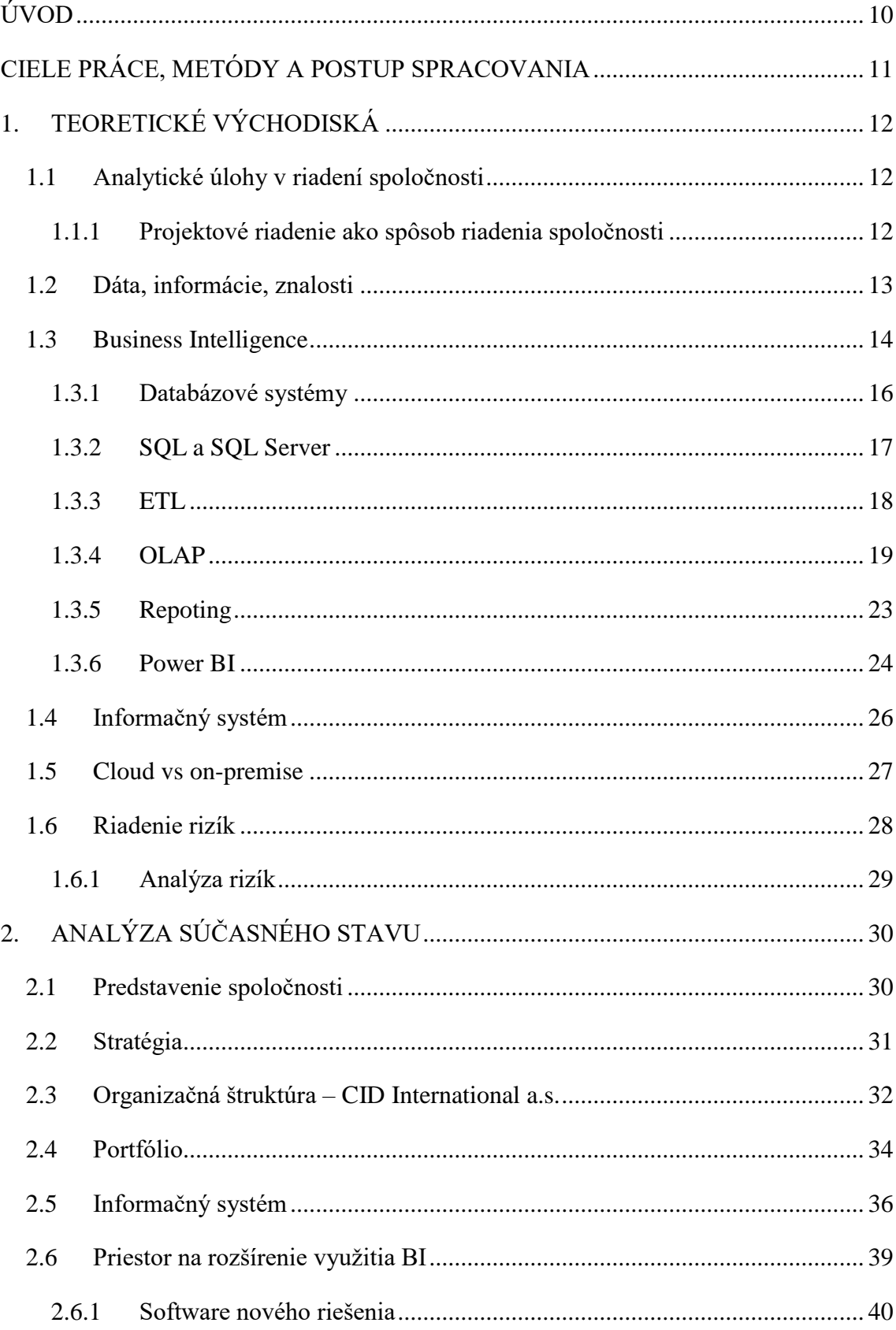

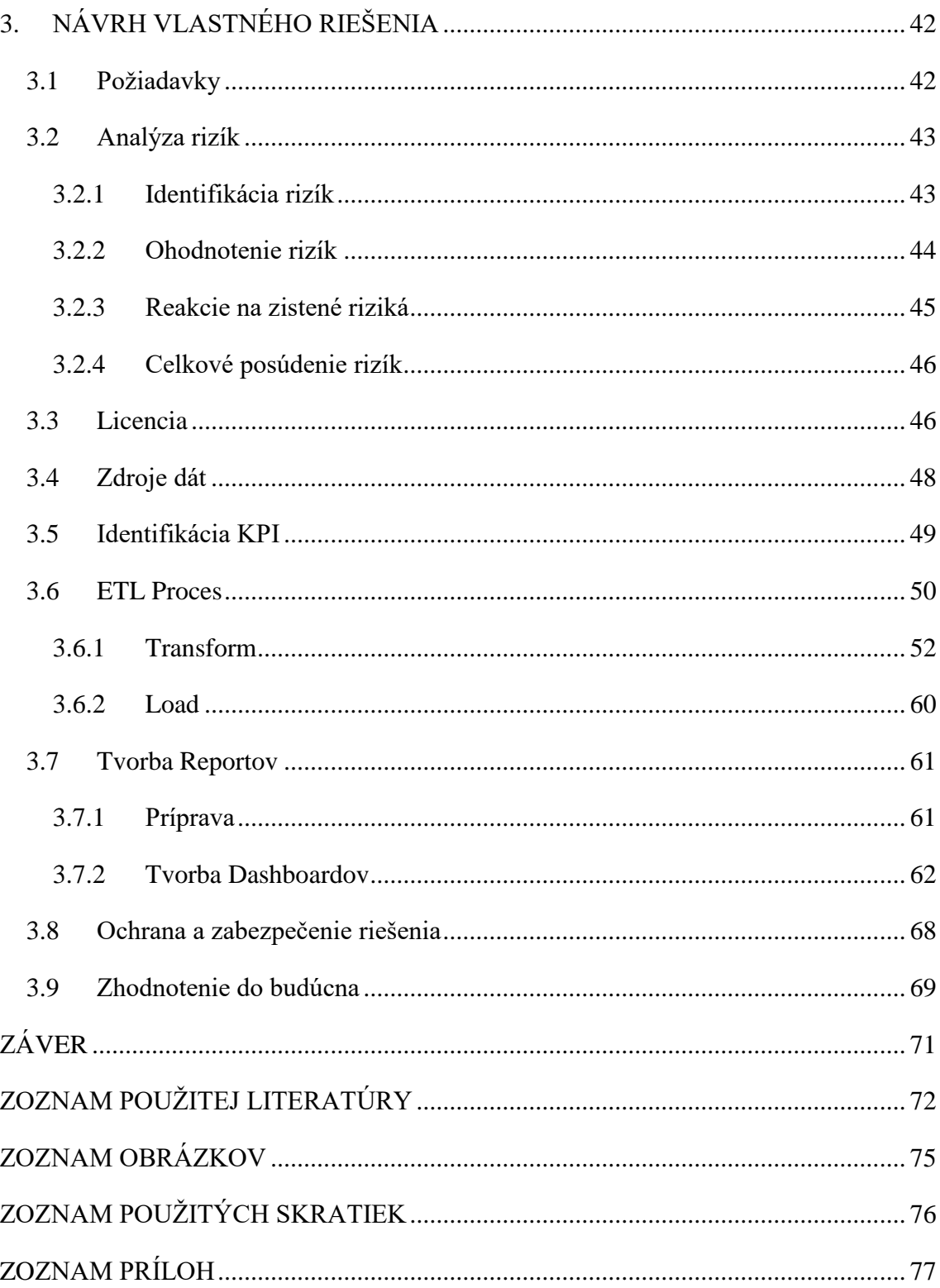

## <span id="page-9-0"></span>**ÚVOD**

V súčasnom digitálnom veku sa Business Intelligence stáva neoddeliteľnou súčasťou podnikových stratégií naprieč rôznymi odvetviami. Efektívne spracovanie obrovských objemov údajov a ich transformácia na zmysluplné informácie umožňuje spoločnostiam rýchlejšie reagovať na meniace sa trhové podmienky, vykonávať informovanejšie rozhodovacie procesy či optimalizovať interné procesy.

Hlavným cieľom tejto práce je pripraviť návrh nového riešenia Business Intelligence vo firme. Návrh spočíva v rozšírení pojatia analytických a reportovacích služieb v rámci interného fungovania firmy, ktorá sa zaoberá vývojom softvéru a poskytuje IT služby pre svojich zákazníkov v dopravnom a logistickom sektore.

Práca je rozdelená do troch častí. Práca obsahuje popísané teoretické východiská, z ktorých čerpá, spracovaný popis a analýzu súčasného stavu spoločnosti, v spolupráci s ktorou bola práca písaná. Praktická časť práce popisuje samotný návrh nového vlastného riešenia, ktoré má slúžiť na zlepšenie kontrolingu a rozhodovacích procesov vo firme. Na záver práce je spracované zhodnotenie do budúcna a možnosti ďalšieho rozvoju BI vo firme.

#### <span id="page-10-0"></span>**CIELE PRÁCE, METÓDY A POSTUP SPRACOVANIA**

Cieľom práce je zhodnotenie súčasného stavu spoločnosti a následný návrh vhodného riešenia za pomoci nástrojov Business Intelligence

Podklady pre spracovanie práce boli poskytnuté reálnou firmou za účelom návrhu nového riešenia Business Intelligence v spoločnosti a spolupráce na tejto bakalárskej práci. Hlavným cieľom je zavedenie nového uchopenia analytických služieb v spoločnosti. Nové riešenie má slúžiť na podporu rozhodovacích procesov pri internom riadení vývojových tímov firmy. Má umožniť jednoduchšie nahliadnutie do dát pre management firmy a taktiež uľahčiť projektové riadenie zákaziek a riadenie vývojového tímu.

V prvej časti sú uvedené teoretické východiská práce, kedy sú štandardne popísané pojmy, procesy a princípy použité v tejto práci. V ďalšej časti je vykonaná analýza súčasného stavu spoločnosti. V rámci analýzy je predstavená spoločnosť, jej pôsobenie a stav v ktorom sa nachádza, aktuálne využitie nástrojov Business Intelligence a informačných technológií a zároveň priestor pre zlepšenie a zavedenie nového rozšírenia Business Intelligence. Analýza bola vykonávaná prostredníctvom schôdzok a konzultácií s vedúcim realizačného tímu firmy, s ktorým bola vedená hlavná komunikácia, ale aj s riaditeľom firmy a ďalšími zamestnancami pri riešení konkrétnych problémov. Posledná časť práce sa zaoberá vlastným návrhom riešenia. Na začiatku návrhu bola vykonaná analýza možných rizík ohrozujúcich návrh a vývoj nového riešenia metódou RIPRAN. Návrh bol formulovaný štandardným postupom pri vytváraní Business Intelligence riešenia a to nasledovne: formulácia požiadaviek, zozbieranie a porozumenie dátovým zdrojom, úprava dát respektíve etl proces, vytvorenie dátového modelu a nakoniec tvorba reportovacích vizuálov. Počas tvorby návrhu, najmä v prvotných etapách, prebiehali viaceré konzultácie s pracovníkmi firmy za účelom správneho využitia vstupných dát. Návrh sa zaoberá aj ďalšími aspektami ovplyvňujúcimi nové riešenie ako je výber a nastavenie softwaru, spôsob správy softwaru, návrh možného škálovania riešenia a celkový prístup spoločnosti k novému riešeniu.

## <span id="page-11-0"></span>**1. TEORETICKÉ VÝCHODISKÁ**

#### <span id="page-11-1"></span>**1.1 Analytické úlohy v riadení spoločnosti**

Analytické úlohy hrajú kľúčovú rolu takmer vo všetkých oblastiach podnikového managementu a managementu ako takého. Zahŕňajú širokú škálu činností ako napríklad finančné analýzy, analýzy predaja a nákupu, analýzu rizík, strategickú analýzu okolia podniku, analýzu výkonnosti., marketingovú analýzu a mnoho ďalších. Podporujú podnikové procesy, rozhodovacie procesy vo firme a jej napredovanie využitím interpretácie výsledkov. Majú zaistiť flexibilitu analýz a tak možnosti pri rozhodovaní, dostupnosť a granularitu dát, predikciu a spracovávať interné aj externé zdroje. [14]

Tieto úlohy sú vykonávané prostredníctvom rôznych aplikácií, od bežných kancelárskych nástrojov ako je MS Excel alebo MS Access, cez funkcie zamerané na analýzy v rámci transakčných systémov (ERP,CRM), až po sofistikované produkty Business Intelligence, ktoré ponúkajú najrozsiahlejšie možnosti v tomto obore. Business Intelligence v modernej dobe rozširuje pomocou analytických úloh možnosti riadenia spoločnosti a dokáže tak uľahčiť managementu ich prácu.

#### <span id="page-11-2"></span>**1.1.1 Projektové riadenie ako spôsob riadenia spoločnosti**

Organizácia, ktorá využíva toto pojatie riadenia firmy, zvyčajne funguje na periodicky opakujúcich sa procesoch, ktoré sú najmä realizačnými procesmi vytvárajúce určitú hodnotu (výroba, vývin, spracovanie návrhu a pod.) alebo podporné procesy, ktoré danú realizáciu podporujú (účtovníctvo, nákup a zásobovanie a pod.). [17]

Projektové riadenie (projektový management) je súbor noriem a doporučení ako riadiť projekt. Je to spôsob prístupu k návrhu a realizácii projektu, avšak tak ako sú rôznorodé projekty, tento prístup sa môže líšiť a neexistuje presná smernica či návod. Jeho zámerom je zaistiť splnenie cieľov projektu v stanovenom časovom termíne, s dostupnými zdrojmi a stanoveným rozpočtom, bez vzniku nežiadúcich udalostí, problémov a chýb. Analytické úlohy sú veľkou súčasťou projektového riadenia a navzájom sa ovplyvňujú. [17]

Čo je to projekt nedokážeme presne definovať. V čom sa ale rôzne definície zhodujú je, že projekt má byť vymedzený (časovo, zdrojovo, nákladovo a pod.) proces realizovaný za účelom vytvorenia výstupov či uskutočnenia zmeny podľa stanovených požiadaviek. Má mať stanovený jedinečný cieľ projektu, je sprevádzaný rizikami a vykonávaný projektovým tímom. [17]

Populárnym prístupom je, že aktivity ktoré prechádzajú horizontálnou management štruktúrou tak sú aj horizontálne riadené prostredníctvom práve projektových tímov. Takýto prístup môže priniesť skrátenie termínov, zníženie rizika najmä pri rozsiahlych aktivitách, zníženie nákladov či lepšiu alokáciu ľudských zdrojov a využitie ich potenciálu. Projekty môžu tvoriť zákazky firmy alebo aj iné interné procesy. Pomocou dobre stanovených a riadených programov (zoskupenie viacerých súvisiacich projektov a procesov) spoločnosť môže napĺňať svoju stratégiu. [17]

#### <span id="page-12-0"></span>**1.2 Dáta, informácie, znalosti**

**Dáta** predstavujú konkrétne a špecifické vlastnosti sledovaných objektov reálneho sveta, teda spracované a uložené fakty. Pod objektami si môžeme predstaviť hmotné predmety ale aj nehmotné ako sú napríklad udalosti. Zachytený fakt popisujúci reálny svet sa nazýva údaj a množina údajov tvorí dáta. [13]

[13] Dáta v podnikovej informatike môžeme rozdeliť do troch skupín:

- Obchodné podnikové dáta objednávka, tovar, sklad, nákup a pod.
- Dáta súvisiace s IS/ICT dáta o hardwary, dáta o softwary a aplikáciach a pod.
- Dáta, ktoré si vytvárajú programové prostriedky pre svoje účely, konfiguračné dáta, signály a pod.

**Informácie** predstavujú význam priradený dátam. Vhodne štruktúrované a spracované dáta za určitým účelom sa stávajú informáciami. Pri riadení procesov, projektov či celého podniku používame dáta vo forme informácií. [13]

**Znalosti** sú ďalší stupeň informácií. Ak sú informácie použité osobou, je k nim pridaná hodnota vo forme skúseností, osobnosti a intelektu danej osoby. Tieto pojmy sa spolu využívajú ako proces, kedy sa zozbierajú dáta z faktov reálneho sveta, spracované dáta s významom sú informácie a interpretované informácie spolu so skúsenosťami sú povýšené na znalosti.[13]

**Metadáta** sú typ dát, ktoré popisujú iné dáta. Pomocou metadát vhodne usporiadame dáta a udávame štruktúru čím tvoríme štruktúrované dáta. Príklad metadát je názov súboru dát alebo ktoré atribúty (vlastnosti) sú sledované. Formuláciou metadát a štruktúrovaných dát sa zaoberá dátové modelovanie. [13]

#### <span id="page-13-0"></span>**1.3 Business Intelligence**

Podľa Ota Novotného a kol. sa Business Intelligence dá definovať ako: [11 str.19] "*súbor procesov, aplikácií a technológií, ktorých cieľom je účinne a účelne podporovať rozhodovacie procesy vo firme. Podporujú analytické a plánovacie činnosti podnikov a organizácií a sú postavené na princípoch multidimenzionálnych pohľadov na podnikové dáta."*

Jan Pour a kol. doplnili túto definíciu nasledovne: [14 str.98], Podporuje *analytické, plánovacie a rozhodovacie činnosti organizácií na všetkých úrovniach a vo všetkých oblastiach podnikového riadenia, teda predaja, nákupu, marketingu, finančného riadenia, controllingu, majetku, riadenia ľudských zdrojov, výroby a ďalších."*

Pojem Business Intelligence (ďalej len BI) môžeme zhrnúť ako spojenie architektúry/štruktúry práce s dátami, metodík, databáz, analytických nástrojov a aplikácií. Jeho cieľom je umožniť manipuláciu a interakciu s dátami, sledovanie podnikových ukazovateľov, možnosť analýz týchto ukazovateľov z rôznych hľadísk a následne výstupy prezentovať za účelom podpory podnikových procesov. BI pracuje s viacerými zdrojmi štruktúrovaných aj neštruktúrovaných dát, vďaka ktorým sa snaží zvýšiť výkonnosť spoločnosti a zefektívniť využitie týchto zdrojov. [11;9]

[11;14] Základnými komponentami (súčasťami) a nástrojmi BI sú:

- Zdrojové databázové systémy a ďalšie dátové zdroje
- ETL resp. dátové pumpy a ďalšie transformačné nástroje
- Dátové úložiská ako dátový sklad, dátové tržnice či dočasné dátové úložiská
- Analytické aplikácie
- OLAP riešenia a data mining
- Reporting
- Manažérske aplikácie

Komponenty sú navzájom prepojené a spolu vytvárajú tzv. architektúru riešenia ako môžeme vidieť na obrázku č.1. Táto architektúra sa dá rozdeliť do častí alebo vrstiev, ktoré predstavujú fázy BI riešenia. Prvú vrstvu tvoria zdrojové databázové systémy a celkovo vstupné dáta. Ďalšou vrstvou je vrstva transformácie dát do ktorej spadajú komponenty ETL a ďalšie transformačné nástroje. Vrstva pre ukladanie dát v sebe zahŕňa dočasné či operatívne dátové úložiská a následné dátové sklady a tržnice. Nasleduje vrstva pre analýzu dát pod ktorú spadajú OLAP riešenia, data mining, reporting a všetky činnosti a aplikácie spojené s analytickými úlohami. Poslednou vrstvou je prezentačná vrstva, kde sa prezentujú výstupy celého BI riešenia pomocou nástrojov pre koncových užívateľov. Takisto sem môžeme zahrnúť aj vstupy zo strany managementu v podobe požiadaviek na BI riešenie alebo na jednotlivé analýzy. Jednotlivé komponenty sú ďalej popísané v nasledujúcich kapitolách. [11]

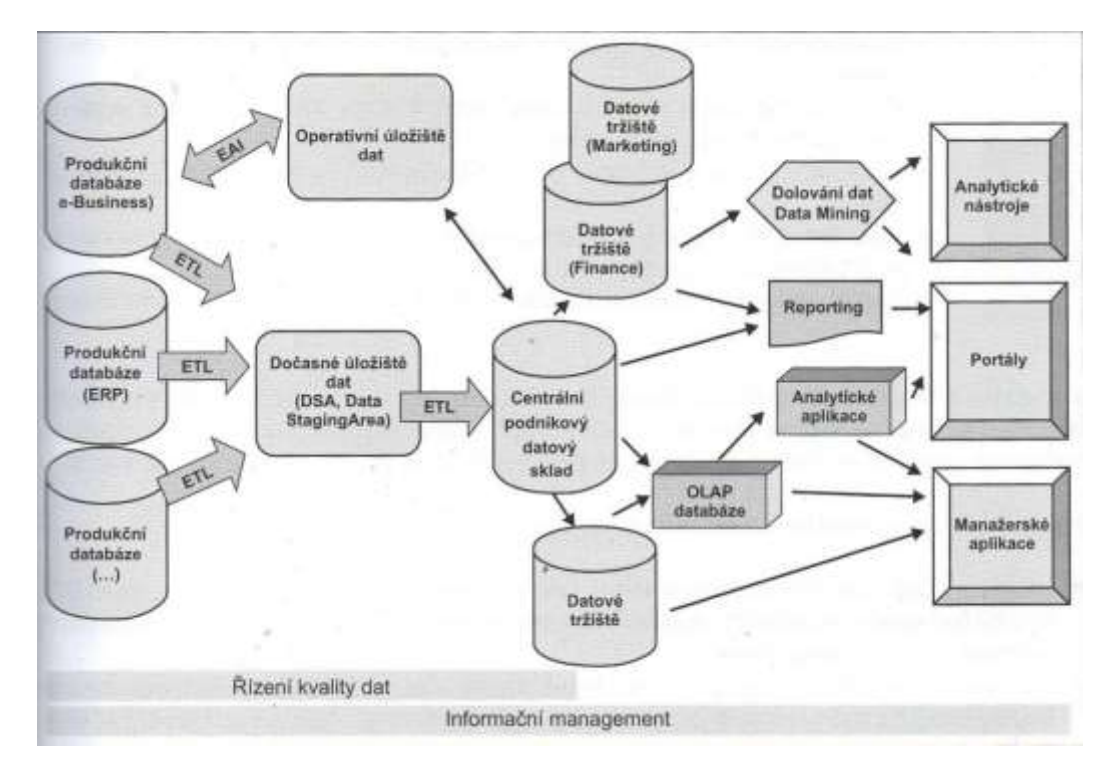

**Obrázok č. 1: Hlavné komponenty Business Intelligence** [14 str.101]

Naprieč všetkými vrstvami a komponentami dopĺňajú BI riešenie nástroje pre riadenie kvality dát, prácu s metadátami, obecný informačný management a zároveň technologická znalosť a odborová znalosť BI. [11]

Vzájomné pospájanie, usporiadanie či doplnenie komponentov sa môže líšiť od situácie a okolností organizácie. Rovnako aj konkrétne aplikácie a využitie komponentov nie je všeobecne totožné.

[11;9] **Princípy** alebo zásady, ktoré by každé BI riešenie malo obsahovať sú:

- Aplikácie sú orientované na analýzu a plánovacie potreby, nie na transakcie
- BI vyžaduje vysokú kvalitu dát
- Dáta by mali byť správne organizované (multidimenzionálne), čo zahŕňa voľbu správneho zdroja dát (produkčné/transakčné databázové systémy), aby bolo možné uskutočňovať analýzy
- Je dôležité uchovávať relevantné a podstatné informácie
- Pracovať s granularitou dát, čiže dáta ukladať v detailoch
- Dimenzie majú mať hierarchickú štruktúru
- Časová dimenzia (časové rozlíšenie dát) je kľúčová

**Self Service BI** je pojem, ktorý predstavuje trend riešenia BI. Sú to aplikácie, ktoré sú v súlade s princípmi BI, no zároveň ponúkajú jednoduchšie a dostupnejšie technologické možnosti a zvýšenú mieru samostatnosti užívateľa pri ich návrhu, implementácii a práci s nimi. [9]

#### <span id="page-15-0"></span>**1.3.1 Databázové systémy**

Databáza predstavuje zoskupenie množinu súvisiacich čitateľne usporiadaných dát. Databázové systémy umožňujú zoskupenie špecifických informácií, ktoré majú pre nás význam ich ukladať, sledovať a narábať s nimi. Tieto informácie vo forme dát udržuje na jednom mieste. Vo všeobecnosti sa takýto systém skladá z troch častí a to systému riadenia báze dát (program na organizáciu a udržiavanie zozbieraných dát), databázovej aplikácie a uložených dát. [18]

Skratkou **OLTP** sú často označované transakčné alebo produkčné databázy. Fungujú na tzv. relačnom modely, to znamená že sú modelované v tzv. tretej normálnej forme. Obsahujú veľké množstvo tabuliek, ktoré sú medzi sebou previazané viacerými relačnými väzbami pomocou primárnych a cudzích kľúčov. **Primárny kľúč** je unikátny, minimálny atribút, ktorý nesmie obsahovať prázdnu hodnotu teda musí ho obsahovať každá entita tabuľky a tým je dodržaná entitná integrita. **Cudzí kľúč** je primárny kľúč

jednej entity uložený v druhej tabuľke, slúžiaci na prepojenie tabuliek a odkaz na údaj z druhej tabuľky. [20]

OLTP databázy slúžia pre rýchle a jednoduché uloženie dát. Dáta sú pridávané v reálnom čase, v bežnej prevádzke podnikových procesov a sú udržiavané na čo najväčšej úrovni detailu. Takéto systémy nepatria medzi BI aplikácie, ale slúžia ako dátový zdroj pre BI riešenia. Nie sú určené pre analytické úlohy, na to slúžia analytické databázy, ktoré sú ďalej popísané v [kapitole 1.3.4 OLAP.](#page-18-0) [11]

**Databázová aplikácia** je program, ktorý užívateľovi umožňuje manipuláciu s dátami. To znamená, že je možné dáta mazať, zadávať nové informácie, aktualizovať či zmeniť dáta a vytvárať z nich aj výpisy. [18]

#### <span id="page-16-0"></span>**1.3.2 SQL a SQL Server**

Jazyky, ktorými tvoríme databázové aplikácie sa delia na tri základné kategórie: procedurálne jazyky, SQL (Structured Query Language) a ostatné jazyky. V tejto podkapitole bude vysvetlený ten najpoužívanejší a to SQL.

SQL sa tiež nazýva štruktúrovaný dotazovací jazyk a bol vyvinutý za účelom prístupu a komunikácii s relačnými databázami. V tomto jazyku chýbajú prostriedky na manipuláciu s obrazovkami a na spracovanie užívateľských vstupov a výstupov. Zvyšok aplikácie je teda postavený na inom jazyku, SQL iba zabezpečuje štandardnú metódu prístupu k databáze vo forme priamych interaktívnych dotazov do databázy. [18]

Pomocou SQL dokážeme vytvárať a mazať tabuľky, upravovať ich, vkladať, upravovať a mazať dáta, vytvárať relácie medzi tabuľkami pomocou primárnych a cudzích kľúčov a využiť toto prepojenie spájaním tabuliek v dotazoch pomocou klauzule JOIN tak aby výstup dotazu obsahoval dáta z viacerých relačne prepojených tabuliek. [18;20]

Najpoužívanejším príkazom je príkaz SELECT. Pomocou tohto príkazu vieme nahliadnuť do tabuliek a vypísať si konkrétne atribúty či vety aj ako bolo spomenuté, naprieč viacerými tabuľkami. K príkazu SELECT vieme použiť ďalšie klauzuly, ktorými môžeme výstupné dáta zoradiť, zoskupiť podľa vybraného atribútu, aplikovať agregačné funkcie, použiť podmienky na atribúty alebo na dopočítané dáta aby sa nám zobrazili len vybrané informácie a mnoho ďalších pokročilejších klauzúl. Dokážeme vytvoriť aj tzv. vnorený dotaz kedy v rámci jedného príkazu SELECT je vnorený jeden alebo viacero ďalších SELECTov. Toto využijeme najmä ak potrebujeme najprv zistiť jednu informáciu a následne s ňou získať ďalšiu. [18]

**SQL Server** je server založený na modelu klient-server. Je to nástroj, na ktorom beží databázový systém, ukladajú sa na jeho disky naše dáta a zároveň je to program, ktorý vykonáva dotazy užívateľov. Najpoužívanejšie verzie sú MySQL a MS SQL od Microsoftu. SQL Server podporuje tzv. uložené procedúry, čo sú uložené skripty, programy na databázovom serveri, ktoré po vyvolaní užívateľom spustia daný SQL skript. Dokážeme vytvárať aj tzv. pohľady čo sú zjednodušene uložené výsledky dotazu vo forme tabuľky, s ktorou môžeme pracovať ako s normálnou tabuľkou. [20]

#### <span id="page-17-0"></span>**1.3.3 ETL**

ETL môže byť označené aj ako dátová pumpa. Skladá sa z troch častí a to Extraction, Transformation a Loading. Slúži na prenos dát medzi dvoma systémami, v prípade BI z dátových zdrojov, respektíve OLTP databáz, do dátového skladu. Tento proces tak môžeme chápať ako proces tvorby nového dátového modelu na analytické využitie teda dátový sklad, čo je vysvetlené v nasledujúcej kapitole. ETL nástroje pracujú v dávkovom režime, dáta prenáša v určitých časových intervaloch podľa potrieb spoločnosti a procesov na ktoré sú analytické systémy využívané.

**Extraction** značí úlohu vybrať dáta zo zdrojových systémov a súborov. Je potrebné vybrať len také dáta, ktoré budú použité na analýzy a informácie z nich sú podstatné pre rozhodovanie managementu. Preto po identifikovaní dátových zdrojov je mimoriadne dôležité dôkladne určiť, ktoré dáta budú použité a nezvoliť všetky. [14]

**Transform** značí úlohu úpravy (transformácie) dát pri prenose do analytických systémov. Štruktúra analytických systémov je ďalej popísaná v nasledujúcej kapitole, avšak keďže dátové štruktúry zdrojových a cieľových systémov sa líšia je potrebné na to upraviť dáta. Zahŕňa to aj čistenie dát, opravu chýb či odstraňovanie duplicít. Súčasťou tejto fázy ETL procesu môžu byť aj upravené alebo dopočítané atribúty. [14]

**Load** je poslednou fázou ETL procesu. V tejto fáze prichádza k nahratiu vybraných, upravených dát do cieľového systému. Dáta môžu byť nahraté naraz alebo inkrementálne. Pri tejto časti netreba zabudnúť na riadenie bezpečnosti dát a správne zálohovanie. [14]

Počas ETL procesu môžeme využiť aj **dočasné úložisko dát (DSA)**, ktoré slúži na uloženie netransformovaných vybraných dát zo zdrojov v prvej fázy ETL. Toto uloženie ako z názvu vyplýva je iba dočasné. Nie je to povinný komponent BI riešenia, avšak využitie nájde najmä ak dochádza k veľkým úpravám vstupných dát.

#### <span id="page-18-0"></span>**1.3.4 OLAP**

Ota Novotný a kol. uvádzajú za základnú definíciu **Dátového skladu** definíciu Billa Inmona: [11 str.32], *Dátový sklad (Data Warehouse) je integrovaný, subjektovo orientovaný, stály a časovo rozlíšený súhrn dát, usporiadaný pre podporu potrieb managementu."*

Dátový sklad chápeme teda ako typ relačnej databázy, v ktorej sú dáta rozdelené podľa ich typu a nie podľa použitia, dáta sú ukladané v rámci celého podniku a sú do dátového skladu načítané z OLTP databáz či iných zdrojov (interných aj externých). Najdôležitejšou vlastnosťou je časové rozlíšenie dát v dátovom sklade, čiže ukladanie aj historických dát. Slúži tak na podporu rozhodovacích procesov, dotazy užívateľov a OLAP (On Line Analytical Processing).[11]

Pojem **Dátová tržnica** je veľmi blízky dátovému skladu. Rozdiel spočíva v tom, že dátová tržnica je zostavené pre obmedzenú skupinu užívateľov ako je napríklad jedno oddelenie, pobočka a pod. Je to teda decentralizovaný dátový sklad, ktorý môže slúžiť na spracovanie konkrétnej problematiky konkrétnej skupiny užívateľov alebo ako prechodný stupeň pri vytváraní dátového skladu a ETL procesu. [11]

Analytické databázové systémy tiež nazývané **OLAP**, sú informačné technológie založené na konceptu multidimenzionálnej databázy, teda niekoľko tabuliek dimenzií napojených na tabuľku faktov. OLAP databáze sa skladajú z jednej alebo viacerých vzájomne prepojených dátových kociek (OLAP kociek). Základom pre OLAP je multidimenzionálna dátová kocka, niekoľkodimenzionálny dátový priestor vytvorený z dátového skladu, na rozdiel od OLTP databáz uložených do dvojdimenzionálnych tabuliek. Obsahujú aj predspracované agregácie dát podľa definovaných hierarchií dimenzií.[11;14]

Dátové modely produkčných databáz sú komplexné, s veľkým množstvom tabuliek a väzieb, čo môže pôsobiť neprehľadne pre užívateľa, keďže existuje viacero spôsobov ako daný dotaz vykonať využitím rôznych prepojovacích mostíkov. Architektúra multidimenzionálnych databáz umožňuje rýchle prechádzanie veľkého množstva dát, rýchle analýzy, rýchlo meniť pohľady užívateľa, ukladať ich do vizualizácií (tabuliek, grafov apod.) a tak ponúkajú pružnú prezentáciu dát.

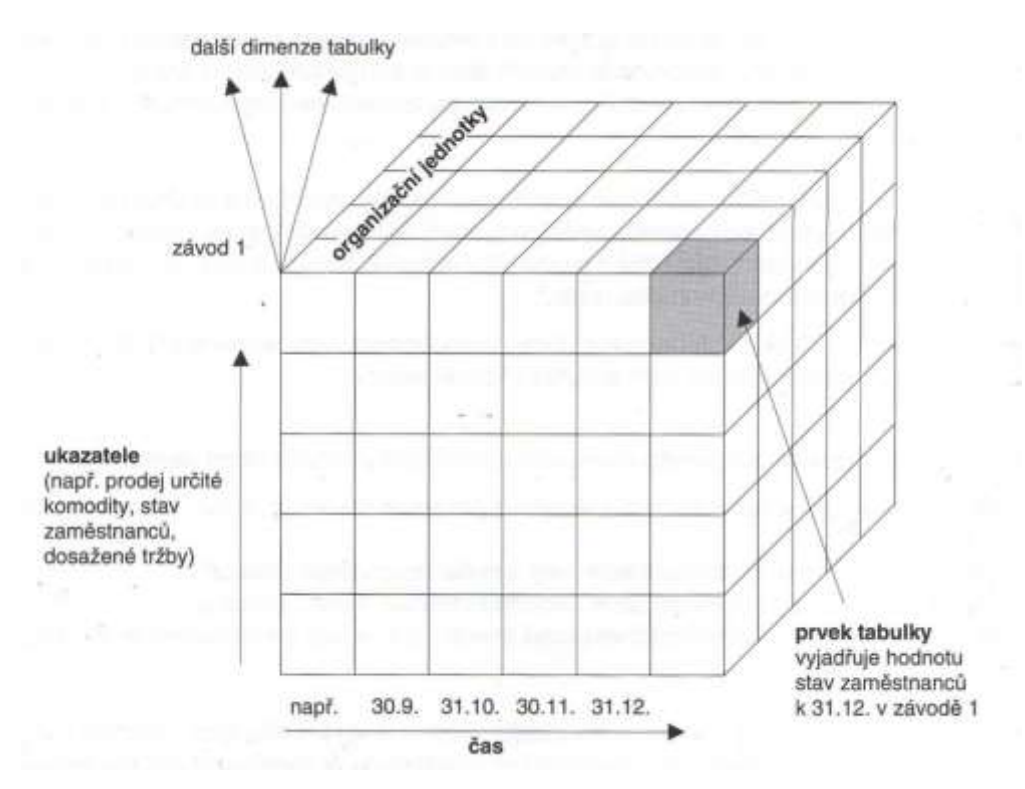

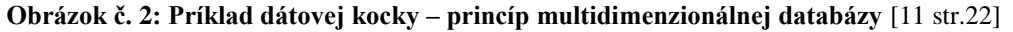

Na obrázku č.2 môžeme vidieť znázornený princíp multidimenzionálnej databázy vo forme dátovej kocky. Je to trojrozmerné zobrazenie dát, pričom najčastejšie dve dimenzie bývajú čas a určitý ekonomický ukazovateľ, avšak je to na tom ako je zostavený dátový model a na užívateľovi aké dimenzie zvolí. Užívateľ je taktiež schopný zostaviť aj tzv. Hyperkocky kedy sú použité viacej ako tri dimenzie. Na výstupe sa to zobrazí vo forme filtrov alebo tak že jednu stranu výstupu reprezentuje jeden prvok dimenzie.

Centrum schémy dimenzionálneho modelovania je tzv. **tabuľka faktov**, ktorá predstavuje tabuľku sledovaných, logicky príbuzných, ekonomických ukazovateľov, Dáta v tabuľke faktov predstavujú číselné hodnoty v rôznych merných jednotkách, ktoré môžeme sčítať pre všetky alebo len pre niektoré dimenzie. Hodnoty môžu byť priame z transakčných databáz alebo kalkulované (príklad: Predaj\_Zisk=Predaj\_Trzby – PredajNaklady). Tabuľka faktov je najrozsiahlejšou a najobjemnejšou tabuľkou multidimenzionálneho modelu. [14]

**Dimenzionálne tabuľky** slúžia, ako bolo už spomenuté, na zmenu pohľadu na dáta. Sú to číselníky, nosiace vlastností a doplňujúcich informácie ukazovateľov a hodnôt sledovaných v tabuľke faktov. Tabuľky dimenzií obsahujú numerické aj textové atribúty. Nie sú najobjemnejšie ale môžu obsahovať vysoký počet atribútov, záleží na návrhu dimenzií, či využijeme viacej dimenzií alebo ich spojíme do jednej komplexnejšej. Dáta v dimenzionálnych tabuľkách sú hierarchicky štruktúrované, vďaka čomu sme schopní získať rôzne úrovne agregácie dát. [14]

Najbežnejším relačným dimenzionálnym modelom dátových skladov je tzv. **Schéma Hviezdy**, ktorý je jednoduchší a má rýchlejšiu odozvu dotazu za účelom analýzy ako bežný relačný model. Ako bolo už spomenuté, v centre sa nachádza tabuľka faktov, na ktorú sú pripojené tabuľky dimenzií. Tabuľka faktov obsahuje cudzie kľúče ostatných dimenzionálnych tabuliek na prepojenie. Za účelom agregácie dát a tvorbu hierarchií tabuľky často porušujú normalizáciu dát a vzniká redundancia dát. Schéma je znázornená na obrázku č.3. [11;14]

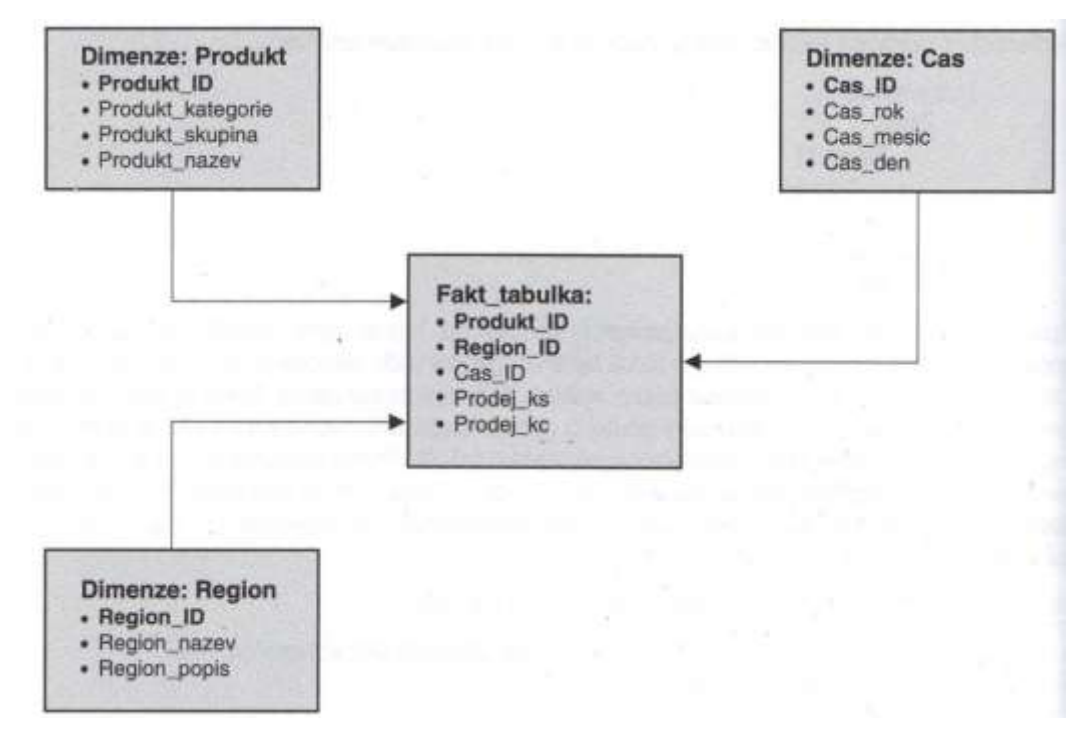

**Obrázok č. 3: Schéma Hviezda** [11 str.24]

**Schéma Snehovej Vločky** je založená na reťazci prepojených tabuliek dimenzií. Vďaka tomu prichádza k normalizácií dát a minimálnej redundancii dát. Táto schéma je vhodnejšia pri častých zmenách dimenzií, je ale menej prehľadné ako schéma Hviezdy. Príklad vidíme na obrázku č.4. [14]

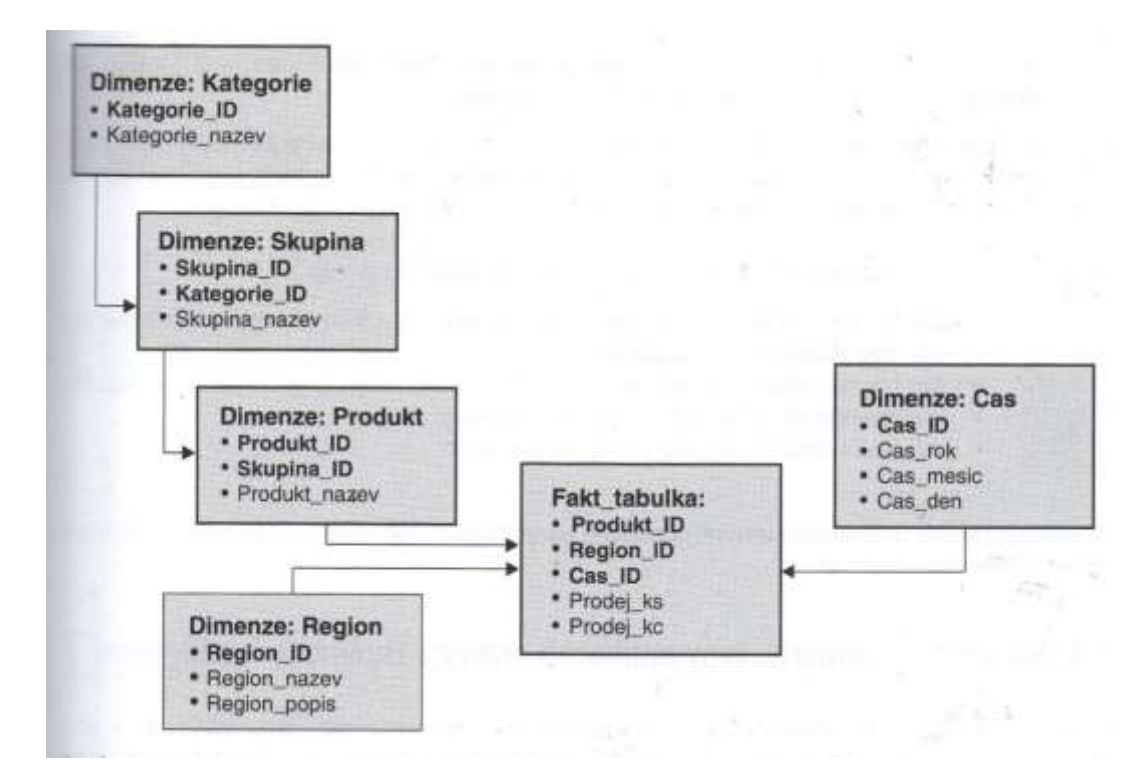

**Obrázok č. 4: Schéma Snehovej Vločky** [11 str.25]

Poznáme aj **schému Súhvezdia** kedy sa zjednodušene povedané spojí viacero schém Hviezdy, teda schéma obsahuje viaceré tabuľky faktov. Tabuľka faktov je vždy prepojená iba s jednotlivými tabuľkami dimenzií a nikdy s ďalšou tabuľkou faktov, pričom jedna dimenzionálna tabuľka môže byť prepojená s viacerými tabuľkami faktov

Pod pojmom **OLAP analýza** si môžeme predstaviť spracovanie údajov v dátových skladoch do podoby pre koncového užívateľa za účelom podpory rozhodovacích procesov. OLAP analýza pracuje s OLAP databázami teda dátovými kockami a rôznymi pohľadmi na ne.

[19] Základné operácie OLAP analýzy sú:

- Drill-Down a Roll Up posuny po hierarchii k detailnejším/obecnejším údajom (sumarizačné operácie)
- Drill-Across prechod na inú hierarchiu v rovnakej dimenzii
- Drill-Through –prechod na úplnú úroveň záznamov hodnôt v tabuľke
- Slice & Dice pohľad na kocku, rez na jednu hodnotu jednej dimenzie
- Pivot –úprava rotácie, zmena os dátovej kocky

#### <span id="page-22-0"></span>**1.3.5 Repoting**

Jana Pour a kol. popisujú reporting ako: [14 str.107] "komplexný systém informácií *a ukazovateľov charakterizujúcich činnosti spoločnosti, poskytuje vo vhodnej forme a včas podklady pre podporu rozhodovania na všetkých stupňoch organizačnej štruktúry."*

Aj keď máme skvelo vybudované dátové sklady a ostatné komponenty BI, sú to premrhané prostriedky ak naši zamestnanci nevedia správne a jasne prezentovať managementu spoločnosti informácie z dát. Reporting je o komunikácií, dizajnu a prezentovaní a stáva sa jednou z najdôležitejších komponent BI, keďže vďaka nemu vidíme plody práce ostatných komponentov.

V rámci reportingu pracujeme s vizuálnymi prezentačnými nástrojmi. Stephen Few definuje prezentačný nástroj **dashboard** nasledovne: [15] *"Dashboard je vizuálne zobrazenie najdôležitejších informácií, potrebných na dosiahnutie jedného či dvoch cieľov; konsolidované a usporiadané na jednej obrazovke, aby bolo možné informácie sledovať na prvý pohľad."*

Pod pojmom **report** si všeobecne predstavíme štruktúrovaný súbor prezentačných nástrojov (dashboardy, popis, komentáre,...) pripravených z určitých analýz dát a informácií, za účelom prezentovania určitých cieľov pre konkrétne publikum. Reporty rozdeľujeme na: [15;11]

- Štandardný reporting dopredu vytvorené, môžu byť pravidelne spustené v určitých intervaloch, prezentuje stav podniku
- Štruktúrované dotazy zobrazujú špecifické pravidelné dotazy, zamerané na konkrétnu oblasť záujmu
- Ad hoc reporting užívateľ vytvorí jednorazový špecifický dotaz odvodený z priamej potreby v danej chvíli.
- Self-service reporting umožňuje vytvárať a navrhovať vlastné formáty reportov

#### <span id="page-23-0"></span>**1.3.6 Power BI**

Power BI je jedným z nástrojov BI, je to robustná platforma samoobslužnej (self-service) BI uvedená Microsoftom v roku 2015. Jeho hlavnou výhodou predstavuje schopnosť ľubovoľne skombinovať dáta z viacerých zdrojov a následne ich rýchlo zanalyzovať a zostaviť reporty. Služba sa vyznačuje užívateľsky prívetivým a intuitívnym rozhraním, ktoré umožňuje jednoduchú orientáciu a efektívnu prácu s dátami.

Nie je to len software vo forme aplikácie na analýzy a reporting ale tento pojem predstavuje kompletný ekosystém služieb spojených s prácou s dátami. Pôvodne Power BI vzniklo ako škálovateľné a cloudové riešenie spojenia doplnkov do MS Excelu, PowerPivot, Power View a Power Query. [10]

[10] Power BI sa skladá z týchto častí:

- Power BI Desktop
- Power BI Service
- Power BI Report Server
- Power BI Mobile
- Power BI Data Gateway
- Power BI for Mixed Reality
- Power BI Publisher for Excel
- Power BI Embedded
- Power BI Premium
- Power BI API

**Power BI Desktop** je centrálna aplikácia slúžiaca na spájanie viacerých zdrojov dát, vytváranie dátových modelov, prípravu reportov a publikovanie obsahu. Môžeme ho považovať ako primárny nástroj tejto platformy na tvorbu reportov.

**Power BI Service** predstavuje cloudovú služby tejto platformy priamo vo webovom prehliadači. Tá slúži na prezentáciu dát, distribúciu a zdieľanie obsahu, automatickú aktualizáciu dát, no dokáže slúžiť aj ako okresaná verzia Power BI Desktop na vytváranie reportov a úpravu dátového modelu. Je integrovaná aj s Office 365 a ďalšími cloudovými produktami Microsoftu či inými webovými službami.

Keďže Power BI je založené na PowerPivotovi, čo je nástroj na analytické výpočty a pokročilú analytiku, úpravu dátového modelu a prácu s dátami, je postavené na jazyku DAX. **Jazyk DAX** je špeciálny analytický programovací jazyk. Jeho syntax je odvodený z Excelu a slúži na výpočet ukazovateľov, vlastné pomocné výpočty v dátovom modeli a ako základ analytiky. [10]

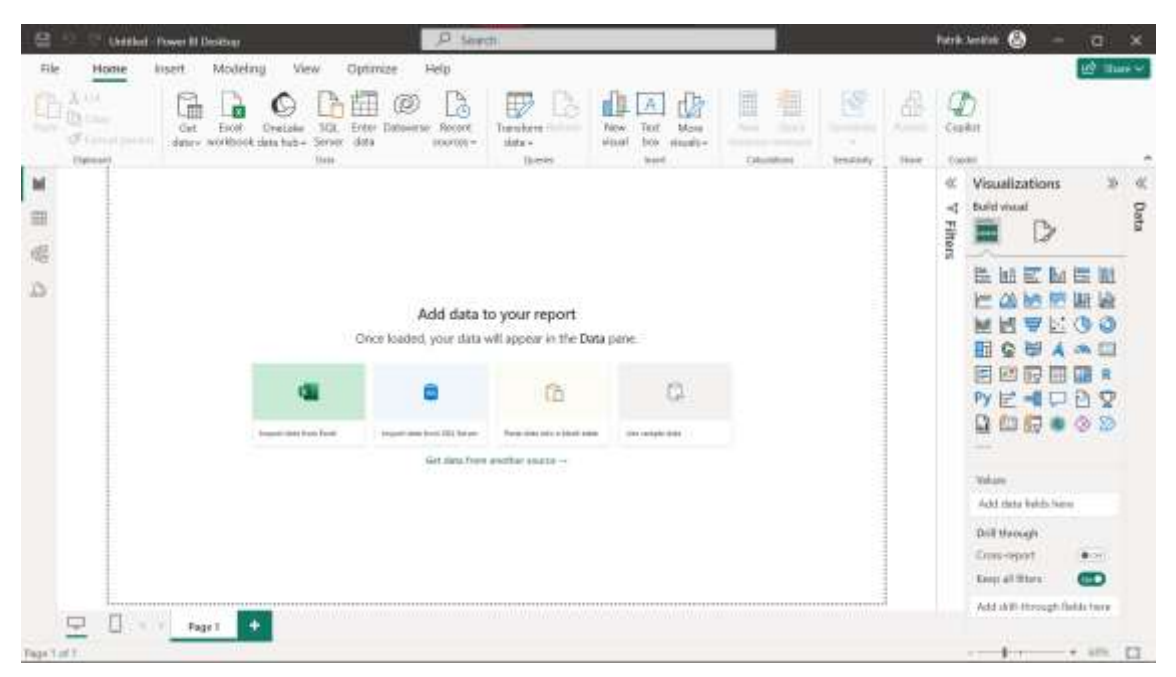

**Obrázok č. 5: Prostredie Power BI Desktop** (Zdroj: Vlastné spracovanie, Snímka obrazovky z Power BI Desktop)

Na obrázku č.5 môžeme vidieť základnú plochu v aplikácií Power BI Desktop. Ako u väčšiny Microsoft produktov tak aj Power BI Desktop má podobné prostredie, pre príklad v hornej časti obrazovky sa nachádza klasické rozloženie kariet.

V pravej časti vidíme časť na tvorbu a úpravu vizuálov. **Vizualizácia** je vo všeobecnosti niečo čo sa dá vykresliť v Power BI, napríklad typ grafu, matica, tabuľka, mapový graf, slicer a pod. **Vizuál** je už konkrétny prípad použitia vizualizácie užívateľom s jeho dátami. [10]

V ľavej časti obrazovky vidíme 3 hlavné karty, tri prostredia v Power BI Desktop medzi ktorými sa pri práci presúvame:

- Karta Zostava tvorba vizuálov a zostava dashboardov
- Karta Dáta slúži pre priamy náhľad do dát tabuliek v dátovom modely alebo na ich úpravu pomocou jazyku DAX
- Karta Model správa dátového modelu a relácií
- Karta Dax správa DAX kódu na analýzu

#### <span id="page-25-0"></span>**1.4 Informačný systém**

Definícia pojmu **systém**, ktorú použil Gála a kol. vo svojej knihe znie nasledovne: [13 str.23]*"Systém je účelovo definovaná prázdna množina prvkov a množina väzieb medzi týmito prvkami, pričom vlastnosti prvkov a väzieb medzi nimi určujú vlastnosti (správanie) celku."*

**Informačný systém** je pojem, ktorým sa označujú systémy v informatike. Predstavuje usporiadanú množinu prvkov, ktorého účelom je spracovanie, uchovanie, sprostredkovanie informácií a taktiež ich presun v rámci systému v organizácii. Informačný systém obecne tvoria ľudia, nástroje, informácie (informatické zdroje) a metódy. Formálny informačný systém je tvorený formalizovanými informačnými tokmi doplnených o metódy, politiky, pravidlá a ciele. [13]

Najčastejšie sa ale stretávame s prípadom, kedy pod pojmom informačný systém si predstavíme systém založený na počítačovej technike. Tu sa prvky systému rozširujú o informačné technológie (hardware a software) a fakty sú reprezentované vo forme dát. Komunikáciu v rámci systému zaisťujú informačné a komunikačné technológie ICT.

Každý systém a jeho prvky sa dajú rozdeliť do troch komponentov: vstupy, spracovanie a výstupy. Komponent spracovanie vstupu za účelom výstupu je možné realizovať viacerými činnosťami, úlohami a pod. Súhrnný názov pre vzájomne súvisiace alebo pôsobiace činnosti, spustené určitou udalosťou, využívajúce zdroje za účelom jedného či viacerých výstupov v určitom časovom okne je pojem **proces**. Podnikové procesy sú interné alebo externé procesy spoločnosti, ktorými firma zaisťuje riadenie, produkciu, podporu iných procesov a pod. [13]

**Podnikový informačný systém** je taký systém, ktorého účel je formovaný požiadavkami podniku na spojenie ICT s podnikovými procesmi. Slúži na podporu podnikových procesov, zvyšuje efektivitu či prináša nové príležitosti podnikania. Pri podnikových informačných systémoch rozdeľujeme prvok ľudia na tzv. užívateľov a ICT personál. **Užívatelia** sú osoby, ktoré používajú a pracujú s informačným systémom

pri výkone ich práce a využívajú jeho výstupy. ICT Personál sú informatici, ktorí zaisťujú chod informačného systému, jeho zavedenie a vývoj, správu, rozvoj, analýzy a pod. [13]

**ERP** (Enterprise Resource Planning = Plánovanie podnikových zdrojov) je tzv. celopodnikový transakčný aplikačný software. Je to prvok informačného systému, ktorý pokrýva a automatizuje väčšinu podnikových procesov a funkcií. Pomocou neho tak podnik realizuje svoje obchodné, finančné a iné transakcie. Pri pojme informačný systém si obecne ľudia vybavia práve ERP softwarový systém. [13]

#### <span id="page-26-0"></span>**1.5 Cloud vs on-premise**

Podľa NIST (the National Instute of Standards and Technology) je definícia pojmu **cloud computing** nasledovná: [12 str.6] *"Cloud computing je model umožňujúci všadeprítomný, pohodlný sieťový prístup na požiadanie k zdieľanému fondu konfigurovateľných výpočtových zdrojov (napr. sietí, serverov, úložísk, aplikácií a služieb), ktoré možno rýchlo poskytnúť a uvoľniť s minimálnym úsilím o správu alebo interakciu s poskytovateľom služieb."*

Informačné technológie založené na cloud computingu, inak cloudovom riešení, sú hostené na vzdialených serveroch a ponúkajú vysokú mieru pružnosti a škálovateľnosti. Ich ďalšou výhodou je zníženie počiatočných nákladov, keďže vyžadujú menej hardvérovej infraštruktúry a udržiavania na strane klienta a tým aj uľahčujú zdieľanie dát a spoluprácu medzi užívateľmi či inými zariadeniami. Využitie nájdeme pri potrebe veľkého výkonu, ktorého náš hardware nedosahuje, napríklad pri manipulácii s veľkými dátami alebo pri zálohe dát.

[12] NIST uvádza 3 modely služby:

- Software as a Service (SaaS) V slovenčine software ako služba, je typ služby kedy užívateľ má možnosť použiť aplikácie poskytovateľa bežiace na cloud infraštruktúre. Tie sú dostupné z rôznych klientskych zariadení ako je webový prehliadač alebo skrz programové rozhranie. Užívateľ, s ojedinelými výnimkami, nespravuje a nekontroluje cloud infraštruktúru (sieť, server, operačný systém, úložiská) ani možnosti aplikácie.
- Platform as a Service (PaaS) V slovenčine platforma ako služba, je typ služby kedy užívateľovi je povolené nasadiť do cloud infraštruktúry aplikácie vytvorené

užívateľom nástrojmi podporované poskytovateľom služby. Užívateľ nespravuje ani nekontroluje cloud infraštrukúru ale má kontrolu nad nasadenou aplikáciou a konfiguračnými nastaveniami prostredia aplikácie v službe.

 Infrastructure as a Service (IaaS) – V slovenčine infraštruktúra ako služba, je typ služby kedy užívateľovi je umožnené spracovávať a ukladať siete alebo iné základné výpočtové zdroje, na ktorých užívateľ môže spustiť ľubovoľný software. Užívateľ opäť nekontroluje cloud infraštruktúru ale má kontrolu nad nasadeným softwarom a úložiskom.

**Cloud Storage**, v slovenčine cloudové úložisko, je služba v rámci cloud computingu, ktorá umožňuje užívateľom ukladať dáta na vzdialených serveroch poskytovaných tretími stranami. [12]

Na druhej strane, **on-premise riešenia** sú umiestnené fyzicky v priestoroch firmy. Poskytujú vyšší stupeň kontroly a bezpečnosti, keďže pri cloudových riešenia sú dáta prístupné cez internet. On premise riešenia sú často spojené s vyššími počiatočnými investíciami a potrebou vlastnej IT podpory. [9]

#### <span id="page-27-0"></span>**1.6 Riadenie rizík**

Definícií pojmu **riziko** je niekoľko, pričom neexistuje jedna uznávaná definícia. Podľa Smejkala sa pod pojmom riziko obecne rozumie: [16 str.90], nebezpečie vzniku *škody, poškodenia, straty či zničenia, prípadne nezdaru pri podnikaní."*

Riziko ale môžeme chápať aj ako možnosť či pravdepodobnosť vzniku poškodenia, odchýlenie sa od výsledku, pravdepodobnosť nastátia iného než očakávaného výsledku, neistotu chybného rozhodnutia a mnoho ďalších spôsobov definície. [16]

**Riadenie rizík** predstavuje proces, pri ktorom je našou snahou obmedziť vplyv nežiadúcich vplyvov, či už existujúcich alebo takých, ktoré by mohli nastať. Navrhujeme riešenia na úplné odstránenie dopadu a účinku týchto vplyvov alebo na zníženie na prijateľnú úroveň či zníženie pravdepodobnosti ich výskytu. Do procesu riadenia rizík vstupuje mnoho faktorov nášho prostredia ako sú ekonomické, technické, technologické, bezpečnostné, prírodné, politické aj sociálne. Súčasťou analýzy týchto faktorov je analýza rizík a rozhodovací proces vychádzajúci z jej výstupov, ktorý tvorí základ pre riadenie rizík. [16]

#### <span id="page-28-0"></span>**1.6.1 Analýza rizík**

Analýza rizík je prvým krokom znižovania rizík. Definuje hrozby, pravdepodobnosť ich výskytu, scenáre ich naplnenia a dopad na aktíva.

**Aktíva** predstavujú všetko, ktorého hodnota môže byť znížená dopadom teda škodou hrozby. Hodnota rizika môže byť vyjadrená finančne ale aj subjektívne a to hodnota dôležitosti pre osobu vykonávajúcu analýzu. **Hrozba** môže byť udalosť, osoba, činnosť alebo iná sila, ktorá spôsobuje škodu alebo má nežiadúci účinok na aktívum. Hrozby využívajú tzv. zraniteľnosť aktíva, jeho nedostatok, chybu, slabinu či stav. [16]

Používanou metódou analýzy rizík v projektovom riadení v českej republike je metóda RIPRAN. Táto metóda rozdeľuje analýzy na 5 častí: [17]

- Príprava analýzy
- Identifikáciu Rizík
- Kvantifikáciu rizík ohodnotenie
- Znižovanie rizík reakcie na riziká
- Celkové posúdenie rizík

Pri identifikácii rizík sa snažíme nájsť všetky hrozby a scenáre ohrozujúce projekt. Scenáre hrozby sú dej ktorý nastane po naplnení hrozby a napadnutí zraniteľnosti aktíva. Jedna hrozba môže zapríčiniť aj viacero scenárov. Ohodnotiť riziká môžeme buď kvantitatívne alebo kvalitatívne. Kvantifikované ohodnotenie rizika je vyčíslenie škody, ktorú naplnená hrozba spôsobí pri vyčíslenej pravdepodobnosti. Pri kvalitatívnom hodnotení, k pravdepodobnosti a dopadu priraďujeme určité hodnoty podľa dopredu stanovenej stupnice (napríklad vysoká pravdepodobnosť, nízka pravdepodobnosť, nízky dopad, stredne nízky dopad a pod.). Výsledná hodnota rizika sa dopočíta pri kvantitatívnom hodnotení ako násobok pravdepodobnosti rizika a spôsobenej škody (dopadu). Pri kvalitatívnom hodnotení je opäť priradená hodnota podľa stanovenej stupnice či matice. V časti znižovanie rizík vytvárame k jednotlivým rizikám návrhy opatrení ako eliminovať dané riziko, znížiť pravdepodobnosť výskytu alebo znížiť jeho dopad a znížiť tak aj hodnotu rizika. K rizikám teda dotvárame buď elimináciu, návrh opatrení pre prípad, že riziko nastane alebo dané riziko akceptujeme. [17]

## <span id="page-29-0"></span>**2. ANALÝZA SÚČASNÉHO STAVU**

V tejto kapitole sa pozrieme na súčasný stav spoločnosti OLTIS Group v ktorej som písal túto bakalársku prácu. Súčasťou analýzy bude predstavenie spoločnosti, organizačná štruktúra, popis činnosti firmy a následne náhľad na súčasné využívanie Business Intelligence v spoločnosti.

#### <span id="page-29-1"></span>**2.1 Predstavenie spoločnosti**

OLTIS Group a.s. je česká obchodná skupina podnikajúca na trhu informačných systémov od roku 1997. Združuje spoločnosti špecializované na vývoj informačných systémov pre železničnú a cestnú dopravu, zasielanie a logistiku. [1]

# oltis grou

#### **Obrázok č. 6: Logo obchodnej skupiny OLTIS Group** [1]

História spoločnosti siaha do prvotných rokov samostatnej Českej Republiky po rozdelení Československa a po páde Železnej opony rozdeľujúcej Európu na dve sféry vplyvu. V týchto skorých deväťdesiatych rokoch dvadsiateho storočia nastal vo východnej Európe doposiaľ nepoznaný rozmach informačných technológií. To prinášalo nové príležitosti, ktorých sa viacerí začínajúci podnikatelia chopili. Jedna z tých príležitostí bolo zavedenie nových počítačových a informačných technológií do oblasti železničnej dopravy, ktorá v tej dobe iba v malom množstve využívala ICT riešenia. [2]

Vznik obchodnej skupiny OLTIS Group nastal v roku 2004 spojením viacerých dovtedy nezávislých spoločností založených v deväťdesiatych rokoch minulého storočia vrátane CHAPS spol. s r.o.(1993), JERID spol. s r.o. (1993), CID International a.s. (1996) a OLTIS s.r.o. (1997) ktorej názov bol použitý ako názov novo vzniknutej obchodnej skupiny . V tom istom roku bola založená aj materská spoločnosť celej skupiny OLTIS Group a.s. ktorá je na vrcholu organizačnej štruktúry skupiny a zaoberá sa riadením a koordináciou celej skupiny a taktiež riadením medzinárodných projektov. [2]

Česká republika predstavuje hlavný trh pre skupinu OLTIS Group a.s avšak po založení dcérskej spoločnosti OLTIS Slovakia s r.o. v roku 2007 rozšírila skupina svoje pôsobenie za hranice Českej republiky. Ďalšie rozšírenie prišlo v roku 2013 kedy sa do obchodnej skupiny pripojila spoločnosť JERID Polska sp. z o.o., operujúca na Poľskom trhu od roku 2005 ako odnož JERID spol. s r.o., pod novým názvom OLTIS Polska Sp. z o. o. O rok neskôr OLTIS Group prijala do skupiny novú spoločnosť OLTIS Hungaria Kft. za účelom reprezentovania obchodnej skupiny a riadenie služieb a zákazníkov na Maďarskom trhu ICT technológií v železničnej doprave a logistike. OLTIS Group má tak členov zastupujúcich všetky členské štáty Vyšehradskej štvorky. [1;2]

Hlavné sídlo spoločnosti sa nachádza v Olomouci, avšak spoločnosti v rámci skupiny majú pobočky v ďalších mestách Českej republiky ako Ostrava, Brno či Praha. Celkovo má OLTIS Group 8 pobočiek v 4 krajinách. [1]

#### <span id="page-30-0"></span>**2.2 Stratégia**

Pri otázke ako by ste charakterizovali motto spoločnosti a jej prístupu k podnikaniu mi jeden z predstaviteľov OLTIS Group odpovedal nasledovne:

Vedúci realizačného tímu v CID International, [ústna komunikácia], Brno 15.12.2023: "*Nie sme uzavretý Software, preto sme schopní sa agilne prispôsobiť a zabrať tak širšie portfólio zákazníkov."*

Ciel činnosti firmy a stratégiu použitú za vývojom produktov a služieb firma popisuje ako komplexné riešenie, udržiavané na prijateľne jednoduchej úrovni s dôrazom na náklady zákazníka a splnenie požiadaviek. Tak ako to už pri podnikaní býva najdôležitejšou metrikou sú náklady a preto sa OLTIS Group so svojimi produktami pokúša poskytnúť manažmentu zákazníkov výstupy, ktoré potrebujú, majú potrebnú výpovednú hodnotu a sú prínosné pri rozhodovacích procesoch.

Spoločnosť sa usiluje o pružnú a otvorenú komunikáciu so svojimi zákazníkmi a efektívnu reakciu na ich potreby a požiadavky. Mieri tak na udržanie dlhodobého vzťahu so zákazníkmi. [1]

Medzi partnerov OLTIS Group patria železniční dopravcovia, univerzity či výskumné ústavy, manažéri infraštruktúry krajov či medzinárodné organizácie

a spoločnosti európskeho železničného priemyslu. Aj vďaka týmto partnerstvám má spoločnosť zákazníkov aj mimo Českú republiku a krajiny zastúpené dcérskymi spoločnosťami. [1]

Spoločnosť je súčasťou viacerých zväzov a asociácií dopravného priemyslu, železničného priemyslu a logistiky v rámci Českej a Slovenskej republiky. V minulosti a aj naďalej je súčasťou projektov európskeho výskumu a inovácií a taktiež projektov EUREKA zameraných na rozvoj železničnej prepravy a dopravy a železničnej siete. [1]

#### <span id="page-31-0"></span>**2.3 Organizačná štruktúra – CID International a.s.**

Pre účely písania tejto bakalárskej práce som spolupracoval najmä s CID International a.s. v rámci OLTIS Group. V tejto podkapitole sa preto zameriam na stručný popis spoločnosti CID International a.s. a organizačnú štruktúru vo firme.

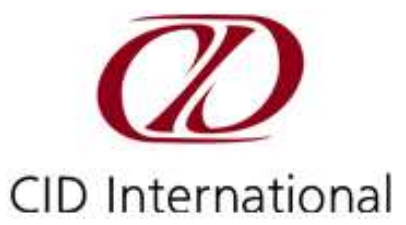

**Obrázok č. 7: Logo spoločnosti CID International a.s.** [23]

CID International a.s. vznikla v roku 1996 s centrálou v Prahe a pobočkou v Brne. Pôvodné hlavné zameranie spoločnosti bolo poskytovanie IT služieb a riešení ICT pre oblasť železničnej dopravy podobne ako ostatní členovia OLTIS Group. V roku 1997 sa ale rozhodli otvoriť pobočku v Ostrave so zámerom rozšírenia svojho portfólia a aplikovania svojich služieb a riešení aj na cestnú dopravu a zasielanie. V roku 2004 pri utvorení obchodnej skupiny OLTIS Group a vzniku materskej spoločnosti skupiny OLTIS Group a.s. sa aj CID International a.s. stala dcérskou spoločnosťou tejto firmy. [3]

Ako bolo avizované už v predošlej podkapitole, v rámci celej OLTIS Group je filozofia vedenia spoločnosti udržiavať vzťah so svojimi zákazníkmi a nadobúdať tak nové poznatky na zlepšenie služieb. Rovnako aj CID International vďaka neustálemu vývoju a úzkej spolupráci so zákazníkmi, pokrývajú ich služby v dnešnej dobe aj ďalšie časti dopravného reťazca ako doprava a skladovanie. Ako uvádza oficiálna stránka firmy, ich sloganom je: "*Dáme vašej logistike systém"*. [3]

Spoločnosť sa spolieha pri svojom úspechu najmä na skúsenosti a know-how svojich zamestnancov. Dôsledne vyberá svojich zamestnancov z radov ľudí s vysokoškolským vzdelaním v oblasti informačných technológií alebo so skúsenosťami z dopravných či zásobovacích firiem. Keďže fungovanie firmy je založené na projektovom riadení, najväčším nepriateľom je ľudský faktor. [3]

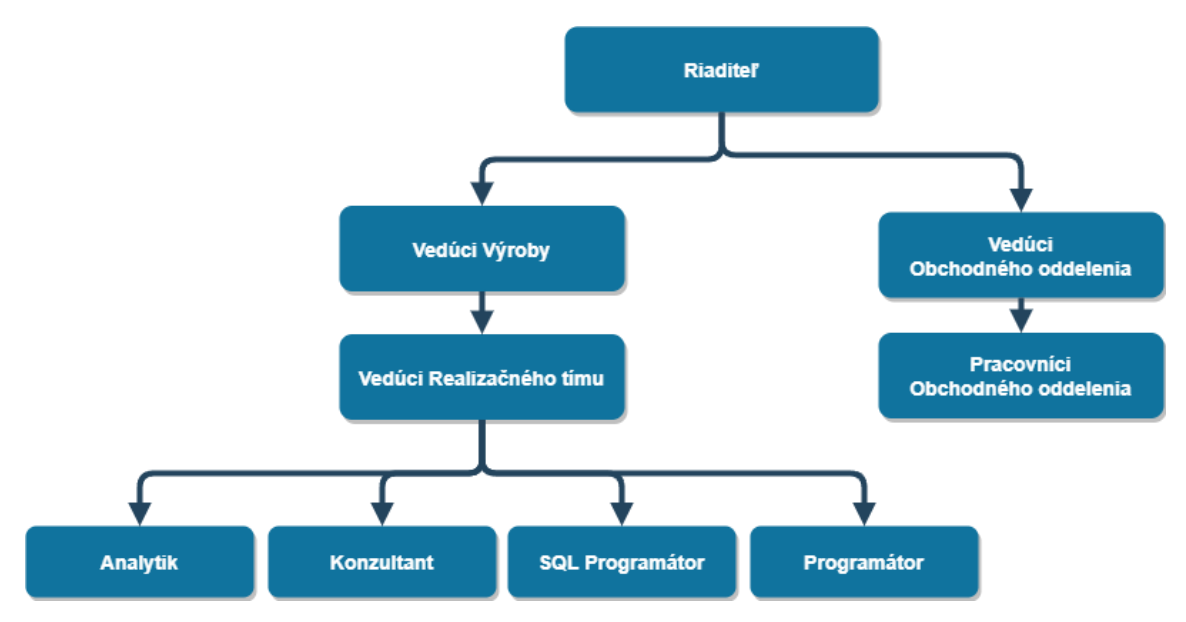

**Obrázok č. 8: Stručná schéma organizačnej štruktúry CID International a.s.** (Zdroj: Vlastné spracovanie)

Na obrázku č.8 sa nachádza jednoduchý diagram organizačnej štruktúry CID International. Firma využíva jednoduchú organizačnú štruktúru, bežnú pre odvetvie vývoja softwaru, keďže sa jedná o malú firmu s 35 zamestnancami. Na vrchole firmy je riaditeľ zodpovedný za vedenie firmy a taktiež za spoluprácu s ďalšími firmami v rámci OLTIS Group. Ďalej sa štruktúra rozdeľuje na dve časti a to oddelenie výroby respektíve vývoja a obchodné oddelenie. Obchodné oddelenie má svojho vedúceho a následne niekoľko zamestnancov, ktorí majú na starosti interné záležitosti, mzdy, sekretariát, hospodárenie firmy, zmluvy a faktúry zákazníkov, rozpočty projektov a ostatné finančné záležitosti.

Oddelenie výroby má taktiež svojho vedúceho a následne realizačné tímy. Realizačný tím sa skladá z vedúceho, analytika, konzultanta a programátorov. Programátori sú rozdelení na SQL programátorov, ktorí riešia vývoj databázy, dátového skladu, SQL pohľadov a dotazov a na programátorov, ktorí riešia UI projektu či iné funkcionality. Rolu testera kódu a riešenia zastáva v tíme buď analytik alebo konzultant v závislosti od vyťaženia. Medzi členov tímu sú aj rozdelené ďalšie zodpovednosti ako zodpovednosť za informačnú bezpečnosť, údržbu databázy, údržbu informačného systému a podobne.

#### <span id="page-33-0"></span>**2.4 Portfólio**

Podobne ako v predošlej podkapitole, sa aj v tejto zameriam na produkty CID International. Už v prvotnom predstavení firmy bolo spomenuté že firma CID International vyvíja software na mieru, pričom fungovanie firmy je na projektovej báze. Aj napriek tomu ponúkajú už hotové produkty, ktoré boli postupom času vylepšované. Po prvotnom oslovení a stretnutí so zákazníkom, kedy analytik prevedie analýzu požiadaviek a štúdiu uskutočniteľnosti, je zákazníkovi ponúknuté už existujúce riešenie z rady produktov. Ak to nenapĺňa všetky jeho požiadavky, prichádza návrh na doplnenie či pozmenenie funkcionalít softwaru na mieru. Ak ani to po konzultáciách so zákazníkom stále nezodpovedá jeho predstave a potrebám, prichádza analytik spolu s konzultantom s návrhom na nové riešenie.

Spoločnosť momentálne ponúka nasledujúce už existujúce softwary:

LORI – systém pre dopravu, zasielanie a zbernú službu LOGI – systém pre logistické sklady KONTI – systém pre kontajnerové prekladanie DATOVÝ SKLAD – pre vyhodnocovanie, štatistiku a grafy CARFI – systém pre železničnú dopravu MARKET – systém pre riadenie firmy

Hlavným produktom spoločnosti je informačný systém LORI. Systém je určený pre firmy podnikajúce v cestnej doprave a preprave. Ponúka evidenciu a komplexné pokrytie všetkých bežných firemných procesov takejto spoločnosti. Eviduje celkový plánovací proces, evidencia objednávok a ich plánovanie a obsluhu, či už firma využíva vlastné vozy alebo cudzie. K plánovaniu patrí aj plánovanie iných druhov preprav či mapové podklady pre nákladnú dopravu, mapy podjazdov, zákazov vjazdov a podobne. Taktiež eviduje servis vozidiel, inventarizáciu, vady či spotreby pohonných hmôt a štýl jázd vodičov na efektívne manažovanie nákladov. [4]

V rámci systému sú podklady na administratívu, avšak systém nefunguje ako účtovný systém. Ten musí mať firma zaobstaraný od tretej strany a je napojený na LORI, z ktorého vychádzajú podklady na faktúry či kalkuláciu miezd. Systém je dostatočne otvorený na napojenie na ďalšie vnútropodnikové alebo zákazníkove systémy. Systém má aj webovú verziu a UI prispôsobený na prácu z mobilného telefónu alebo tabletu. [4]

Pre väčšie firmy je ponúkaný k systému aj multidimenzionálny model dátového skladu s dátovou kockou, ktorý je napojený na dátovú pumpu a tak na operačnú databázu. Pri menších zákazníkoch nie je potreba dátový sklad a zväčša riešenie býva v podobe vypočítaných pohľadov, kedy pri každom načítaní prebehne SQL procedúra. Za účelom zjednodušenia riešenia ale na úkor času sa dátové kocky neukladajú a pri každom použití je potrebné prepočítanie odznova, takže zákazník musí načítať kocku dopredu, zväčša cez noc. Využitý databázový server je Microsoft SQL Server verzia Standard., čo znamená že v rámci pohľadov dokáže vypočítať len základné agregované funkcie. Ak zákazník požaduje ďalšie ako je vážený priemer, je to riešené v podobe navyše funkcionality vlastného výpočtu dorobenej SQL programátormi.

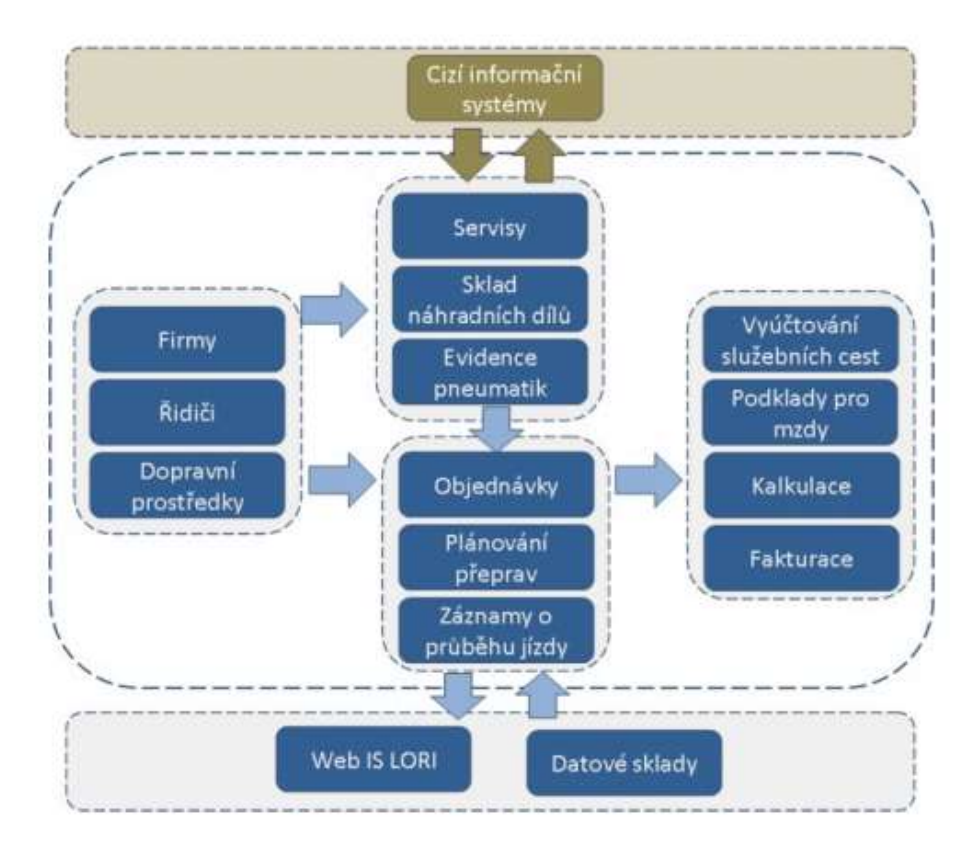

**Obrázok č. 9: Jednoduchá schéma systému LORI na marketingové účely** [4]

Okrem vývoja, implementácie a inštalácie softwaru firma ponúka svojim zákazníkom aj dodatkové služby. Po úspešnej implementácii, pred ukončením projektu je zabezpečené školenie zákazníka a jeho zamestnancov. Školenie vykonáva konzultant príslušného realizačného tímu. Môže mať aj viacero kôl v závislosti od veľkosti firmy zákazníka, počtu užívateľov riešenia, rozsiahlosti riešenia a či sa jedná o nového zákazníka, ktorému jedno z riešení ponúkané prvý krát alebo o stáleho zákazníka, ktorý žiada o rozšírenie už zakúpeného produktu o novú funkcionalitu či iný doplnok.

Ďalšími dodatkovými službami je technická podpora fungujúca na základe mesačného predplatného. Súčasťou tohto balíčka je záruka, diaľková diagnostika, riešenie a oprava chybovosti softwaru, zákaznícka podpora spolu s telefonickou linkou.

#### <span id="page-35-0"></span>**2.5 Informačný systém**

Od roku 2005 firma využíva na riadenie hlavných procesov vo firme vlastný informačný systém s názvom MARKET. Tento software ponúka ako produkt alebo doplnok k iným produktom svojim zákazníkom a rovnako aj niektorým z partnerov v rámci OLTIS Group. Ako produkt sa jedná o CRM systém upravený pre logistickú firmu, interne je to ERP systém (ERP systém viď 1.4 Informačný systém). Systém sa vyhradzuje najmä úzkym prepojením na ostatné systémy CID International ako je napríklad už spomínaný LORI. Systém využíva najmä CID International avšak databáza systému obsahuje údaje aj z iných firiem v rámci OLTIS Group.

MARKET eviduje zákazníkov a celkový proces komunikácie a interakcie s nimi. Je tu zavedenie a rozplánovanie zákazky na časti a jednotlivé požiadavky. Slúži tak ako pomôcka evidovania údajov pri projektovom plánovaní a riadení pre celý tím. Jednotlivé požiadavky projektu sú rozdelené medzi pracovníkov podľa zodpovednosti. Je tu evidencia práce jednotlivých pracovníkov vrátane odpracovaných hodín na požiadavkách a zadaniach. Pri prvotných analýzach je samozrejme vykonaná analýza uskutočniteľnosti a analýza rizík. Pri zostavení harmonogramu a plánu projektu sú zanalyzované a priradené priority v rámci vývoja k jednotlivým požiadavkám. Systém je schopný zobraziť databázový pohľad na sledovanie vykazovaných činností po užívateľoch vo forme popisu pri jednotlivých požiadavkách, ktoré sú evidované logickou skratkou vytvorenou spoločnosťou pre usporiadanú orientáciu. (viď [príloha č.1\)](#page-77-0). Nad jednotlivými stĺpcami pohľadu je možné filtrovať či zoradiť údaje podľa potreby.
Informačný systém funguje aj ako základný OLAP grid nad jednoduchým dátovým skladom. Firma sama využíva jednoduchý dátový sklad s OLAP kockou podobný ako riešenie, ktoré ponúka svojim zákazníkom. Podobne ako u iných softwarov na OLAP analýzu, software je schopný vytvárať pohľady a využívať základne operácie OLAP analýzy ako je Drill-Down, Roll-Up, Slice & Dice a ďalšie. Užívateľ je schopný filtrovať po jednotlivých hierarchiách. Na nasledujúcom obrázku č.10 vidíme príklad takéhoto pohľadu kedy užívateľ skúmal náklady a zisk z jednotlivých častí produktu za rok 2023. Vidíme posun hierarchií vytvorených na jednotlivých dimenziách keďže sa užívateľ má zvolené konkrétne stredisko, konkrétny produkt a ten rozdelený na účtované časti/kategórie. Pod kategóriami sa rozumie skupiny spolu súvisiacich služieb a úkonov súvisiacich s celou životnosťou daného produktu, od návrhu, vývoja až po samotný predaj a zákaznícka podpora. Užívateľ vidí aj jednotlivých zákazníkov a zároveň náklady aj výnosy, čiže celkovú bilanciu.

| Prave * Typowy          | farmer.         | Gear Docume Strate strucks Tychny |                                                                               |  | Arthurs T Zakina Septemb |         |         | Typ indivirunda:      | I say         | Product niver |
|-------------------------|-----------------|-----------------------------------|-------------------------------------------------------------------------------|--|--------------------------|---------|---------|-----------------------|---------------|---------------|
| Destak CK Niklady   Zat |                 |                                   |                                                                               |  | Tot: A 1990 A            |         |         |                       |               |               |
|                         |                 |                                   |                                                                               |  |                          |         |         | 9.2043                |               |               |
| Division . 7 (Poster,   | ×               | Nico-kelegate A   Fawa            |                                                                               |  |                          |         | $\sim$  | Cene kak CIIC Hakkady |               | 2tdc          |
| $v \ll 1$               | $-1581381$      | 5 3rd dutty                       |                                                                               |  |                          |         |         | 194417                | $-294417$     |               |
|                         |                 | 3 North a Villett                 |                                                                               |  |                          |         |         | \$51,952              | 792.250       | $-240.296$    |
|                         |                 | * has collated to                 | Carpillon, s.r.n. Partiadven M, Aral Process - 7. Albert Jallmes, 2510D       |  |                          |         |         |                       | 3.000         | $-1000$       |
|                         |                 |                                   | TWALE CARIED CARE april, 11.4. Promotel RTLINK, Pratia 9, 190 003             |  |                          |         | 22.417  | $-22.417$             |               |               |
|                         |                 |                                   | ingher CZ a.v.s. For Doubles 101, Rillery - Jadisons, 251 012                 |  |                          | 4.073   | 35.250  | $-12.176$             |               |               |
|                         |                 |                                   | RETROTRANELA A.W. (Profilio technic ESM/WL, Profile 9 / Vanellane), 210 000.  |  |                          | 955     |         | 950                   |               |               |
|                         |                 |                                   | BE Casta, spil. \$1.0. (Heroledd XH2K, Opera, 24730)                          |  |                          |         | 17.500  | $-17.900$             |               |               |
|                         |                 |                                   | substract potocowic profile as a (Cente in termine 1, the said prevos, 1740). |  |                          |         | $+133$  | $-4333$               |               |               |
|                         |                 |                                   | (IT Legebia is ) at 2014 show 2024, Fishe 18, 182 E.E.                        |  |                          |         | 25.750  | $-25.750$             |               |               |
|                         |                 | Itali valifimiel Column           |                                                                               |  |                          | \$923   | 99 250  | $+34220$              |               |               |
|                         |                 | a Hodel kinner.                   |                                                                               |  |                          | 120,000 | 90 000  | 30,000                |               |               |
|                         |                 | 3 Provem view Tel:                |                                                                               |  |                          |         | 97885   | 76 583                | 21305         |               |
|                         |                 | $2$ TI -podpora                   |                                                                               |  |                          |         | 49.323  | 182 167               | $-142.044$    |               |
|                         | 1181001 Collans |                                   |                                                                               |  |                          |         | 824 188 | 1434467               | $+ 435 - 461$ |               |
|                         | > THE FAILOG    |                                   |                                                                               |  |                          |         | T1473   | 36 500                | 44.973        |               |
| 45 Calicen              |                 |                                   |                                                                               |  |                          |         |         | <b>255 659</b>        | 1.461.167     | $-563,508$    |

**Obrázok č. 10: OLAP analýza bilancie projektu** (Zdroj: Interný systém spoločnosti)

Na sledovanie výkonov členov tímu slúži nasledujúci pohľad na obrázku č.11. Opäť sa jedná o OLAP analýzu za cieľom vyhodnotenia výkonu, respektíve odpracovaných hodín, zamestnancov na jednotlivých častiach konkrétneho produktu. Takýto pohľad a ďalšie slúžia ako podklady pre prácu obchodného oddelenia, ktoré má tiež prístup do systému. Obchodné oddelenie na základe zostaveného harmonogramu projektu tvorí cenovú ponuku pre zákazníka, uzatvára zmluvy, tvorí vyúčtovania po dokončení projektu na základe statusu častí projektu, mzdy zamestnancom a podobne. Obchodné oddelenie tak preberá len podklady na evidenciu, so systémom primárne pracuje vývojové oddelenie.

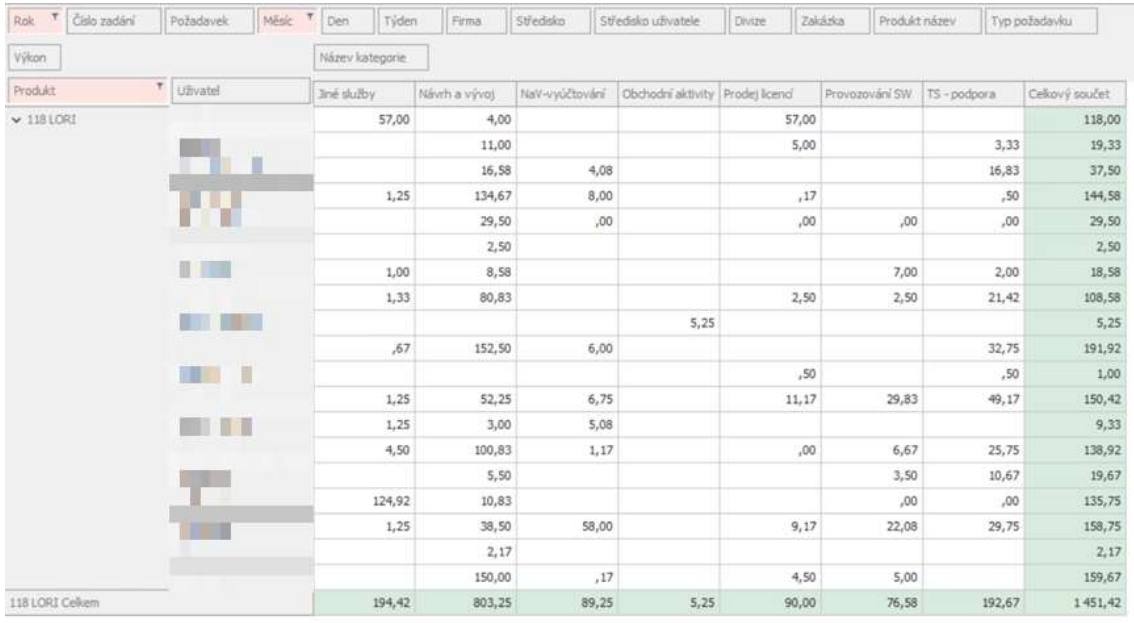

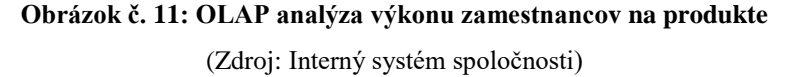

Software je schopný exportovať vytvorené pohľady do MS Excelu. Pohľady je možné meniť alternovaním záhlaví tabuliek a pridávaním filtrov avšak analytické a reportovacie schopnosti informačného systému sú veľmi obmedzené. Uvedené využíva vedúci realizačného tímu, s ktorým som na tejto bakalárskej práci spolupracoval, najviac. Pohľady nie je možné v rámci systému MARKET ukladať iba ako exportované súbory do iných softwarov, avšak je možné vytvárať si na užívateľa šablóny najčastejšie používaných. Firma tak hľadá priestor na vylepšenie najmä užívateľského prostredia ich analytických služieb.

Informačný systém MARKET spĺňa certifikát ISO 9001 a požiadavky normy ISO 10006 pre projektové riadenie. Taktiež spĺňa medzinárodné normy EN ISO 9001, EN ISO 14001 a EN ISO/IEC 27001. [3]

Využívaný vo firme je aj balík služieb Microsoft Office 365, najmä Microsoft Teams a SharePoint na zdieľanie a kontrolu práce, schôdze, komunikáciu v rámci tímu ale najmä na komunikáciu medzi vrstvami organizačnej štruktúry a medzi odvetviami a divíziami v rámci OLTIS Group.

Vývojový tím taktiež využíva software Enterprise Architekt slúžiaci na modelovanie a dizajn softwarovej architektúry, modelovanie databáz a ER diagramov, modelovanie dátových skladov a podobne. Tento software ponúka aj možnosť simulácie návrhu pre lepšiu optimalizáciu pred implementáciou. Je tak dôležitou súčasťou procesnej a databázovej analýzy na začiatku projektu pre prácu programátorov.

Nad rámec toho je využívaný Azure DevOps Services slúžiaci najmä za účelom ako git úložisko ukladané na cloude a využívané programátormi pre správu kódu počas vývoja.

## <span id="page-38-0"></span>**2.6 Priestor na rozšírenie využitia BI**

Momentálna práca realizačného tímu vyzerá nasledovne. Po nadobudnutí zákazky sa spustia prvotné analýzy požiadaviek, uskutočniteľnosti, technické analýzy a podobne. Diskusia so zákazníkom prebieha na viacero kôl, zákazníkovi je predložený aj návrh riešenia. Potom čo analytik spolu s konzultantom vypracujú vstupné údaje, vytvorí vedúci tímu harmonogram projektu.

Zdroje na daný projekt/zákazku rieši vedúci realizačného tímu. Na základe jeho odhadu, po konzultácií s tímom, vytvára časový odhad vrátane rezervy pre danú zákazku. Taktiež rozloženie zodpovedností medzi členov tímu má na starosti vedúci tímu, avšak vkladá ako zodpovednosť za danú úlohu tak aj dôveru na svojich podriadených a prináša tak ľudský prístup k vedeniu kedy sa spolieha na kompetencie a poctivú prácu zo strany zamestnancov.

Samotný vývoj prebieha iteračne, jednotlivé funkcionality prechádzajú vývojom tri až štyri krát v závislosti od náročnosti či priebehu vývoja. Počas vývoja nie sú zákazníkovi predstavované čiastkové riešenia a je mu dodaný až finálny produkt v rámci implementácie.

Tímové schôdze sa konajú jeden až dva krát do týždňa, spravidla vo forme video rozhovoru cez Microsoft Teams. Prvá je vždy na začiatku týždňa a podľa potreby dodatočná aj na konci. V rámci schôdze sa riešia jednotlivé priority, problémy ktoré nastali a sledovanie napĺňania harmonogramu. Ak sa jedná o väčší projekt, či sa vyskytnú komplikácie, vedúci tímu máva aj jednotlivé schôdzky s členmi tímu. Po zvyšok času kontroluje prácu svojich podriadených cez informačný systém MARKET. Raz do týždňa

sa koná aj schôdza vedúcich/manažmentu firmy, kedy sa riešia prebiehajúce a nadchádzajúce zákazky/projekty, rozloženie zamestnancov medzi jednotlivé tímy, aktuálny stav či interný vývoj alebo zmeny.

Spoločnosť je Microsoft Gold Certified Partner – Independent Software Vendor (ISV). Má tak prístup k vývojovým nástrojom Microsoftu v tých najvyšších verziách. Ako bolo spomenuté už v predošlých podkapitolách využívajú najmä produkty v rámci balíka Microsoft Office 365 a Microsoft SQL Server. Taktiež majú k dispozícii posilnenú technickú podporu od Microsoftu a konzultácie a školenia určené pre Gold partnerov.

Spoločnosť mala v blízkej budúcnosti v pláne modernizovať využívané informačné technológie a software na vývoj a interné procesy a objaviť nové možnosti, ktoré im správne navrhnuté BI riešenie môže ponúknuť, čo bolo aj jeden z dôvodov prečo prijali spoluprácu na tejto bakalárskej práci.

Priestor na rozšírenie využitia BI sa otvára pre vylepšenie fungovania a najmä vedenia realizačného tímu firmy. Môže tak uľahčiť prácu vedúcemu tímu a lepšie porozumieť potrebám projektu, kontrolingu či optimálnemu riadeniu projektu vzhľadom na využívané zdroje. Navrhujem tak rozšíriť využívanie analytických a reportovacích služieb o nový software s prívetivejším užívateľským prostredím a jednoduchším na obsluhu aj pre neodborných zamestnancov na dátové analýzy.

#### <span id="page-39-0"></span>**2.6.1 Software nového riešenia**

Softwarov pre analýzy a reportovanie je na trhu mnoho, avšak pre CID International bude najvhodnejšie zvoliť Microsoft Power BI, keďže je firma partnerom Microsoftu. Spoločnosť má víziu držať sa tohto partnerstva a inovovať týmto smerom, využíva iné MS produkty a na jeho zavedenia firma nepotrebuje vyčleniť veľký rozpočet.

Microsoft Power BI by bolo napojené na informačný systém MARKET a mohlo byť prepojené taktiež s ďalšími aplikáciami, ktoré realizačný tím využíva ako je balíček Microsoft office 365 či SharePoint Online. Vedúcemu tímu by uľahčil sledovanie pokroku a riadenie projektu prívetivými a interaktívnymi dashboardami, riadenie rizík a alokáciu zdrojov pomocou predikcie použitím historických dát ako napríklad predikciu dodržania termínov či predpovedanie budúcich potrieb zdrojov a pracovnej sily.

Rozhodovanie o týchto činnostiach by tak nestálo len na skúsenostiach vedúceho a prezerania objemných súborov dát o predošlých projektoch.

Jednalo by sa o vizuálne dashboardy a pohľady možné ukladať aj na budúce použitie, nie len tabuľky plné dát. Manažment tak môže interaktívne sledovať vývoj naprieč viacerými projektami naraz. V rámci služby Power BI je aj mobilná aplikácia, ktorá by umožnila zladenie nového riešenia s povahou práce managera. Užívateľ je schopný rýchlo nahliadnuť do dát či výstupov analýz aj na cestách alebo aj v prípade kedy je zaneprázdnený mimo kancelárie.

Microsoft predstavil v roku 2023 nový doplnok pre jeho produkty založený na umelej inteligencii s názvom Copilot. Práve pre Power BI je dostupný celosvetovo od januára 2024. Tento doplnok je schopný automaticky generovať reporty, poskytovať návrhy, sumarizovať dáta v reportoch v podobe textu, vytvárať synonymá, identifikovať objekty na obrázkoch a získať z nich informácie či vypomôcť pri tvorbe kódu v jazyku DAX na úpravu dátového modelu. Copilot je dostupný vo workspacoch, ktoré sú pridané do Premium kapacity spoločnosti alebo ak má spoločnosť predplatené MS Fabric. Viac k licenciám Power BI, ktoré firma bude potrebovať je v [kapitole 3.3 Licencia.](#page-45-0) Ako sa doba vyvíja, riešenia s AI sa presadzujú do čoraz viacej odvetví a preto aj firma začína skúmať možnosti, ktoré umelá inteligencia prináša na zjednodušenie či vylepšenie firemných procesov. Zapojiť tento doplnok do riešenia využitia BI v CID International ponúka firme možnosti do budúcna s ďalším vývinom a taktiež rýchlejšie a zjednodušené zaučenie zamestnancov používať Microsoft Power BI a využiť tak potenciál nového riešenia do budúcna. [5;6]

## **3. NÁVRH VLASTNÉHO RIEŠENIA**

V tejto kapitole bude popísaný proces rozšírenia využitia business intelligence v spoločnosti a samotný návrh riešenia. Ako bolo už spomenuté návrhom je zavedenie využitia analytického softwaru Microsoft Power BI na tvorbu vizuálov a reportov za účelom podpory rozhodovacích procesov pri projektovom riadení.

Kapitola je rozdelená na jednotlivé časti procesu zavedenia programu ako zdroje dát, analýza rizík, etl proces, tvorba reportov a zhodnotenie do budúcna. Pre spracovanie návrhu využijem desktop verziu Microsoft Power BI.

### **3.1 Požiadavky**

Požiadavky na návrh riešenia boli konzultované s riaditeľom spoločnosti CID International a s vedúcim realizačného tímu, s ktorým som v najväčšej miere spolupracoval na tejto práci.

Zámerom nového riešenia je prerobenie prístupu uchopenia analytických služieb v spoločnosti a využitie prenajatých softwarov na vylepšenie tých svojich. Hlavnou požiadavkou riaditeľa firmy bolo aby nové riešenie fungovalo ako nástroj pre stredný management vďaka ktorému budú schopní rýchlo a bez námahy nahliadnuť do interných dát. Bez potreby ďalšej väčšej úpravy a zložitého lúštenia a vysvetľovania využiť výstupy z dát pri rozhodovacích procesoch a projektovom riadení.

Reporty by mali ponúknuť prehľad o stave projektu v reálnom čase. Vizualizovať pokrok zákazky pri projektovom riadení. Ďalšie požiadavky sú:

- Zobrazenie termínov jednotlivých úloh
- Ktorý pracovník na danej úlohe pracuje
- Vyťaženosť zamestnancov
- Plánované termíny a kapacity porovnanie plán vs realita
- Podpora analýzy a riadenia rizík
- Využitie historických údajov na podporu alokácie zdrojov

## **3.2 Analýza rizík**

Pre úspešné zavedenie riešenia je potrebné sledovať a adekvátne sa pripraviť na riziká, ktoré môžu nastať počas tvorby a aplikovania tohto návrhu. V tejto podkapitole je popísaná vykonaná analýza možných rizík. Pri analýze bol uplatnený štandardný postup riadenia rizík v projekte metódou RIPRAN (popísaná v [kapitole 1.6.1 Analýza](#page-28-0)  [rizík\)](#page-28-0), rozdelený na štyri časti: [17]

- Identifikácia rizík
- Ohodnotenie rizík
- Reakcie na zistené riziká
- Celkové posúdenie rizík

#### **3.2.1 Identifikácia rizík**

Zoznam možných hrozieb bol vytvorený subjektívnym názorom dodávateľa riešenia v spolupráci s manažérom spoločnosti pri konzultáciách ohľadom funkcionality riešenia.

- Nepochopenie požiadaviek zo strany dodávateľa riešenia
- Komplikácie pri tvorbe dátového modelu v Power BI
- Nenačítanie všetkých dát počas ETL fázy
- Zlyhanie pri aktualizácii dátového modelu o najnovšie dáta
- Zamestnanci si hneď nezvyknú na nové rozšírenie
- Užívateľ riešenia, vedúci realizačného tímu, nebude vedieť hneď ako správne využiť nové rozšírenie BI
- Neprehľadnosť dashboardov
- Zlé pochopenie zdrojových dát
- Neoprávnený prístup k reportom
- Zmena štruktúry dát
- Po zavedení a otestovaní riešenia zmena požiadaviek
- Po zavedení a otestovaní riešenia, rozšírenie BI nebude dostatočne prínosné pre spoločnosť

#### **3.2.2 Ohodnotenie rizík**

Riziká boli ohodnotené kvalitatívne, čiže verbálnou kvantifikáciou. K hrozbám identifikovaným v predchádzajúcej podkapitole sú priradené aj scenáre, dej ktorý nastane po ich naplnení. Ku každej hrozbe je priradená pravdepodobnosť výskytu, dopad naplnenia scenára pri výskyte hrozby a následne dopočítaná hodnota rizika. Obe veličiny boli priradené subjektívnym pohľadom. Na ohodnotenie identifikovaných hrozieb a ich scenárov bola použitá nasledujúca stupnica.

Pravdepodobnosť:

- Vysoká pravdepodobnosť VP nad 66%
- Stredne vysoká pravdepodobnosť SP 33 66%
- Nízka pravdepodobnosť NP pod 33%

Dopad:

- Veľký nepriaznivý dopad VD ohrozenie cieľu alebo funkcionality riešenia
- Stredný nepriaznivý dopad SD narušenie procesu zavedenia riešenia či jeho čiastkovej činnosti, čo vyžaduje navyše zásahy do plánu
- Nízky nepriaznivý dopad ND dopady vyžadujúce iba určité zásahy do plánu

Hodnota rizika sa vypočíta nasledovne:

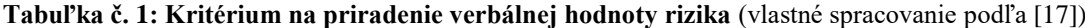

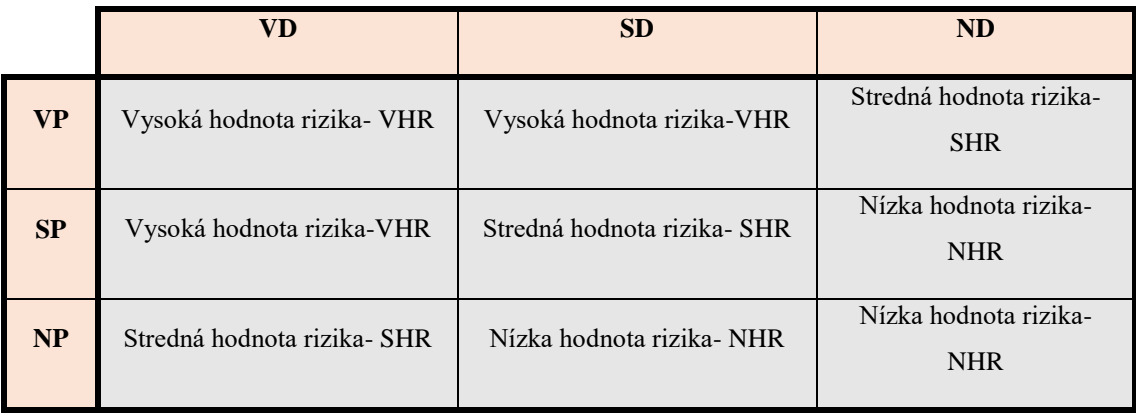

V [prílohe](#page-78-0) č. 2 sú priradené scenáre k jednotlivým hrozbám a ohodnotenie rizík. Jeden riadok tabuľky predstavuje jedno riziko. Stĺpec so záhlavím P označuje pravdepodobnosť výskytu hrozby a naplnenia scenára. Určité hrozby sa môžu vyskytnúť aj s inou pravdepodobnosťou ale v menšom ponímaní. Pod tým rozumieme, že sa naplní iný scenár so zanedbateľným dopadom. Pri hrozbe č.1 a č.11 sú uvedené 2 scenáre, kedy boli priradené ku každej kombinácii hrozba plus scenár zvlášť hodnoty.

#### <span id="page-44-0"></span>**3.2.3 Reakcie na zistené riziká**

Ďalším krokom v analýze rizík je vytvoriť k jednotlivým rizikám návrhy opatrení a reakcie na zistené riziká. Odkazovať sa budem na tabuľku ohodnotení rizík, vi[ď Príloha](#page-78-0)  [č.2.](#page-78-0)

Pri riziku č.1, pri oboch scenároch je možné znížiť pravdepodobnosť výskytu tejto hrozby a tak eventuálne eliminovať prvý scenár dôslednou komunikáciou so zadávateľom. Neponechať zadanie požiadaviek len na prvotnú konzultáciu ale konzultovať aplikovanie vizuálov do reportov v priebehu vývinu riešenia.

Riziku č.2 a č.3 sa nedá predísť keďže sa pod týmito rizikami rozumejú technické chyby ETL fázy. Ak sa tieto hrozby naplnia, je potrebné byť pripravený tak, že budeme rozumieť zdroju dát a poznať možnosti Power BI na úspešné prepojenie. Rovnako byť obozretný a prácu dôkladne kontrolovať aby sme zaistili, že sme chybu objavili a odstránili včas a nepracoval tak s chybným dátovým modelom.

Podobne ako pri riziku č.1 aj pri č.4 je potrebná dôsledná komunikácia pri konzultáciách so zadávateľom aby sme tak eliminovali toto riziko.

Riziko č.5 je možné eliminovať dôkladnou prípravou dodávateľa na vývin riešenia a nezanedbanie dizajnu reportov.

Dopad rizík č.6 a č.7 znížime zabezpečením školenia zamestnancov a užívateľov riešenia. Riziká nie je možné eliminovať, keďže bude potrebný určitý čas na zabehnutie riešenia do bežných pracovných postupov a navyknutie zamestnancov. Tento čas môžeme školeniami iba skrátiť.

Pri riziku č.8 je potrebné dodržiavať politiku ochrany dát a IS spoločnosti. Zabezpečiť aby k Power BI a vytvoreným reportom mali prístup len zamestnanci firmy a tí boli zaškolený ako s reportami narábať.

Riziko č.9 a č.10 musíme akceptovať. Riziku č.9 nie je možné nijak predísť ani znížiť jeho dopad či pravdepodobnosť keďže zdrojová databáza nebola vyvíjaná ako jeden hotový produkt ale postupne dopĺňaná a rozširovaná. Je tak možné, že v budúcnosti pri vývine spoločnosti príde k ďalším rozšíreniam a úpravám. Podobne aj pri riziku č.10 kde aj po dôkladnej konzultácii požiadaviek a funkcionalít s manažérom firmy, príde počas používania nového riešenia k novým návrhom funkcionalít reportov tak aby toto riešenie bolo naozaj prínosné pre chod spoločnosti. Keďže užívatelia nového rozšírenia BI nemajú doterajšie skúsenosti so softwarom Power BI ich požiadavky sú limitované znalosťou programu.

Riziku č. 11 je potrebné predísť najmä druhému scenáru správnym od prezentovaním nového rozšírenia BI pre firmu a dôkladným zostavením požiadaviek a funkcionalít, ktoré má toto nové rozšírenie prinášať.

Pri riziku č.12 sa opäť jedná o technickú chybu. Túto hrozbu je potrebné eliminovať dôkladným spracovaním danej funkcionality aktualizácie dát. Návrh opatrenia je predanie zodpovednosti za riešenie analytikom, ktorí sa budú starať o riešenie po zavedení a budú kontrolovať jeho správny chod, s dôkladným predstavením a popisom funkcionalít a jednotlivých častí riešenia.

#### **3.2.4 Celkové posúdenie rizík**

Posledným krokom analýzy rizík je celkové posúdenie výstupu analýzy z predošlých častí. Aj napriek tomu, že bolo identifikovaných dvanásť rizík, projekt je možné brať ako málo rizikový. Väčšina rizík má nízku hodnotu rizika až stredne veľkú hodnotu rizika. Projekt neohrozuje veľké množstvo rizík, ktoré by vážnym spôsobom narúšali jeho plán alebo cieľ. Objavujú sa riziká, ktoré majú vysoký dopad, najmä v podobe predĺženia práce a prerábania riešenia avšak väčšina hrozieb má nízku pravdepodobnosť výskytu. Najväčšie nebezpečenstvo predstavujú riziká č.9 a č.12 a obzvlášť riziká č.10 a č.11, ktoré najviac narúšajú cieľ návrhu rozšírenia. V [podkapitole](#page-44-0) [3.2.3](#page-44-0) boli navrhnuté opatrenia ako udržať projekt nízko rizikovým, pričom niektorým hrozbám nie je možné predchádzať a tak je potrebné ich včas odhaliť a napraviť spôsobené škody.

### <span id="page-45-0"></span>**3.3 Licencia**

Ako bolo v [kapitole 2.6 Priestor na rozšírenie BI](#page-38-0) spomenuté, spoločnosť CID International je Microsoft Partner Gold ISV. Aj napriek tomu, že firma má prístup vďaka tomuto partnerstvu k balíčku služieb od Microsoftu Microsoft Office 365 E5, v rámci ktorého na rozdiel od bežného balíčka Office 365 je prístupné zadarmo aj Power BI, firma sa počtom zamestnancov radí medzi malé podniky a nevyužíva tento balíček ale zmenšenú verziu Office E3. Väčší partneri či materská spoločnosť v OLTIS Group môžu využiť výhodu balíčku Office 365 E5. Pre CID International bude teda potrebné zakúpiť zvlášť licenciu na Power BI.

Aktívnymi užívateľmi Power BI budú traja zamestnanci. Tí budú pôsobiť ako tvorcovia Power BI obsahu, spravovať navrhnuté riešenie a pracovať s Power BI ako analytici na vylepšenie a rozšírenie riešenia do budúcna. Zvyšok zamestnancov nebudú potrebovať predplatenú licenciu ako užívatelia, keďže s riešením budú pracovať len na báze prezerania reportov a využívania výstupových informácií obsiahnutých v analýzach. Firma na riešenie tak nebude nútená vyhradiť veľký rozpočet. Zakúpená bude licencia Power BI Pro pre troch užívateľov, ktorej cena je v dobe písania tejto práce a zavádzanie riešenia v spoločnosti  $9,40 \in \mathbb{R}$  na užívateľa mesačne. Vyššia verzia Power BI Premium nie je potrebná pre rozmery firmy. Na oboznámenie sa s prostredím Power BI využijú zamestnanci 60 dňovú bezplatnú verziu Pro verzie. Užívatelia budú pracovať na desktop verzii Power BI a zvyšok organizácie bude využívať Power BI service.[7]

Za účelom zdieľania reportov so zamestnancami bez predplatenej licencie, je potrebné aby užívatelia s Power BI Pro založili tzv. Power BI Premium kapacitu pre organizáciu. Potom čo vytvorený report je zdieľaný v Power BI Service a pridaný do Premium kapacity, majú k nemu prístup aj užívatelia s Free licenciou v rámci organizácie. Cena Premium kapacity závisí od veľkosti kapacity, ktorú sa firma rozhodne zakúpiť. Nad rámec toho reporty môžu byť zdieľané v SharePoint Online alebo v Power BI Apps za účelom využitia cloudových riešení, zoskupení a organizácii obsahu a integrovaní s ďalšími prezentačnými nástrojmi. [9]

Jeden z troch zamestnancov, ktorým bude zakúpená licencia Power BI Pro, bude musieť zastávať úlohu správcu licencií a taktiež správcu fakturácie. Takýto správca môže zakúpiť a priradiť ďalšie licencie pre zamestnancov a tiež je zodpovedný za fakturáciu licencií, keďže licenčné podmienky Microsoftu určujú buď mesačné alebo ročné predplatné softwaru. Viac k zodpovednostiam ohľadom riešenia je popísané v [kapitole](#page-67-0)  [3.8 Ochrana a zabezpečenie riešenia.](#page-67-0) [7]

## **3.4 Zdroje dát**

Zdrojom dát pre riešenie bude procesná databáza využívaná na interný chod firmy a pre informačný systém Market popísaný v [kapitole 2.5 Informačný systém.](#page-35-0) Pre účely písania tejto bakalárskej práce a návrhu riešenia mi bola od firmy poskytnutá záloha tejto databázy. Bolo tak učinené z bezpečnostných dôvodov, keďže nie som zamestnancom spoločnosti a len spolupracujem na vývine nového riešenia. Riaditeľ spoločnosti sa rozhodol mi neudeliť priami prístup do databázy.

Databáza je okresaná o určité atribúty a tabuľky. Firma nechcela aby som s týmito údajmi pracoval. Odstránené boli najmä citlivé údaje zamestnancov spadajúce pod GDPR, údaje zákazníkov firmy a finančné ukazovatele. Tieto údaje, najmä vo forme finančných výkazov projektov, môžu byť dodatočne zapracované do riešenia pracovníkmi firmy.

Vstupná databáza obsahuje celkovo 355 tabuliek, 100 vytvorených pohľadov a ďalšie uložené procedúry a funkcie. Databáza bola pre firmu navrhnutá a zostrojená začiatkom dve tisícich rokov a pri jej návrhu štruktúry sa nedbalo dôsledne na všetky normy a dôkladne spracované relácií. Neskôr bola postupne rozširovaná a boli dorábané funkcionality podľa potreby. Aj preto je databáza tak rozsiahla, keďže obsahuje aj nadbytočné dáta, prichádza k neprimeranej redundancii dát a obsahuje zbytočné tabuľky a atribúty v dôsledku nesprávne nastaveným reláciám tabuliek.

Na obrázku v [prílohe č.3](#page-80-0) vidíme diagram časti zdrojového databázového systému, ktorú najviac využijeme pre nové riešenie. Táto časť popisuje ukladanie jednotlivých zadaní projektov. Ak firma získa zákazku, tá je uložená do systému ako zadanie a to sa vetví na požiadavky. Užívateľ predstavuje osobu, ktorá má prístup do systému Market a StycOsob je osoba z rady zákazníkov firmy, respektíve zadávateľ zadania. Atribúty s predponou l predstavujú číselné údaje s dátovým typom integer, s predponou sz sú textové údaje varchar, dt predpona sú časové údaje vo formáte dátumu a f predpona predstavuje dopočítaný atribút uloženou funkciou v databáze. V diagrame sú uvedené len tie najdôležitejšie atribúty.

Použijeme aj niektoré z rady pohľadov vytvorených a uložených na databáze a taktiež procedúry slúžiace na ich tvorbu. Pohľady môžu poslúžiť pre pochopenie dát, spôsob akým sa doteraz vykonávali analytické služby vo firme a taktiež ako podklad, respektíve príprava dát pre ETL fázu a tvorbu dátového modelu v Power BI.

Pri implementácii riešenia analytici napodobnia môj postup navrhnutého riešenia a vytvoria dátový model z pravej databázy tak aby mohol byť pravidelne aktualizovaný o nové aktuálne dáta. Implementácia s možnými rozšíreniami je ďalej popísaná v [kapitole](#page-68-0)  [3.9 Zhodnotenie do budúcna.](#page-68-0)

## **3.5 Identifikácia KPI**

V tejto časti návrhu riešenia bolo potrebné nahliadnuť do zdroju dát a porozumieť významom jednotlivých atribútov a relácií. Správne pochopenie zdrojových dát je nevyhnutné pre úspešné naplnenie stanovených požiadaviek a dosiahnutie cieľov nového riešenia BI. Prebehli viaceré konzultácie so zamestnancom firmy, ktorý sa stará o údržbu databázy, kde mi bolo vysvetlené základné značenie a štruktúra databázy a poskytnutá asistencia pri prehľadávaní databázy, výbere tabuliek do nového riešenia a tvorba tabuliek dimenzií a faktov. Táto podkapitola úzko súvisí s prvou fázou ETL procesu extract, čiže výber dát, ktoré budú použité na tvorbu dátového modelu v Power BI.

Evidencia vývojov jednotlivých zákaziek je nasledovná. Firma eviduje radu produktov a služieb, ktoré ponúka. Po prijatí zákazky, táto zákazka tvorí výrobok, čiže konkrétne využitý produkt pre zákazníka. Následne je zostavení jedno alebo viacero zadaní a z nich vyplýva jedna alebo viacero požiadaviek vzhľadom na rozsah zákazky.

Najdôležitejšou položkou bude tabuľka Pozadavek a na ňu napojená tabuľka PozadavekVykon, ako môžeme opäť vidieť na obrázku v [prílohe č.3.](#page-80-0) Atribúty tejto tabuľky popisujú jednotlivé požiadavky na ktorých sa pracuje a ktoré tvoria gro projektu respektíve zákazky.

Hlavnou metrikou ktorú budeme sledovať sú tak odpracované hodiny zamestnancov na jednotlivých požiadavkách. Riešenie taktiež bude sledovať plánované termíny v porovnaní s realitou a priebehom vývoja. Tieto metriky budú predstavovať naše hlavné fakty.

Ďalšími dôležitým údajmi, ktoré budeme sledovať sú szPopisVykonu teda zapísané úkony a práca zamestnancov na jednotlivých požiadavkách.

Tieto metriky a údaje môžeme získať aj z rady pohľadov databázy, keďže ako bolo spomenuté, relácie medzi tabuľkami nie sú dôkladne navrhnuté a spracované, preto pre uľahčený postup vytvárania dátového skladu v Power BI využijeme aj pohľady vytvorené na SQL Servery, z ktorých budú tvorené jednotlivé dimenzie a fakty. Použijeme pohľady View\_PlanKapacit a SkutVykony, ktoré vychádzajú najmä z tabuliek PozadavekVykon a PozadavekVykonRozp. Tieto pohľady môžeme vidieť na nasledujúcom obrázku č.12.

|    | SkutVykony              |    | View_PlanKapacit   |  |  |
|----|-------------------------|----|--------------------|--|--|
| FK | IDPOZADAVEKVYKON        | FK | <b>IDPOZADAVEK</b> |  |  |
| FK | <b>IDPOZADAVEK</b>      |    | VYKONPOZADAVEK     |  |  |
|    | UZIVATEL                |    | HODROZDIL          |  |  |
|    | HODINYUZIVDEN           |    | ZADANI             |  |  |
|    | <b>HODINYUZIVCELKEM</b> |    | ZAKAZKA            |  |  |
|    | HODINYCELKEM            | FK | <b>IDPRODUKT</b>   |  |  |
|    | <b>HODPLAN</b>          |    | PRODUKT            |  |  |
|    | ROZDIL                  |    | STAVPOZ            |  |  |
|    | DNF                     |    | RESI               |  |  |
|    | ROK                     |    | <b>FIRMA</b>       |  |  |
|    | MESIC                   | FK | IDZAKAZKA          |  |  |
|    | <b>TYDEN</b>            |    |                    |  |  |

**Obrázok č. 12 Pohľady uložené na databázovom servery** (Zdroj: Vlastné spracovanie)

V pohľade SkutVykony sú sledované, ako z názvu vyplýva, výkony zamestnancov na jednotlivých požiadavkách, čiže odpracované hodiny. V druhom pohľade View\_PlanKapacit sú naopak sledované plánované výkony. Atribút zakazka predstavuje položku tabuľky výrobok, ktorú sme videli v diagrame v predchádzajúcej kapitole, kedy výrobok je konkrétna zákazka produktu na základe zadania zákazníka.

### **3.6 ETL Proces**

V tejto kapitole bude popísaný tzv. ETL proces pri vytváraní nového riešenia. Čo je to ETL proces je bližšie popísané v [kapitole 1.3.3 ETL.](#page-17-0)

Databáza, ktorá mi bola poskytnutá na návrh nového riešenia a pre účel písania tejto práce bola vo forme záložného súboru s koncovkou .bak, ktorou sa označujú backup súbory databáz z SQL Serverov. Prvým krokom tak muselo byť obnovenie súboru pomocou SQL manažéra na SQL Servery. Takýto súbor slúži na zálohu aktuálneho stavu a následnú obnovu databázy v prípade poruchy. Tento súbor nie je možné priamo napojiť do dátového modelu v Power BI.

Na obnovu databázy som využil software na pracovanie s SQL Serverom Microsoft SQL Server Management Studio (SSMS) vz20.0, ďalej už len SSMS. Záložný súbor je potrebné obnoviť na SQL Servery a tak som vytvoril na mojom počítači vlastnú inštanciu SQL Serveru od Microsoftu. Využil som bezplatnú verziu MS SQL Serveru s názvom Developer edition 2022.

Prvým krokom pri obnovení backup súboru bolo jeho presun z externého hard disku, na ktorom som súbor nadobudol, do súborov inštancie SQL Servera a to konkrétne do zložky s názvom Backup. Následne v SSMS pomocou Restore Files and Filesgroup Wizarda, ktorý je zobrazený na obrázku č. 13, som vybral daný súbor a vložil ho do novej databázy s názvom Market\_Z (názov je čisto ilustratívny, určený len pre návrh riešenia, pre odlíšenie od skutočnej databázy systému Market).

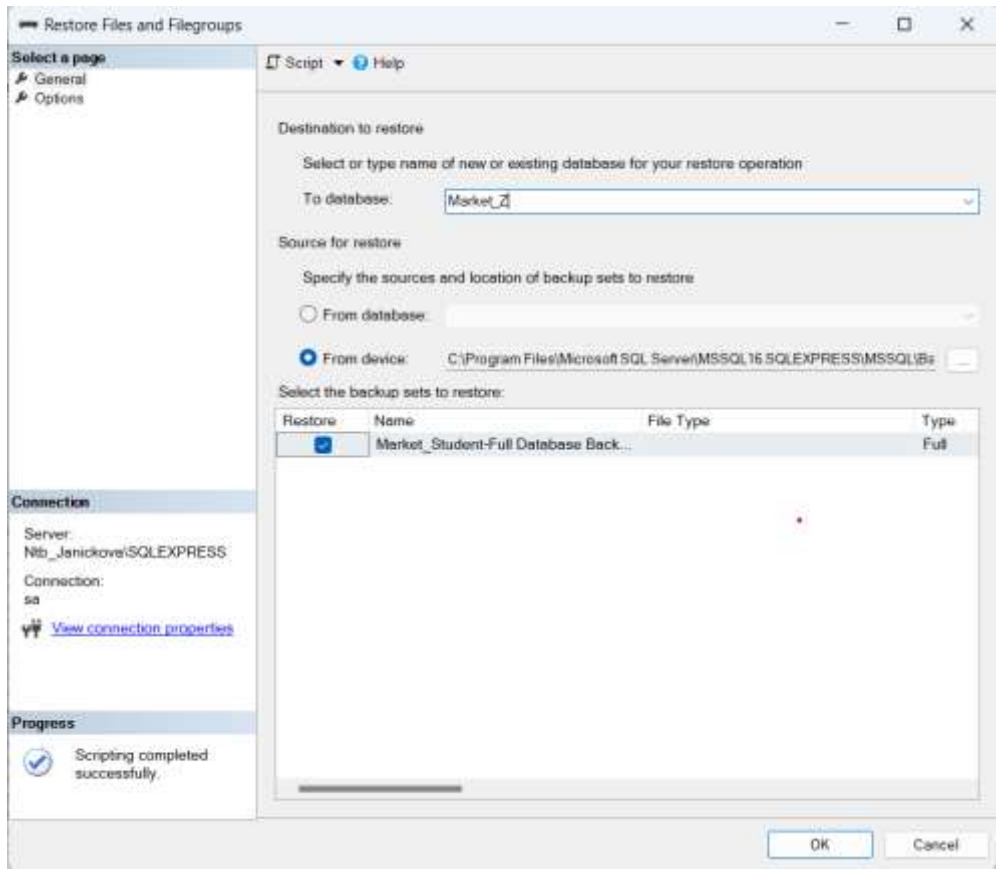

**Obrázok č. 13: Obnova backup súboru databázy v SSMS**  (Zdroj: Vlastné spracovanie, Snímka obrazovky SSMS)

Ďalší krok ETL procesu úzko súvisí s identifikáciou zdrojov a s identifikáciou KPI. Do výsledného dátového modelu v Power BI nie je potrebné presunúť všetky množiny entít ani všetky atribúty ale len tie, ktoré budú použité v analýzach a na vytvorenie vizualizácií. Pri vytváraní tabuliek dátového modelu boli zlúčené dokopy atribúty naprieč zdrojovými tabuľkami.

### **3.6.1 Transform**

Na nasledujúcom obrázku č.14 je zobrazený prvý hrubý návrh dimenzionálneho dátového modelu. Pri modelovaní bol využitý trend tzv. Role-Playing Dimensions. Jedná sa o také dimenzie, ktoré môžu byť použité v rôznych kontextoch alebo úlohách v rámci jedného modelu. Zvyšuje sa tak flexibilita bez zbytočného zväčšovania objemu dátového skladu, keďže dimenzia je použitá viacerými spôsobmi bez duplicity dát. Najlepším príkladom je časová dimenzia, dátum môže byť použitý ako dátum vykonania, záväzný dátum, dátum odkedy a pod. [21]

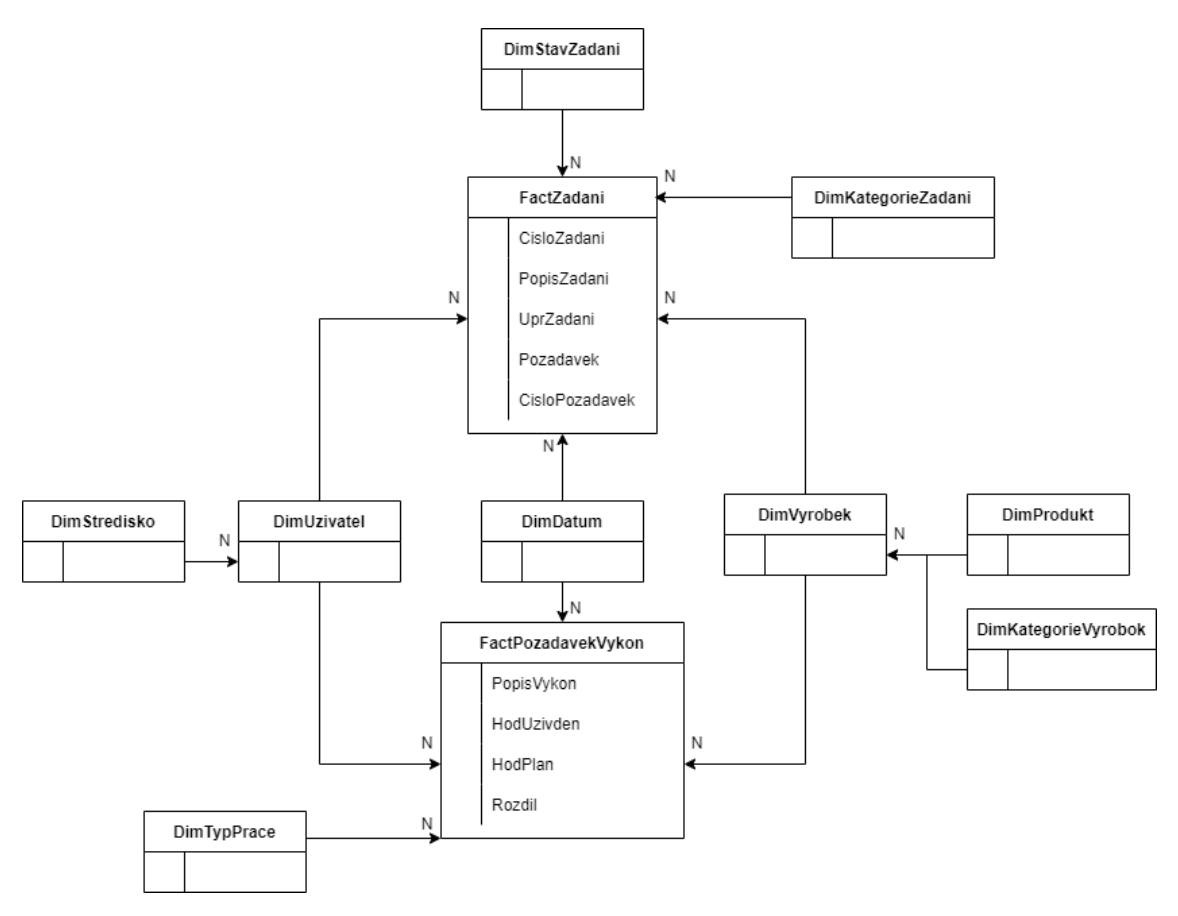

**Obrázok č. 14: Prvá verzia multidimenzionálneho dátového modelu** (Zdroj: Vlastné Spracovanie)

Nasledovali ďalšie konzultácie o štruktúre dátového modelu a o použitých atribútoch s mnohými ďalšími rôznymi návrhmi dátového skladu. Na základe nich prišlo k úpravám za účelom lepšej funkcionality. Z tabuľky faktov bolo vyňaté číslo a popis zadania. Aj keď tieto dáta pribúdajú v pomerne častom časovom intervale, za účelom prehľadnosti v tabuľke FactZadani ponecháme len požiadavky, ktorých pribúda viacej. Tabuľku faktov sme tak premenovali na FaktPozadavekPlan a informácie o zadaní boli pridané do dimenzie výrobok z ktorej sa stane DimZadani. Dáta o plánovaní taktiež boli presunuté z tabuľky FaktPozadavekVykon do druhej tabuľky faktov kde budú evidované parametre požiadaviek a plánované termíny a hodiny na požiadavku.

Celkové plánované hodiny na zadanie budeme evidovať v ďalšej samostatnej tabuľke faktov FaktZadaniPlanCast. kvôli kardinalite s požiadavkami. Tabuľky faktov sú bližšie popísané neskôr pri predstavení výsledného modelu.

Pre zjednodušenie štruktúry dátovej sady boli zlúčené dimenzie stredisko s dimenziou užívateľ a dimenzia Kategória Výrobok s dimenziou Výrobok. Väzba 1:N je nepotrebná pre účely analýz a v rámci tohto návrhu je potrebné z nich iba pár atribútov. V budúcnosti pri vytváraní nových reportov za novým účelom je možné dimenzie opäť vyňať. Taktiež pri konzultáciách bol upravený zoznam atribútov tabuliek. Niektoré údaje boli predpripravené v SSMS ako napríklad výber zoznamu stredísk či kategórie požiadaviek z veľkých zoznamov.

Bola pridaná DimPriorita, ktorá bude určovať priority jednotlivých požiadaviek. Prioritu evidujeme aj pri zadaní, tá bude evidovaná v druhej tabuľke faktov FaktZadaniePlanCast. Ďalšia dimenzia ktorá bola pridaná je dimenzia role užívateľa. Keďže užívateľ môže zastávať viaceré role, vzniká väzba M:M a tak bolo potrebné vyňať tento atribút do zvlášť dimenzie a ten napojiť na tabuľku faktov cez väzobnú tabuľku DimVazRole. Atribúty popisujúce rolu by bolo možné mať uložené v tejto väzobnej tabuľke, prichádzalo by síce k redundancii, ale keďže my chcem aj filtrovať ostatné dáta touto dimenziou, budeme mať ďalšiu tabuľku DimRole.

Na úpravu vstupných dát v Power BI použijeme editor Power Query, čo je ETL nástroj v rámci Power BI na pokročilú prípravu a spájanie dát. Tento nástroj využíva vlastný jazyk M, ktorý nie je určený na analytiku ale len na transformáciu dát, na rozdiel od jazyku DAX, ktorý bol spomenutý v [kapitole 1.3.6 Power BI.](#page-23-0) Výhodami Power Query sú najmä jednoduché užívateľské prostredie (ako aj pri ostatných Power BI komponentoch), kedy jednotlivé dotazy jazyku M sú zjednodušené do palety nástrojov a na pozadí sa prekladajú. Taktiež jednotlivé kroky úpravy dotazu sú zaznamenávané v zozname v pravej časti obrazovky ako je vidieť na obrázku č.15. Kroky je možné mazať či upraviť a vrátiť sa tak jednoducho späť. Pomocou Power Query boli odstránené nepotrebné atribúty, upravené atribúty, opravené preklepy v dátach, zmenené dátové typy a taktiež upravené jednoduchšie značenie, avšak pri názvosloví som dbal na to aby bolo čo najbližšie k pôvodnému a najporozumiteľnejšie pre pracovníkov firmy.

| $-16$<br>$-1$<br>Anna Socialent Italia<br>Dental A<br>SRIET TRIANT, VIRAL<br><b>BRASET</b><br><b>PEG-MRS</b><br><b>JANUX</b> | 14 Service | -17<br><b>Included</b><br><b>Market</b><br>(Theretien, carental)<br>Wrap Lingar Dealerfor | The PA House<br>叟<br>3 Realiston Leather<br>WAS TRANSPORT<br><b>Jashur III Areasex</b><br>ISBN 0651<br><b>SOVING VEH</b><br><b>STANDARD</b> | 10044<br><b>+111</b><br><b><i>Policial Contact</i></b><br>WANT, WANT<br><b>UNAVALTARY UNIT</b> | The streams: \$1.40 (lines) !<br>Elfred and contact and consider . If fried a starty While distribution as<br><b>Normal Straughl</b><br>(SAIT, VIRG. 1) Home Names<br>1 branchestoner<br><b>Experienced</b> | 31 Editionist series 1 1 50 Anders Auto<br>12 la plasto cost induce  A this are universitations have<br><b>Panjala at</b> |                            |                                            |                         |
|----------------------------------------------------------------------------------------------------|------------|-------------------------------------------------------------------------------------------|----------------------------------------------------------------------------------------------------|------------------------------------------------------------------------------------------------|----------------------------------------------------------------------------------------------------|----------------------------------------------------------------------------------------------------|----------------------------|--------------------------------------------|-------------------------|
| <b>START SEP</b>                                                                                                    |            |                                                                                           | - 2 - 2 - 2 1414 (SIT)/CFT/WEIGH 23(ST) 2100 any of                                                                                         | <b>SERVICE</b>                                                                                 |                                                                                                    |                                                                                                    |                            | <b>Hallmann (State)</b>                    |                         |
| <b>City College</b>                                                                                                    |            | C Chapters (May 21 of Chapters)                                                           | The Wallbridge                                                                                                    | $-2.7$ station                                                                                 | - A linear                                                                                                    | $-75.8$<br>17. FL Illinoisus                                                                                              | 1 - 15 Hingdaysand         | $+0.0119000$                               |                         |
| <b>T Sylvania</b>                                                                                                    |            | RIMINA!                                                                                   | <b>SILVENS</b>                                                                                                    | eri i                                                                                          | ۰                                                                                                    | 1.11 Zippingham                                                                                                    | <b>DOM:Y</b>               | forms.                                     |                         |
| T. Sankingforesterde                                                                                                    |            | <b><i>KIRDAT</i></b>                                                                      | ALC PERSON                                                                                                    | $+0.01$                                                                                        |                                                                                                    | 8 11 JUNEAU AV                                                                                                    | 100mm                      | Telephone Corp.                            |                         |
| Ti Galakee                                                                                                    |            | 411194                                                                                    | Analysis                                                                                                    | <b>SILE</b>                                                                                    | 2.3 Annual primerams is demographerizated dept-k-kkin ded. Englishs                                                                                                    | a 11 monthshow.                                                                                                    | State 1                    | Today (Automatic                           |                         |
|                                                                                                    |            | <b>KIRLEY</b>                                                                             | 3.1 (499)                                                                                                    | HII                                                                                            |                                                                                                    | L.U.30110810                                                                                                    | <b>SHEET</b>               |                                            |                         |
| T limits                                                                                                    |            | <b>HYLAND</b>                                                                             | ATMOSTOR                                                                                                    | assid                                                                                          | 17 ANGALASANAN INTERNASYATI ANTERA MENGENYAKAN                                                                                                    | L. LL. 2004 E REVIET                                                                                                    | <b>THEFT</b>               | 1 PHOTO GENERAL                            |                         |
| T ENVIRONMENT                                                                                                    |            | <b>SCOULES</b>                                                                            | acquired                                                                                                    | ater:                                                                                          | ×.                                                                                                    | A 11 HAVENING                                                                                                    | <b>STATE</b>               | Dies !                                     | $\frac{1}{2}$           |
| T-Secure                                                                                                    |            | <b>ATTEM</b>                                                                              | AANNASS,                                                                                                    | <b>SEE</b>                                                                                     | A F EUROPEA & EASIATA ODUCATION HAN, ASSONATE DELTA TALLA MAA                                                                                                    | 4 11, 1898 11:00:00                                                                                                    | foto:                      | the taken.                                 | $\frac{1}{2}$           |
| <b>C. Automobile</b>                                                                                                    |            | -42111999                                                                                 | attempt.                                                                                                    | <b>ALCOHOL:</b>                                                                                | B-E-Plut au volles riffes (easy by ful at electron policies decision is adjust).                                                                                                    | 3.11.094.030.00                                                                                                    | SMART?                     | Dendors rare                               |                         |
| C NAZZRANE                                                                                                    |            | <b>ALLIANT</b>                                                                            | atitant.                                                                                                    | 38388                                                                                          | \$2) Prekini askurstine tema ka 31 gomissione missionistica i colonici.                                                                                                    | $1.11$ . 2014 0:30 HH.                                                                                                    | totel:                     | Deadled lacky                              |                         |
| TT driving balletin                                                                                                    | w          | <b>HALLEY</b>                                                                             | <b>AUVERST</b>                                                                                                    | 144.6                                                                                          | de:                                                                                                    | 0.11.2024.0.00 cm                                                                                                    | <b>NAMES</b>               | SAA4000 (GUS)                              |                         |
| <b>CONSULT</b>                                                                                                    |            | <b>JU11048</b>                                                                            | SCHED.                                                                                                    | 358.041                                                                                        | (cf. Prodress and terminal policy Art A) all after the terminal deviation in a detect-                                                                                                    | 2 23 29/11/18 19:30                                                                                                    | Maket 1                    | Themelonderd silents                       |                         |
|                                                                                                    |            | ALCOHOL: N                                                                                | 4.0849.00                                                                                                    | 1000                                                                                           | 315.941                                                                                                    | 2.9.3011,9107                                                                                                    | <b>MONT</b>                | Ticken makes                               |                         |
| <b>COM</b>                                                                                                    | ×          | <b>KILM</b>                                                                               | ALIMIT                                                                                                    | 15 BT                                                                                          | 4 Million Ave.                                                                                                    | <b>設工 JOFF SUBSIDE</b>                                                                                                    | the control                | <b><i><u>Tushakeral Tituana me</u></i></b> | $\sim$                  |
| Tribate T                                                                                                    | ×          | VISSOUL                                                                                   | <b>GEODME</b>                                                                                                    | <b>Hav</b>                                                                                     |                                                                                                    | 33.1.2024 in det etc.                                                                                                    | TOUCH.                     | Total Artist<br><b>Nationed Methins</b>    | $\frac{1}{2}$<br>$\sim$ |
| <b>Clark continued base</b>                                                                                                  | ÷.         | <b>WEIGHTER</b>                                                                           | GASMAR                                                                                                    | 3951                                                                                           |                                                                                                    | 27.4.2001 (4.95 00)                                                                                                    | <b>Statute</b>             | Patrich-link (SLA)                         |                         |
| Fund to account Ford                                                                                                    | ÷          | siddle)                                                                                   | A contract                                                                                                    | make                                                                                           |                                                                                                    | at A meanway                                                                                                    | <b>Growth</b>              | In themsome starvers                       |                         |
| T. Vac.A.New                                                                                                    |            | ATTENDA                                                                                   | 4,099,000                                                                                                    | 22.19                                                                                          |                                                                                                    | 加 土 以时 世界国                                                                                                    | <b>SERIES</b>              |                                            |                         |
| T. Derivation                                                                                                    |            | <b>HISSUE</b>                                                                             | <b>AATTME</b>                                                                                                    | 1084                                                                                           |                                                                                                    | 21.1.200.0.00.00                                                                                                    | MART.                      |                                            |                         |
| TTL Overfield:                                                                                                    | ٠          | ACEBARU                                                                                   | <b>ALCANOMIC</b>                                                                                                    | <b>JADA</b>                                                                                    |                                                                                                    | 21.1 JULIARIE                                                                                                    | <b>TOUCH</b>               |                                            |                         |
|                                                                                                    | ×          | <b>ALLELAND</b>                                                                           | AFRICA                                                                                                    | HE.                                                                                            | C. Bolesting on Ad 2010                                                                                                    | 41.1.041.0400                                                                                                    | MAT                        |                                            |                         |
| T. Ondradiat                                                                                                    |            | scool Far                                                                                 | 31004017                                                                                                    | 311                                                                                            |                                                                                                    | 21 2 103 8 10 00                                                                                                    | ment is                    |                                            |                         |
| C. Cahadikap                                                                                                    | ×          | <b>WEIGHT</b>                                                                             | ASSESSED                                                                                                    | 3884                                                                                           |                                                                                                    | 37.2.397.93930                                                                                                    | <b>MART</b>                |                                            |                         |
| T. NESSENHOLD                                                                                                    | m          | <b>RISERE</b>                                                                             | 4,1/6.8.9mm                                                                                                    | 39231                                                                                          |                                                                                                    | 22.2.1994 区域回答                                                                                                    | <b>FOUND !</b>             |                                            |                         |
| T. Swcadwar                                                                                                    | ×          | 4128404                                                                                   | CVITAIR                                                                                                    | 1094                                                                                           |                                                                                                    | At 1.2014 Holdstein                                                                                                    | <b>INGT</b>                |                                            |                         |
| C. Andrew C.                                                                                                    |            | <b>ASSESSED</b>                                                                           | At more.                                                                                                    | ABL/R                                                                                          |                                                                                                    | ALL JANK ASSOC                                                                                                    | <b>SHART</b>               |                                            |                         |
| The Company Program                                                                                                    |            | <b>ALLEN AV</b>                                                                           | AUDIO                                                                                                    | 100140                                                                                         | di illustrato i Elevaci                                                                                                    | $A = 1241.0248$                                                                                                    | ment is                    |                                            |                         |
| T. Scribbook                                                                                                    | m          | mitting                                                                                   | ALUTTA:                                                                                                    | <b>SECTION</b>                                                                                 | ۰                                                                                                    | 加上加速加热机                                                                                                    | meet                       |                                            |                         |
|                                                                                                    | ×          | 40781398                                                                                  | ACRES                                                                                                    | <b>Jerest</b>                                                                                  |                                                                                                    | 29   2014 11 00 10                                                                                                    | <b>NAME</b>                |                                            |                         |
| T. Gordo, or                                                                                                    | 耳          | ALLUMB                                                                                    | Alaman                                                                                                    | <b>Jack</b>                                                                                    | U.S. dealer TLSR, duranteen control to models                                                                                                    | 31,120,0000                                                                                                    | <b>MART</b>                |                                            |                         |
| 1. Single Selector                                                                                                    |            | HILLIN                                                                                    | ALCOHOL:                                                                                                    | LEE.                                                                                           | 11 lates deep forest a liberal                                                                                                    | 41.1.2021.0.0000                                                                                                    | <b>Just</b>                |                                            |                         |
| 7. Vac. Revisered                                                                                                    | m.         | 4941.54                                                                                   | ANMAR                                                                                                    | mai.                                                                                           | $^{**}$                                                                                                    | 21-1.1024 1:00 mll.                                                                                                    | <b>Student</b>             |                                            |                         |
| n e s                                                                                                    | m          | <b>USALINE</b>                                                                            | ASSESS                                                                                                    | est                                                                                            | ¥                                                                                                    | 39 1 (194 P.R.W.)                                                                                                    | <b>ITERART</b>             |                                            |                         |
|                                                                                                    | $\equiv$   | ADMIRANT                                                                                  | ADRIVE                                                                                                    | <b>JASHA</b>                                                                                   | T'll benevin                                                                                                    | 20 2 23 9 3 9 4 10                                                                                                    | <b>OGGET</b>               |                                            |                         |
|                                                                                                    | ×          | 40331946                                                                                  | ALBART.                                                                                                    | $=11$                                                                                          | 1.7m                                                                                                    | 31.3 304 5 dr nr                                                                                                    | <b>SHATT</b>               |                                            |                         |
|                                                                                                    | ×          | <b>HALLMAR</b>                                                                            | AUBRER                                                                                                    | asset.                                                                                         | 1.1 Alankah (1989) An African B                                                                                                    | $22.3.284 \pm 0.004$                                                                                                    | <b>SHART</b>               |                                            |                         |
|                                                                                                    |            | HAALITE                                                                                   | 3.044.00                                                                                                    | <b>GARLE</b>                                                                                   | and in Leases                                                                                                    | ALL HEATURE                                                                                                    | <b>Zingala</b>             |                                            |                         |
|                                                                                                    |            | <b>JOSE NUT</b>                                                                           | <b>REMOVAL</b>                                                                                                    | <b>UTEX</b>                                                                                    | 21 Horizskar 1944 Hourt EFE                                                                                                    | 京主 国体主席师                                                                                                    | <b>TOUCH!</b>              |                                            |                         |
|                                                                                                    |            | -                                                                                         |                                                                                                    | 111                                                                                            |                                                                                                    | With street buildings.                                                                                                    | <b><i><u>START</u></i></b> |                                            |                         |

**Obrázok č. 15: Prostredie Power Query** (Zdroj: Vlastné Spracovanie)

Na obrázku č.15 taktiež môžeme vidieť, že využívame celkovo 28 dotazov (tabuliek a pohľadov z databázového zdroja plus 3 mnou vytvorené). Tieto tabuľky boli načítané do Power Query keďže z nich sú skladané výsledné tabuľky ale nie všetky sú načítané aj do výsledného modelu v Power BI Desktop. Sú iba uložené na pozadí v pamäti ako dotazy do zdrojového systému, keďže potrebujeme použiť atribúty z týchto tabuliek. Jednotlivé tabuľky modelu boli tvorené pomocou funkcie zlučovanie dotazov, ako napríklad dimenzia zadanie vznikla spojením pomocou primárneho a cudzieho kľúča tabuliek Zadani a Vyrobek. Na obrázku č.16 je príklad takéhoto zlučovania tabuliek, kedy označíme primárny a cudzí kľúč v tabuľkách a určíme typ joinu (spojenia) akým chceme vykonať spojenie. Toto zlúčenie nevytvára vzťah medzi tabuľkami v modeli.

## Zlúčenie

Vyberte tabuľku a zhodujúce sa stĺpce na vytvorenie zlúčenej tabuľky.

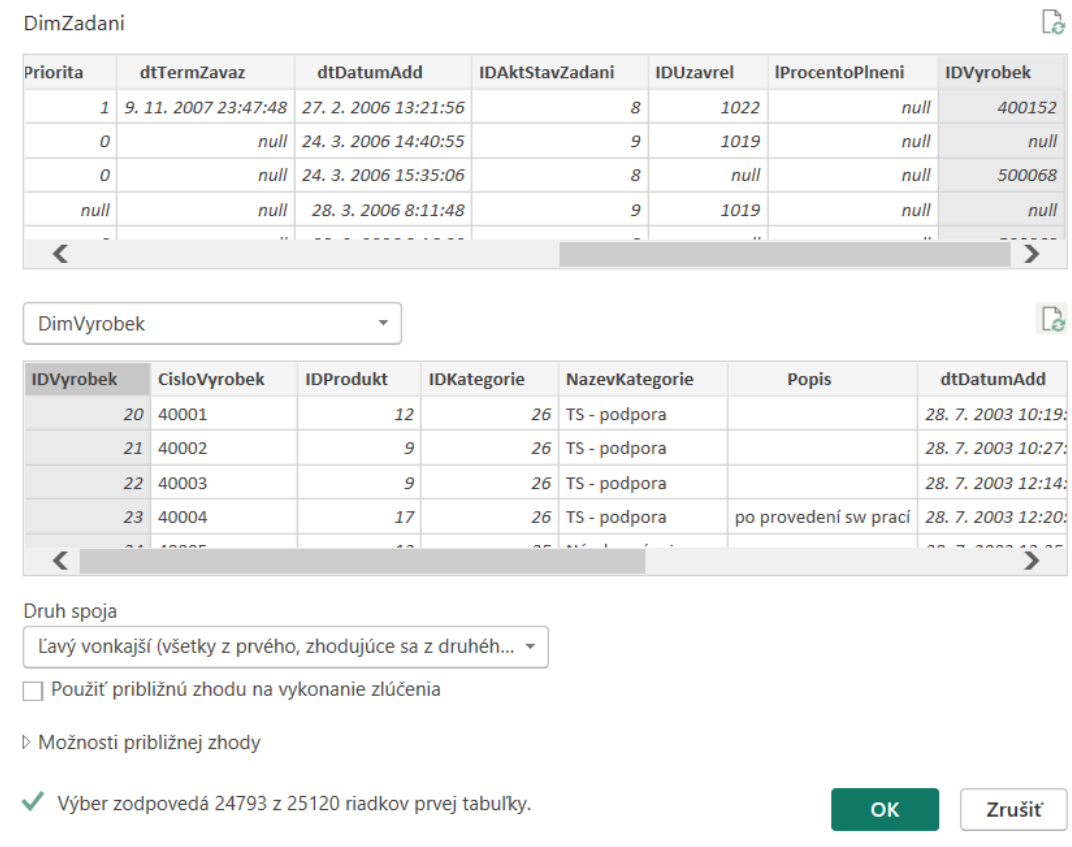

 $\times$ 

**Obrázok č. 16: Zlučovanie tabuliek**

(Zdroj: Vlastné spracovanie)

V Power Query je možné taktiež tvoriť kroky transformácie dát ručne, priamo písaním dotazov v jazyku M, keď je potreba vykonať špecifické kroky. Časová dimenzia bola vytvorená vlastným M skriptom, ktorý je voľne dostupný na webe. Na obrázku č.17 je uvedená časť tohto skriptu v editorovi dotazov v Power Query. Časová dimenzia obsahuje dátumy do konca roku 2025, následne bude musieť byť aktualizovaná.[22]

Vytvoril som si aj jednoduchú tabuľku štátnych sviatkov v Českej Republike. Na základe nej bol pridaný do časovej dimenzie stĺpec s dátovým typom logickej hodnoty, či sa jedná o sviatok alebo nie. Následne bol pridaný ešte jeden stĺpec, ktorý hodnotí podľa dňa v týždni a sviatku či ide o pracovný deň.

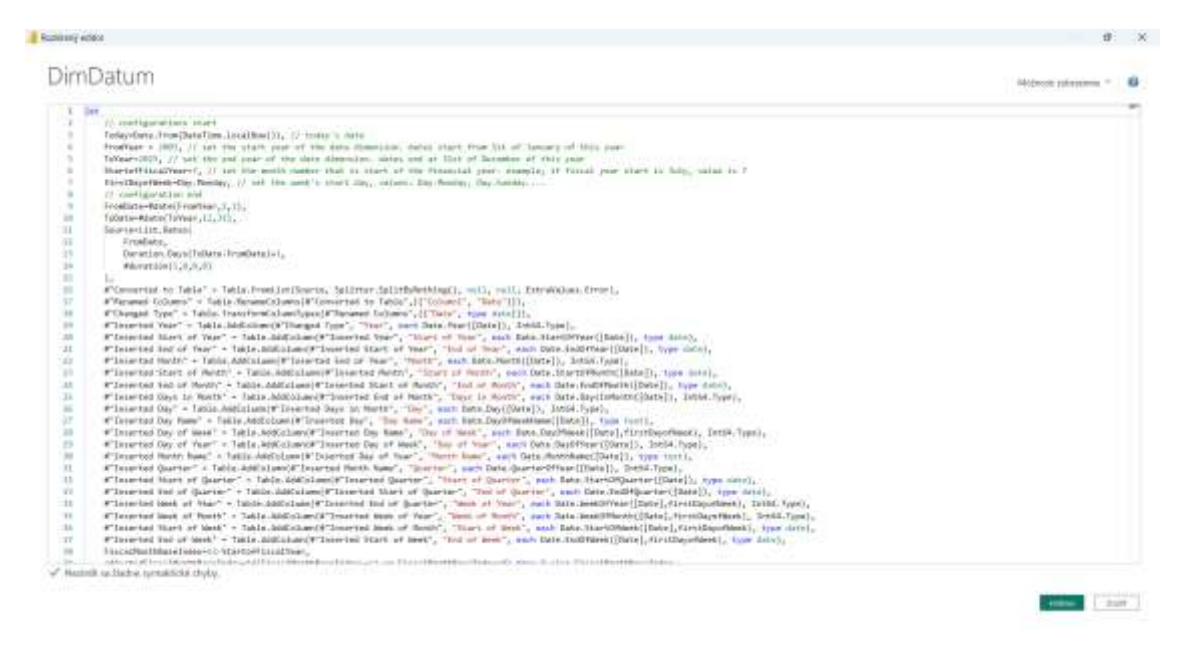

**Obrázok č. 17: Skript na časovú dimenziu v jazyku M**

(Zdroj: Vlastné Spracovanie podľa [22])

Ďalšiu verziu dátového modelu v Power BI môžeme vidieť na obrázku č.18. Má schému súhvezdia a obsahuje celkovo 3 tabuľky faktov a 12 tabuliek dimenzií. Prvá tabuľka faktov FaktPozadavekPlan obsahuje atribúty požiadaviek a k nim plánované hodiny celkovo a na užívateľa. Taktiež obsahuje časové údaje ako dátum od kedy a do kedy treba vykonať danú požiadavku. Ďalej ju ovplyvňujú dimenzie priority a kategórie požiadavky. Druhá tabuľka faktov FaktZadaniPlanCast obsahuje celkové plánované hodiny na zadanie avšak rozdelené na jednotlivé časti vývoja so záväzným termínom dokončenia zadania, dátumom pridania zadania, prioritou a garantom zadania. Tretia tabuľka faktov FaktPozadavekVykon spracováva výkony zamestnancov v hodinách odpracovaných na požiadavkách v daný deň aj s popisom výkonu. Dopĺňajú ju dimenzie typu práce, aktuálneho stavu požiadavky a roly zamestnanca, ktorú zastával počas výkonu. Na všetky tabuľky faktov je napojená dimenzia zadania, ktorú dopĺňajú dimenzie produktu, štátu a stavu zadania.

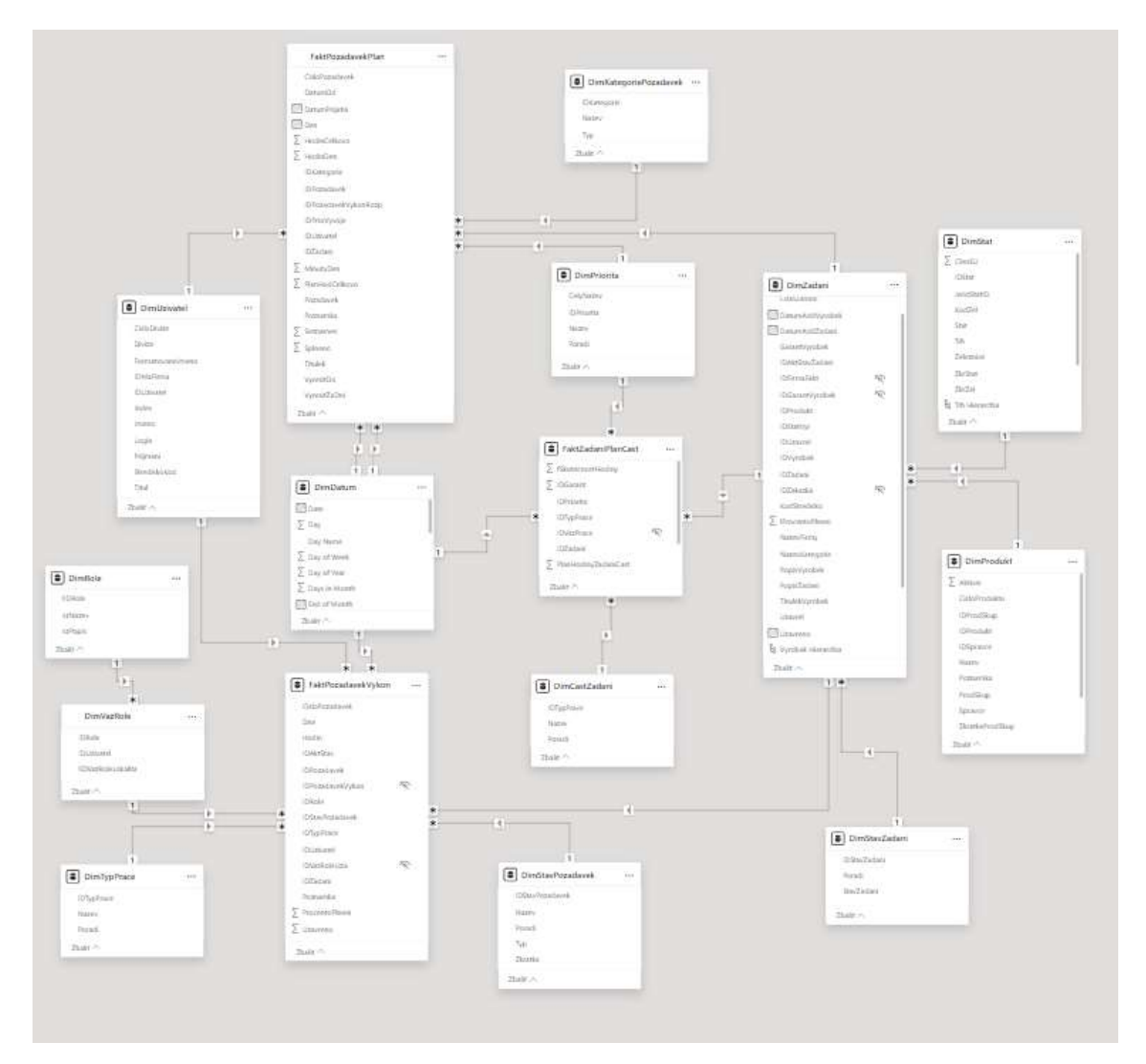

**Obrázok č. 18: Dátový model v Power BI druhá verzia** (Zdroj: Vlastné Spracovanie)

Ako bolo spomenuté na začiatku kapitoly použité boli tzv. Role-Playing Dimensions. Takáto tabuľka je napríklad tabuľka DimDatum, ktorá má dve väzby na tabuľku faktov. Power BI povoľuje iba jeden aktívny vzťah medzi dvomi tabuľkami, čiže druhý je neaktívny. Ak chceme využiť neaktívny vzťah je nutné vytvoriť meranie v ktorom je použitá klauzulu USERELATIONSHIP, ktorou sa špecifikuje, ktorý vzťah sa má použiť na výpočet.

Ďalší príklad použitia je tabuľka DimPriorita, ktorá hrá dve role, prioritu zadania a prioritu požiadavky. Obe role sú ale reprezentované väzbami na dve odlišné tabuľky takže tu nebolo potreba žiadnej dodatočnej úpravy. Tabuľka s údajmi typov prací bola ale duplikovaná, kedy ako DimTypPrace určuje aký typ práce vykonával zamestnanec

pri výkone a ako DimCastZadani predstavuje časť zadania respektíve vývoja výrobku, na ktorú sa plánujú hodiny. Tabuľka nemá veľký obsah takže jej duplicita nezaťažuje toľko systém než ako by to bolo v prípade tabuľky DimDatum.

Pre lepšiu prácu s údajmi boli tiež dotvorené nové podmienené stĺpce (conditional columns) pomocou M jazyka. Do tabuliek faktov FaktPozadavekPlan a FaktZadaniPlanCast boli pridané stĺpce s dopočítaným plánovaným počtom dní na splnenie tak, že od plánovaného dátumu ukončenia sme odpočítali dátum prijatia a výsledok prekonvertovali na číslo. Do FaktZadaniPlanCast sme taktiež pridali stĺpec, ktorý nám dopočíta zostávajúce dni do záväzného termínu zadania. M skript je nasledovný:

*= Table.AddColumn(#"Predchádzajúci krok", "ZbyvajiciDniZavaz", each if [TermZavaz] = null then null else let Dni = Duration.Days([TermZavaz] - DateTime.Date(DateTime.LocalNow())) in if Dni > 0 then Dni else 0, type nullable number)*

Model, ktorý je predstavený na obrázku č.18 bol testovaný už v priamo v Power BI Desktop pomocou rôznych analýz. Aj napriek tomu, že model je funkčný v jednej časti má nedostatky, ktoré pre zabezpečenie najväčšej funkcionality bolo potrebné odstrániť. Údaje o požiadavkách sme sa pokúsili o evidovanie priamo v tabuľkách faktov, keďže pribúdajú vo veľkom množstve. Tento prístup fungoval až na časť kedy sme potrebovali porovnať metriky z dvoch tabuliek faktov FaktPozadavekPlan a FaktPozadavekVykon na základe konkrétnych požiadaviek v jednom vizuály. Problém je možné riešiť buď vytvorením dvoch samostatných vizuálov, vytvorením zložitých DAX meraní alebo vyňatím atribútov požiadaviek do zvlášť tabuľky dimenzie. Použil som posledný spomenutý prístup na odstránenie tejto závady. Firme budú odovzdané oba modely, kedy príde ešte ďalšiemu testovaniu aj s ďalšími pridanými funkcionalitami, s ktorými som ja v tejto práci nepracoval. Následne sa spoločnosť rozhodne, ktorým smerom sa vydá.

Výsledný dátový model, z ktorého sú tvorené reporty popísané v tejto práci je na obrázku č.19.

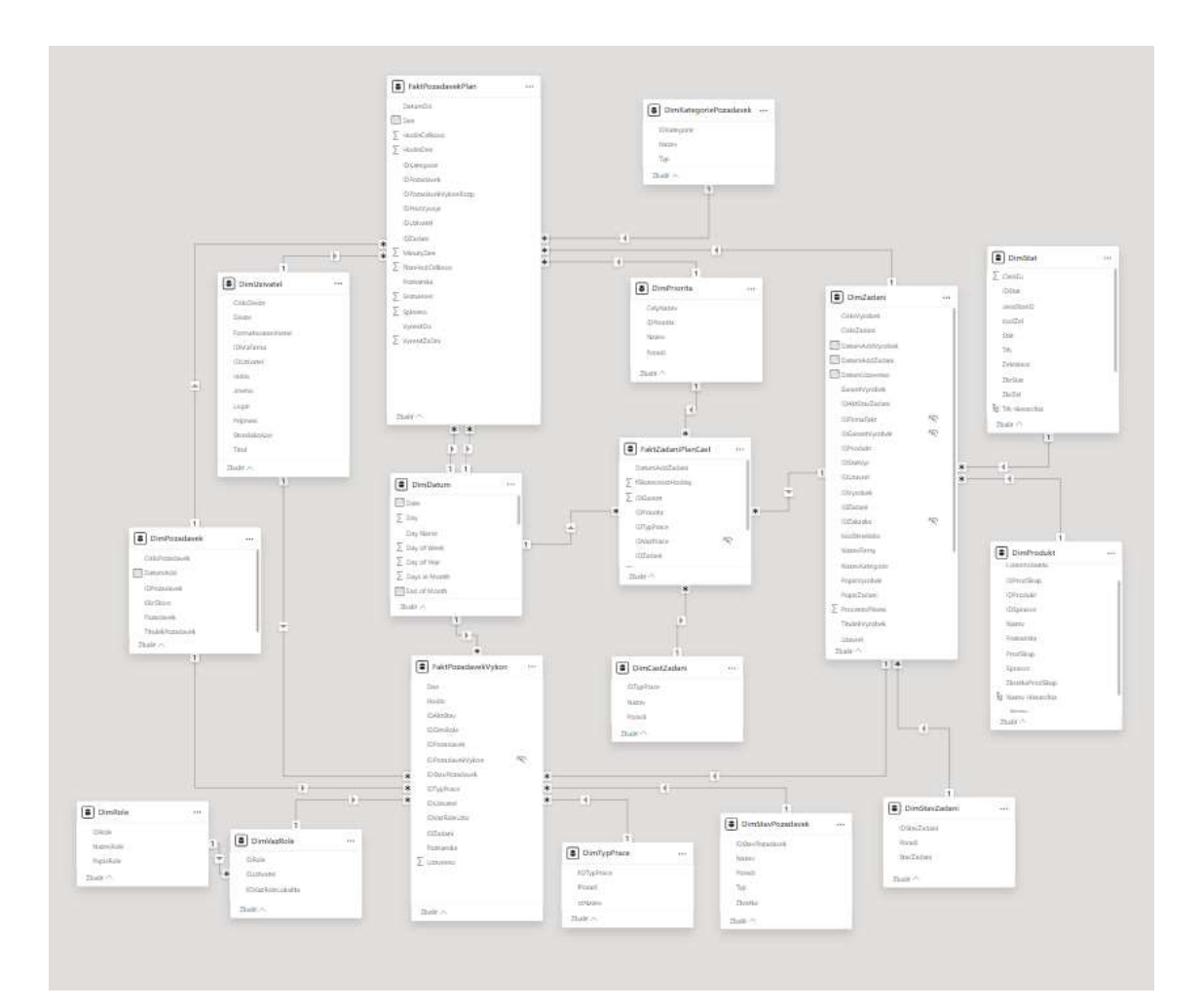

**Obrázok č. 19: Výsledný dátový model** (Zdroj: Vlastné Spracovanie)

## **3.6.2 Load**

Pri pripájaní nášho SQL Servera do Power BI Desktop nás aplikácia požiadala o zadanie typu autorizácie a príslušné autorizačné údaje pre pripojenie a prístup na server. Software si uloží údaje k tomuto pripojeniu a tak pri ďalšom pokuse o pripojenie na tento server cez Power BI za účelom načítania ďalších dát už nebude potrebné sa opäť prihlasovať.

Ako spôsob načítania dát sme zvolili tzv. Import Mode, respektíve priame načítanie dát do pamäte Power BI. Tento spôsob ale nezabezpečí na rozdiel od Direct Query aktualizáciu dátového modelu o nové dáta. Bude tak potreba dodatočne využiť službu od Microsoftu Power Automate, ktorá vo všeobecnosti umožňuje automatizáciu pracovných procesov medzi rôznymi aplikáciami a službami. V našom prípade bude zostavený pravidelný automatický proces obnovy dát, ktorý bude prebiehať každý deň. Keďže Power Automate je ďalšou službou z dielne Microsoftu je vysoko integrovaná s Power BI.

Ako bolo spomenuté už v predchádzajúcej kapitole, po úprave dát v Power Query sa všetky použité dotazy nenačítajú priamo do dátového modelu v Power BI Desktop. Dodatočne bolo potrebné po načítaní upraviť vzťahy medzi tabuľkami, keďže Power BI vygenerovalo na základe zhodných názvov primárnych a cudzích kľúčov iba niektoré z nich.

#### **3.7 Tvorba Reportov**

V rámci tejto časti návrhu budú popísané navrhnuté 2 reporty výkonov pre firmu. Oba reporty sa skladajú z dvoch strán respektíve dashboardov. Oba pojmy sú vysvetlené v [kapitole 1.3.5 Reporting.](#page-22-0) Dáta zobrazené vo vizuáloch sú len obrazné a nezodpovedajú reálnemu stavu.

#### **3.7.1 Príprava**

Dáta boli počas ETL fázy pripravené na analytické užitie avšak za účelom podrobnejších analýz je pred zostavením samotných vizuálov potrebné vykonať opäť fázu Transform. Tentoraz ale nie v Power Query ale už priamo v Power BI Desktop a metriky ďalej upraviť pomocou jazyku DAX. Vytvorené sú tak merania (mierky) aby sme mali lepšie metriky k dispozícii. Taktiež sme zostavili hierarchie nad atribútmi pre umožnenie efektívnych drill-down funkcií vo vizualizáciách.

Najdôležitejšou hierarchiou bude hierarchia výrobok-požiadavky. Zachytáva už spomínanú logickú hierarchiu vývinu od názvu produktu (DimProdukt) cez číslo výrobku a titulok výrobku (DimZadani), popis zadania (DimZadani) až po titulok požiadavky (FaktPozadavekPlan). Keďže Power BI nepodporuje explicitne určenú hierarchiu nad viacerými rôznymi tabuľkami, táto hierarchia je tvorená iba prepojením cudzích a primárnych kľúčov. V rámci dashboardu ale využijeme špecifickú vizualizáciu, ktorou vyjadríme túto hierarchiu.

Merania znižujú zložitosť výpočtov pri vizualizáciách a zvyšujú výkon, keďže merania sú dopredu prepočítané a uložené. Merania budú ukladané na jedno miesto a to do samostatnej novej tabuľky s názvom Všetky Merania. Takáto centralizácia logiky zabezpečuje lepší prehľad a uľahčuje údržbu a použitie pre analytikov firmy. V rámci tabuľky merania sú zoskupené do zložiek pre ešte pohodlnejšiu orientáciu.

Celkovo bolo vytvorených 22 meraní. Niektoré z nich sú jednoduché a slúžia najmä ako podpora ďalších meraní ako napríklad celkový počet užívateľov a celkový počet požiadaviek/zadaní alebo na zobrazenie vybranej informácie ako je dnešný dátum, záväzný termín vybraného zadania, priorita či stav vybraného zadania a podobne. Vytvorené mierky na vypočítanie a zobrazenie nových metrík budú postupne vysvetlené pri popisoch jednotlivých dashboardov, priamo pri ich využití.

#### **3.7.2 Tvorba Dashboardov**

Pri vizuáloch bolo potrebné správne nastaviť ktoré sa navzájom ovplyvňujú a ktoré filtre patria ku ktorým. Firme bude poskytnutý aj popis reportov, vo forme pridaných popisov k jednotlivým vizuálom priamo v Power BI a celkového návodu ako správne používať nastavené filtre za splnením účelu.

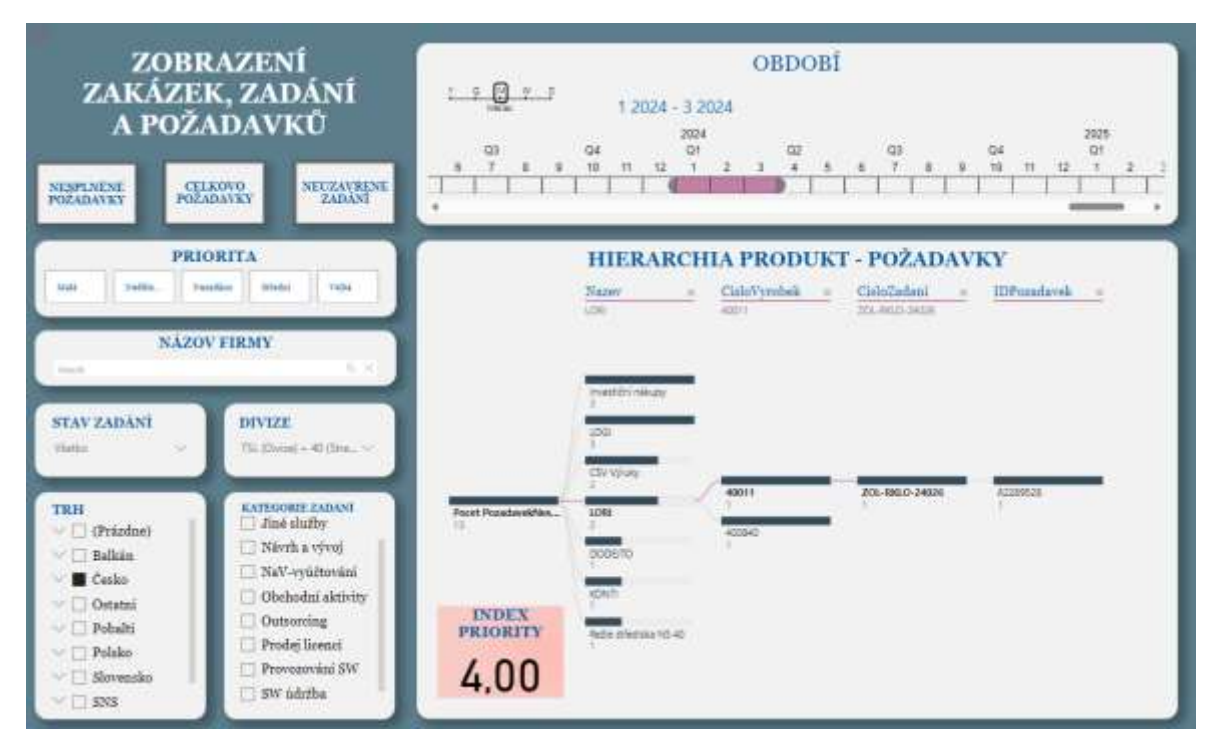

**Obrázok č. 20: Prvý dahsboard** (Zdroj: Vlastné Spracovanie)

Na obrázku č.20 môžeme vidieť prvý zostavený dashboard. Táto strana patrí pod prvý report s názvom "Zobrazení zakázek, zadání a požadavků", ktorej hlavnou

úlohou pre užívateľa je umožniť hĺbkovú analýzu vybraných segmentov hierarchie zákazky. Táto hierarchia je vykreslená pomocou vizualizácie s názvom dekompozičný strom, do ktorej je vložená analyzovaná metrika počet neuzavretých zadaní. Táto metrika bola dopočítaná pomocou ďalšieho DAX merania kedy sme zrátali počet jedinečných zadaní, kde atribút Uzavreno obsahoval nulu. Pod nadpisom reportu sa nachádzajú tri tlačidlá. Tieto tlačidlá spúšťajú jednotlivé stavy strany reportu uložené pod tzv. bookmarks. V každom stave je iná dopočítaná metrika pomocou merania DAX vložená do dekompozičného stromu. Mení sa tak počet neuzavretých zadaní s nesplnenými požiadavkami a celkovým počtom požiadaviek. V hierarchii jednotlivé úrovne tvorí názov produktu, číslo výrobku, číslo zadania a číslo požiadavky. Ak ukáže užívateľ kurzorom na konkrétne zadanie alebo požiadavku vo vizualizácii, zobrazí sa mu malé okienko s hlavnými parametrami danej vetvy a to skratka produktovej skupiny, číslo produktu, titulok výrobku, popis výrobku, popis zadania, záväzný termín zadania a popis požiadavky.

Na strane sa nachádza taktiež niekoľko interaktívnych filtrov vo forme vizualizácií s názvom slicer, ktoré ovplyvňujú zobrazenú hierarchiu. Užívateľ je schopný si na časovej osi vybrať časové obdobie, za cieľom zobrazenia aj historických dát. Taktiež môže filtrovať podľa divízie, trhu, kategórie zadania, priority zadania či stavu zadania. Na strane sa nachádza aj vyhľadávacie pole, podľa ktorého vie užívateľ zadať názov firmy zákazníka a filtrovať dáta aj týmto spôsobom. Tieto vizuály filtrov sú zobrazené v štyroch rôznych štýloch. Pri niektorých filtroch na všetkých stranách je povolená voľba viacerých hodnôt.

Pri Hierarchii je taktiež zobrazený index priority zvoleného zadania. Index má nastavené podmienené formátovanie aby pri vysokej úrovni mal červenú farbu a bol tak výrazným ukazovateľom pre užívateľa. Index sme vytvorili nasledovným DAX meraním: *Index Priority =* 

*VAR NajnovsiDatum = CALCULATE(*

*MAX('FaktPozadavekPlan'[DatumOd]),* 

*ALL('FaktPozadavekPlan'[IDPozadavek]) // Zabezpečí, že sa vezme do úvahy všetok kontext požiadavky)*

*VAR JeSplnene = CALCULATE(*

*MIN('FaktPozadavekPlan'[Splneno]), // Zoberie najmenšiu hodnotu uzavretia pre najnovší dátum*

```
'FaktPozadavekPlan'[DatumOd] = NajnovsiDatum)
VAR PlanovanyDatum = MAX('FaktPozadavekPlan'[VyresitDo])
VAR DniRozdiel = DATEDIFF(TODAY(), PlanovanyDatum, DAY)
VAR PriorityValue = MAX('DimPriorita'[Poradi])
RETURN IF(JeSplnene = 1, 0,
      IF(DniRozdiel > 0,
      PriorityValue + (1 / DniRozdiel),
```
*PriorityValue + 1))*

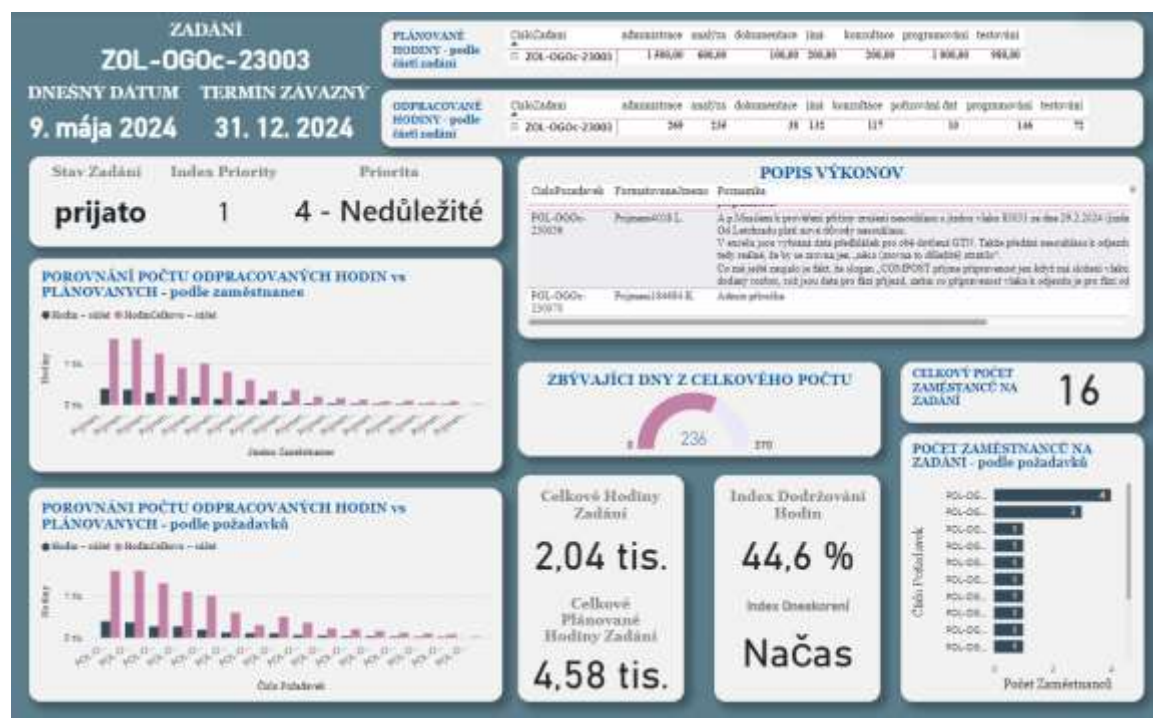

**Obrázok č. 21: Druhý dashboard** (Zdroj: Vlastné Spracovanie)

Druhú stranu reportu môžeme vidieť na obrázku č.21. Tento dashboard môžeme chápať ako rozšírenie prvej strany, kedy si užívateľ na prvej strane pomocou slicerov vyfiltroval dáta, ktoré chce skúmať a k zvolenému zadaniu mu druhá strana poskytne detailnejšie informácie. Filtre na prvej strane majú zapnuté nastavenie sync slicers spolu s filtrami na strane druhej na synchronizáciu filtrov naprieč dashboardami. Filtre na druhej strane ale nie sú viditeľné, čiže na tejto strane užívateľ s nimi nemôže interagovať no filtrujú a ovplyvňujú jednotlivé vizuály.

Na strane sa nachádza niekoľko vizuálov kariet, ktoré zobrazujú údaje o zadaní ako záväzný termín, prioritu, stav, ale aj ďalšie dopočítané mierky ako celkové hodiny vykonané na zadaní či celkové plánované hodiny zadania. Ďalej je tu zobrazený opäť index priority, index dodržiavania plánovaných hodín a index oneskorenia, ktorý berie do úvahy záväzný termín, aktuálny dátum a dátum uzavretia zadania a na základe toho vypíše či je vývin načas, oneskorený alebo ukončený predčasne. Tento index má taktiež nastavené podmienené formátovanie. DAX skript tohto indexu je nasledovný:

```
Index Oneskoreni = 
VAR PlanovanyDatum = 
      CALCULATE(
      MAX('FaktZadaniPlanCast'[TermZavaz]),
      ALLSELECTED('FaktZadaniPlanCast'))
VAR SkutocnyDatum = 
      CALCULATE(
      MAX('DimZadani'[DatumUzavreno]),
      ALLSELECTED('DimZadani'))
```
*VAR DniRozdiel = DATEDIFF(SkutocnyDatum, PlanovanyDatum, DAY) RETURN*

```
SWITCH(TRUE(),
DniRozdiel < 0, "Predčasné",
DniRozdiel > 0, "Oneskorené",
"Načas")
```
V tomto a aj pri iných meraniach bola použitá klauzula ALLSELECTED za účelom reakcie merania na použité filtre na strane. V iných meraniach bola použitá tiež klauzula VALUES za účelom špecifikovania, na ktoré atribúty má reagovať. Vďaka VALUES vidíme napríklad vývin v čase pri odpracovaných hodinách.

Druhá strana slúži najmä na porovnanie odpracovaných a plánovaných hodín na zadaní. Sú tu vyobrazené odpracované a plánované hodiny rozdelené na časti zadania, stĺpcový graf kde sú hodiny rozdelené podľa zamestnancov pracujúcich na zadaní a druhý stĺpcový graf pre zmenu zobrazuje odpracované a plánované hodiny rozdelené podľa požiadaviek. Ďalší stĺpcový graf nám zobrazuje počet zamestnancov pracujúcich na zadaní rozdelených na požiadavky. Taktiež je tu zobrazenie počtu zostávajúcich dní na dokončenie zadania vo forme vizualizácie napĺňajúceho sa (v tomto prípade s klesajúcou hodnotou) oblúkového meradla. Užívateľ tiež môže nahliadnuť na popis v zozname požiadaviek zadanie. Vizuály sú interaktívne, preto užívateľ môže vybrať napríklad konkrétnu požiadavku, ktorá ho zaujíma a ostatné vizuály sa mu podľa toho upravia. Taktiež opäť boli k vizuálom pridané popisy (tzv. tooltips) kedy zobrazí detailné údaje o požiadavke vrátane dátumu odkedy a dokedy je plánovaná na vykonanie, poznámky k požiadavke a podobne.

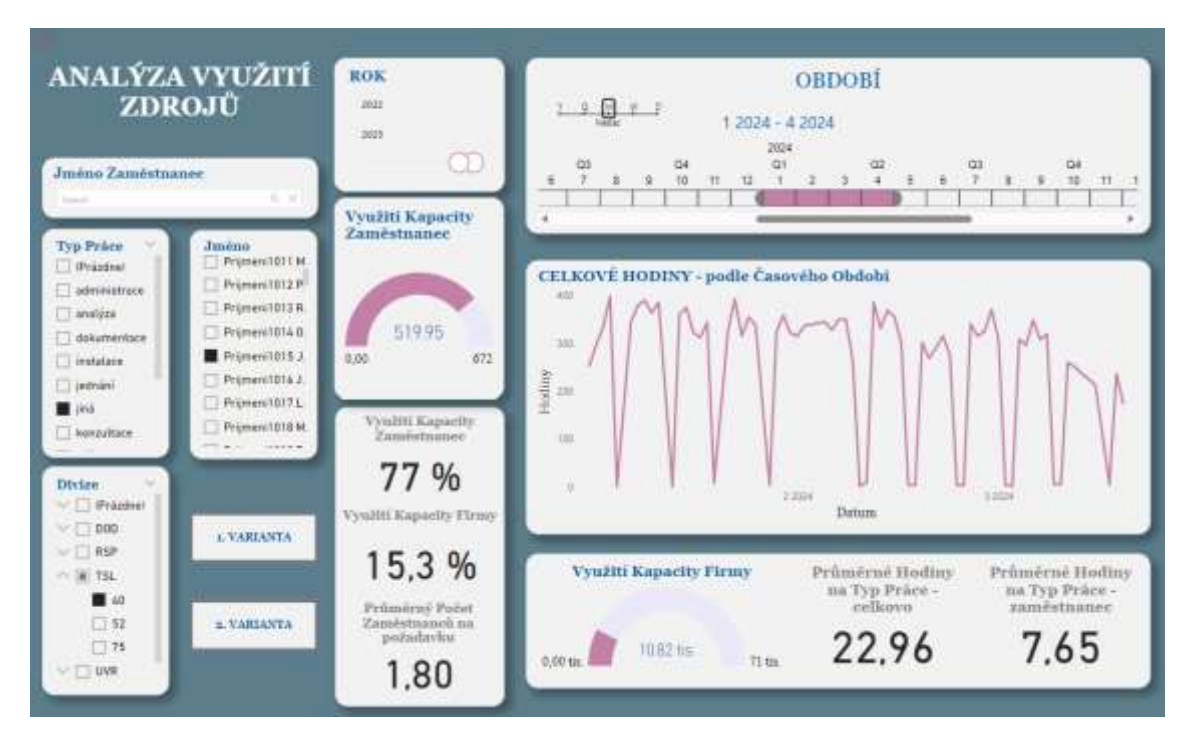

**Obrázok č. 22: Tretí dashboard** (Zdroj: Vlastné Spracovanie)

Druhý report s názvom "Analýza využití zdrojů" zobrazený na obrázku č.22 sa opäť skladá z dvoch strán. Tentoraz sa ale prepína užívateľ medzi stranami pomocou tlačidiel 1.Varianta a 2.Varianta. Po stlačení tlačidla sa aktivuje vytvorený bookmark, rovnako ako pri prvej strane, avšak tento raz sa nezmenia len metriky vo vizuáloch ale skryté vizuály nahradia aktuálne. Report má slúžiť na zobrazenie rozloženia pracovnej sily naprieč časovými obdobiami a poskytnúť podklady pre analýzu využitia zdrojov a kapacít firmy.

Strana opäť obsahuje slicere na filtrovanie dát. Nachádza sa tu filter zamestnanca, divízie spolu s kódom strediska, typu vykonávanej práce a opäť vyhľadávacie okno, tentoraz na meno zamestnanca. Znovu sa tu tiež nachádza časová os. Tento raz je doplnená intervalovým slicerom, na ktorom určíme rozpätie rokov zobrazených na časovej osi, pre zjednodušenie manipulácie.

Hlavným vizuálom tejto strany je čiarový graf, ktorý zobrazuje celkové odpracované hodiny pre firmu podľa zvolených filtrov. Ak je zvolený konkrétny zamestnanec a konkrétny typ práce, budú to jeho odpracované hodiny pri výkone daného typu práce za dané časové obdobie. Graf dopĺňajú dve napĺňajúce sa meradlá, ktoré znázorňujú využitie kapacity vybraného zamestnanca a celej firmy, respektíve divízie či strediska. Využitie kapacity bolo tiež vypočítané ako pomer celkových odpracovaných hodín a celkovej kapacity a je vyjadrený a zobrazený v percentách na karte v oboch spomenutých prípadoch. V spodnej časti strany sa nachádzajú ďalšie karty s dopočítanými meraniami ako priemerný počet zamestnancov na požiadavku, priemerné hodiny na typ práce celkovo a priemerné hodiny na typ práce zvoleného zamestnanca. Tieto metriky vo forme priemernej hodnoty boli dorátané jednoducho pomocou funkcie AVERAGE v rámci klauzuly CALCULATE, čo je najpoužívanejšou klauzulou pri meraniach v DAX, pretože mení kontext výpočtu a agregácie dát. Túto klauzulu bolo možné vidieť už v predošlých popísaných DAX skriptoch. Zahrnutá bola tiež buď funkcia DISTINCTCOUNT alebo klauzula VALUES pre zaistenie jedinečných hodnôt.

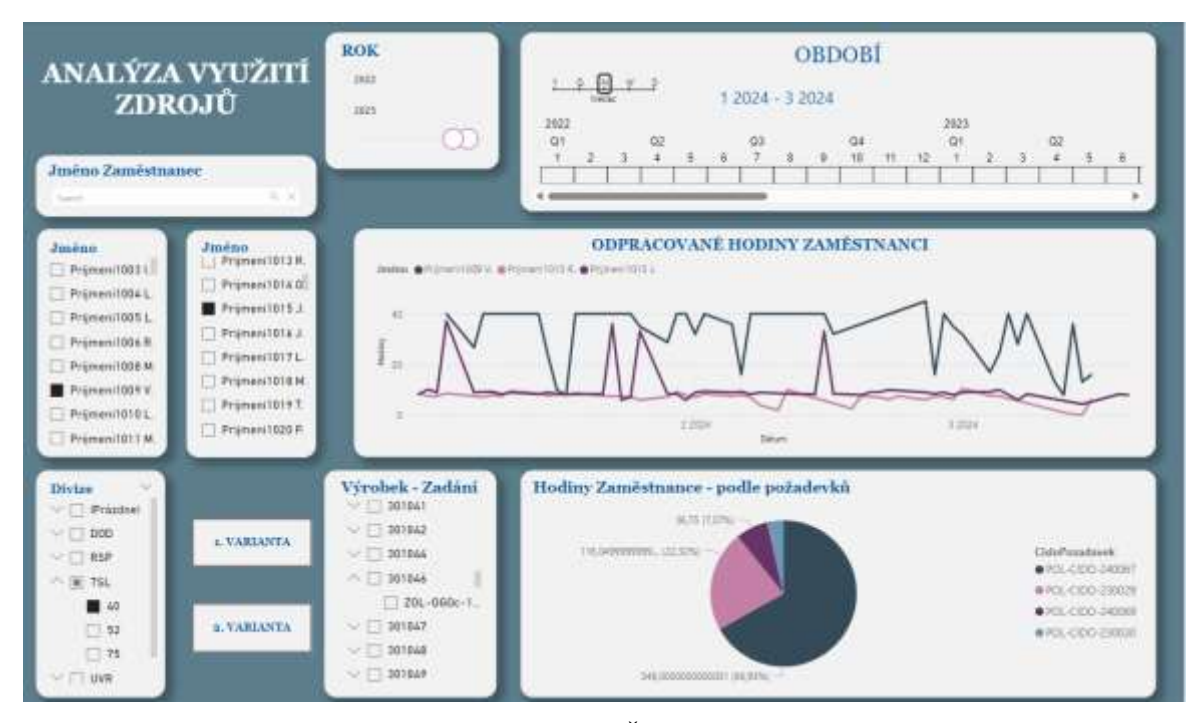

**Obrázok č. 23: Štvrtý dashboard** (Zdroj: Vlastné spracovanie)

Štvrtý vytvorený dashboard je, ako bolo už spomenuté, druhou variantou toho tretieho. Môžeme ho vidieť na obrázku č.23. Po prepnutí na túto stranu sa užívateľovi sprístupnia dva nové vizuály a dva interaktívne filtre navyše. Nový filter slúži na dodatočnú segmentáciu dát podľa vybraného výrobku či konkrétneho zadania. Pribudol aj druhý slicer na meno zamestnanca. Vizuál s čiarovým grafom teraz zobrazuje porovnanie odpracovaných hodín naprieč časom viacerých zamestnancov zvolených pomocou prvého filtra zamestnancov. Druhý filter zamestnancov ovplyvňuje koláčový graf, ktorý vyjadruje percentuálne rozdelenie odpracovaných hodín medzi požiadavky zvoleného výrobku či zadania. Táto druhá varianta reportu analýzy využitia zdrojov má slúžiť pre ďalší iný pohľad užívateľa na výkony podriadených.

Pri tvorbe a návrhu reportov a ich dashboardov bola snaha o využitie interaktívneho filtrovania a grafických vymožeností, ktoré Power BI ponúka a ktorými sa nové navrhnuté riešenie líši od tých iných.

#### <span id="page-67-0"></span>**3.8 Ochrana a zabezpečenie riešenia**

Nové navrhnuté riešenie sa stáva ďalším bezpečnostným aktívom a je potreba ho zahrnúť do ochrannej politiky spoločnosti. Firma je vyžadovaná dodržať VYHLÁŠKU č.82/2018 Sb.: o bezpečnostných opatreniach, kybernetických bezpečnostných incidentoch, reaktívnych opatreniach a o stanovení náležitostí podania v oblasti kybernetickej bezpečnosti a likvidácii dát (vyhláška o kybernetickej bezpečnosti) z dňa 21. mája 2018 stanovenú NÚKIBom. Zamestnanci, ktorí majú na starosti kybernetickú bezpečnosť v spoločnosti musia identifikovať nové bezpečnostné hrozby, udalosti a následné incidenty aby v budúcnosti boli adekvátne pripravený a boli zavedené bezpečnostné opatrenia. To zahŕňa aj už zavedené adekvátne školenie zamestnancov o kyberbezpečnosti a dodatočné pripomenutie opatrení vzhľadom k novému riešeniu BI. [24]

Rovnako dôležitým krokom je určenie zodpovednosti nad novým aktívom a taktiež monitorovanie prístupu k aktívu. Ako bolo už spomenuté v [kapitole 3.2 Licencia,](#page-45-0) traja zamestnanci budú figurovať ako tvorcovia a administrátori riešenia, tí budú niesť zodpovednosť nad aktívom, pričom jeden z nich bude zastávať rolu garanta aktíva.

Zároveň títo zamestnanci budú mať za úlohu kontrolu nad zdieľaním obsahu a ktorí zo zamestnancov má k nemu prístup. Keďže ostatní zamestnanci s prístupom k riešeniu budú využívať Power BI Free licenciu, budú mať nastavenú rolu tzv. Viewer a zdieľaný obsah si budú môcť len prezerať. Táto rola taktiež nepovoľuje zamestnancom ďalej zdieľať obsah ani zdieľať akýkoľvek obsah, ktorý vytvorili na svojom workspace. Prvotní užívatelia budú vedúce postavy managementu firmy a firemných procesov no následne môžu byť pričlenený ako Vieweri aj ďalší zamestnanci pre efektívnejšie využitie riešenia a prezentáciu nadobudnutých informácií.

V rámci zabezpečenia pred útokmi z vonku firma využíva vlastnú zabezpečenú sieť a pre prístup k firemným súborov zamestnanci používajú VPN. Licencie a prístup k Power BI budú registrované na už existujúce firemné Microsoft účty zamestnancov. Obsah bude zdieľaný len v rámci internej siete. Tu je potrebné opätovné pripomenutie zamestnancov o zabezpečení ich firemných Microsoft účtov, zavedenie silných hesiel, monitorovanie z ktorých zariadení sa pripájajú do svojich účtov a podobne.

Tak ako sa pravidelne vykonáva vo firme záloha databázy z MS SQL Serveru vo forme súborov s príponou .bak tak sa budú vykonávať aj zálohy reportov u zamestnancov s Power BI Pro licenciou, pre prípad akéhokoľvek poškodenia.

#### <span id="page-68-0"></span>**3.9 Zhodnotenie do budúcna**

Kvalitné BI riešenie stojí na dvoch najdôležitejších komponentoch, kvalitný dátový zdroj a správny reporting respektíve prezentovanie informácií. Firme sme poskytli prvú verziu nového riešenia ako nové uchopenie analytických a prezentačných služieb. Čo ale bude potrebné pre zaistenie riešenia do budúcnosti a prípadný jeho rozvoj je dôkladne dohliadanie na kvalitu dát a svedomité evidovanie informácií. Firma doteraz neevidovala všetky údaje a niektoré iba sporadicky (napríklad nie všetky strediska evidujú plánované hodiny) čo podkopáva BI riešenie a neumožňuje ho využiť naplno. Rovnako by som odporučil firme aby prerobila spôsob ukladania dát, respektíve ich databázu, ktorá bola použitá ako dátový zdroj nového riešenia. Je potrebné prerobiť relácie medzi tabuľkami, zjednodušiť, respektíve znormalizovať jej štruktúru pre efektívnejšie využitie a dôkladné ukladanie údajov, keďže databáza bola vytvorená už veľmi dávno.

Po zabehnutí riešenia do firemných procesov si management navykne a objaví aj nové možnosti a využitie ktoré Power BI ponúka. Takéto testovanie vyžaduje väčší časový horizont než bol prístupný počas písania tejto práce a vývinu návrhu riešenia. Firma tak s veľkou pravdepodobnosťou príde s rozšíreniami, keďže bude schopnejšia upresniť svoje požiadavky ako pri zadávaní kedy neboli plne oboznámení s možnosťami, ktoré Power BI ponúka.

Na doplnenie nových požiadaviek môže firma využiť AI doplnok do Power BI Copilot. Tento doplnok bol už popísaný v podkapitole 2.6.1 [Software nového riešenia,](#page-39-0) v rámci analýzy súčasného stavu. Copilot môže slúžiť nie len pre asistenciu pri vylepšení, úprave či tvorbe nových reportov ale môže aj dopomôcť vyčítať výstupné informácie alebo vygenerovať zhrnutie reportu inými slovami a tak uľahčiť prácu zamestnancom s Power BI. Toto AI rozšírenie Power BI je novou službou a Microsoft bude ešte pracovať na jej vylepšení. Nie je schopné úplne nahradiť pozíciu Power BI analytika. [5]

Firma v budúcnosti môže začať používať predplatné Microsoft Fabric čo predstavuje analytické riešenie, ktoré pokrýva presun dát, dátové jazerá a dátovú vedu, analýzu a business intelligence a ďalšie. Je to integrácia viacerých komponentov od Microsoftu ako Power BI, Azure Synapse a Azure Data Factory do jedného prostredia. Toto riešenie je pravdepodobnejšie vhodné pre väčších partnerov v rámci OLTIS Group alebo pre OLTIS Group ako celok. Môže to byť vhodné ak sa spoločnosť rozhodne pre ešte väčšiu integráciu svojich produktov a služieb s produktami Microsoftu. Ako bolo vysvetlené v [kapitole 1.3.2 Power BI,](#page-23-0) Power BI nepredstavuje len jednu službu ale komplexná platforma služieb, a so škálovateľnosťou požiadaviek firmy môže rásť aj využitie viacerých komponentov Power BI. [8]

Po doladení riešenia firma plánuje navrhnúť tento koncept rozšírenia Business Intelligence aj svojim partnerov v rámci OLTIS Group. Ďalšou z ambícií spoločnosti ako v budúcnosti využiť nové riešenie je vývin podobného riešenia, ktoré by v rámci partnerstva s Microsoftom, ponúkali svojim zákazníkom ako doplnok a prepojenie s ich vlastnými produktami. V [kapitole 2.4 Portfólio](#page-33-0) je spomenuté, že spoločnosť už ponúka svojim zákazníkom OLAP kocky k produktu pre vypočítané pohľady. Riešenie cez Power BI by taktiež slúžilo na kontrolovanie a reporting, avšak s prijateľnejším UI a grafickou prezentáciou, s lepšou a jednoduchšou čitateľnosťou výpovednej hodnoty a s menšou námahou pre zákazníka získať potrebné informácie. Spoločnosť má plán takto rozšíriť svoje portfólio s mottom podpory businessu z vnútra aj zvonku. Power BI ponúka prívetivé riešenie pre škálovateľný rozvoj z viacerých aspektov do budúcna.

## **ZÁVER**

Táto bakalárska práca sa zaoberala návrhom a zavedením vlastného návrhu riešenia využitím nástrojov Business Intelligence v obchodnej skupine OLTIS Group a jej dcérskej spoločnosti CID International a.s. Nové rozšírenie použitia BI v spoločnosti umožní managementu mať užívateľsky prijateľnejší nástroj na podporu rozhodovacích procesov a kontrolingu. Medzi hlavné požiadavky patrilo prijateľnejšie užívateľské prostredie a jednoduchší pohľad na dáta. Riešenie predstavuje odrazový mostík pre budúci rozvoj BI v spoločnosti. Nenahrádza plne interný informačný systém a jeho funkcionality ale slúži ako analyticko-reportingové rozšírenie.

Na úvod práce boli stanovené ciele a metodiky využité v práci. Následne boli popísané základné teoretické východiská, ktorých som sa v práci dotkol a ktoré sú použité v hlavnej obsahovej časti.

V druhej časti práce bola vykonaná analýza súčasného stavu spoločnosti OLTIS Group a jej dcérskej firmy CID International, s ktorou prebiehala hlavná spolupráca pri návrhu riešenia. V rámci analýzy je popis firmy a jej fungovania, popis využívaného interného informačného systému a priestor pre rozšírenie využitia Business Intelligence.

Hlavnou časťou práce je návrh vlastného riešenia. Na začiatku tejto časti boli spísané požiadavky zo strany spoločnosti a vykonaná analýza rizík. V rámci návrhu sú popísané všetky aspekty nového návrhu, vrátane výstupov riešenia. Na záver práce je zhodnotenie vlastného návrhu a možnosti, ktoré sa ponúkajú firme do budúcna.

# **ZOZNAM POUŽITEJ LITERATÚRY**

- 1. OLTIS GROUP. O nás. Online. OLTIS Group. Dostupné z: https://www.oltis.cz/o-nas/. [cit. 2024-01-06].
- 2. OLTIS GROUP. OLTIS Group twenty years on the market. Online. OLTIS Group. Dostupné z: https://www.oltisgroup.com/oltis-group-twenty-years-onthe-market/. [cit. 2024-01-06].
- 3. CID INTERNATIONAL. O nás. Online. CID International. © 2011. Dostupné z: https://www.cid.cz/category/o-nas-2. [cit. 2024-04-09].
- 4. LORI systém pro dopravu, spedici a sběrnou službu. Online. CID International. C2011. Dostupné z: https://www.cid.cz/page/lori-system-pro-dopravu-spedici-asbernou-sluzbu-6. [cit. 2024-01-10].
- 5. MICROSOFT. Overview of Copilot for Power BI (preview) Power BI. Online. Microsoft Learn. C2024, 2024-03-06. Dostupné z: https://learn.microsoft.com/enus/power-bi/create-reports/copilot-introduction. [cit. 2024-01-20].
- 6. XU, Riuxin. Copilot in Fabric (preview) is available worldwide. Online. MICROSFOFT. Microsoft Fabric Updates Blog. © 2024. Dostupné z: https://blog.fabric.microsoft.com/en-us/blog/copilot-in-fabric-preview-isavailable-worldwide/. [cit. 2024-04-09].
- 7. MICROSOFT. Ceny a porovnání produktů. Online. MICROSOFT. Microsoft Power BI. C2024. Dostupné z: https://powerbi.microsoft.com/cs-cz/pricing/. [cit. 2024-03-28].
- 8. What is Microsoft Fabric. Online. MICROSOFT. Microsoft Learn. ©2024, 2023- 11-15. Dostupné z: https://learn.microsoft.com/en-us/fabric/getstarted/microsoft-fabric-overview. [cit. 2024-03-10].
- 9. POWELL, Brett. Mastering Microsoft Power BI: Expert techniques for effective data analytics and business intelligence. Birmingham, United Kingdom: PACKT Publishing Limited, 2018. ISBN 978-1-78829-723-3.
- 10. CHMELÁR, Michal. Reporting v Power BI, PowerPivot a jazyk DAX. Pezinok, Slovenská republika: Smart People, 2018. ISBN 978-80-973078-0-6.
- 11. NOVOTNÝ, Ota, Jan POUR a David SLÁNSKÝ. Business intelligence: jak využít bohatství ve vašich datech. Praha: Grada, 2005. Management v informační společnosti. ISBN 80-247-1094-3.
- 12. The NIST Definition of Cloud Computing | CSRC [online]. 2012-04-27. [cit. 2024-03-29]. Dostupné z: https://csrc.nist.gov/publications/detail/sp/800- 145/final
- 13. GÁLA, Libor; POUR, Jan a ŠEDIVÁ, Zuzana. Podniková informatika. 2., přeprac. a aktualiz. vyd. Praha: Grada, 2009. ISBN 978-80-247-2615-1.
- 14. POUR, Jan; MARYŠKA, Miloš; STANOVSKÁ, Iva a ŠEDIVÁ, Zuzana. Self service business intelligence: jak si vytvořit vlastní analytické, plánovací a reportingové aplikace. Praha: Grada Publishing, 2018. ISBN 978-80-271-0616-5.
- 15. FEW, Stephen, c2013. Information dashboard design: displaying data for at-aglance monitoring. 2nd ed. Burlingame: Analytics Press. ISBN 978-1-938377-00- 6.
- 16. SMEJKAL, Vladimír a RAIS, Karel. Řízení rizik ve firmách a jiných organizacích. 4., aktualiz. a rozš. vyd. Praha: Grada, 2013. ISBN 978-80-247- 4644-9.
- 17. DOLEŽAL, Jan. Projektový management. 2. vydání. Praha: Grada Publishing, 2023. ISBN 978-80-271-3619-3.
- 18. KŘÍŽ, Jiří a DOSTÁL, Petr. Databázové systémy. Brno: Akademické nakladatelství CERM, 2005. ISBN 80-214-3064-8.
- 19. LACKO, Ľuboslav. Databáze: datové sklady, OLAP a dolování dat s příklady v Microsoft SQL Serveru a Oracle. Brno: Computer Press, 2003. ISBN 8072269690.
- 20. LACKO, Ľuboslav. Mistrovství v SQL Server 2012. Brno: Computer Press, 2013. ISBN 978-80-251-3773-4.
- 21. RAD, Reza. Basics of Power BI Modeling: The fundamental lessons of building a data model that works best for Power BI solutions. Online. RADACAD Systems Limited, 2020. Dostupné z: [https://z-lib.io/book/17394299.](https://z-lib.io/book/17394299) [cit. 2024-04-24].
- 22. RAD, Reza. All in One: Script to Create Date Dimension in Power BI using Power Query. Online. Radacad. 2020-01-19. Dostupné z: https://radacad.com/all-in-onescript-to-create-date-dimension-in-power-bi-using-power-query. [cit. 2024-04- 03].
- 23. *O nás/partnerství*. Online. OLTIS GROUP. Oltis group. Dostupné z: https://www.oltis.cz/o-nas/partnerstvi/. [cit. 2024-01-10].
- 24. VYHLÁŠKA ze dne 21. května 2018 o bezpečnostních opatřeních, kybernetických bezpečnostních incidentech, reaktivních opatřeních, náležitostech podání v oblasti kybernetické bezpečnosti a likvidaci dat (vyhláška o kybernetické bezpečnosti). In: . 2018, částka 43, s. 48.
- 25. PROVOST, Foster a Tom FAWCETT. Data science for business: what you need to know about data mining and data-analytic thinking. Sebastopol: O´Reilly, 2013. Data Science/Business. ISBN 978-1-449-36132-7

## **ZOZNAM OBRÁZKOV**

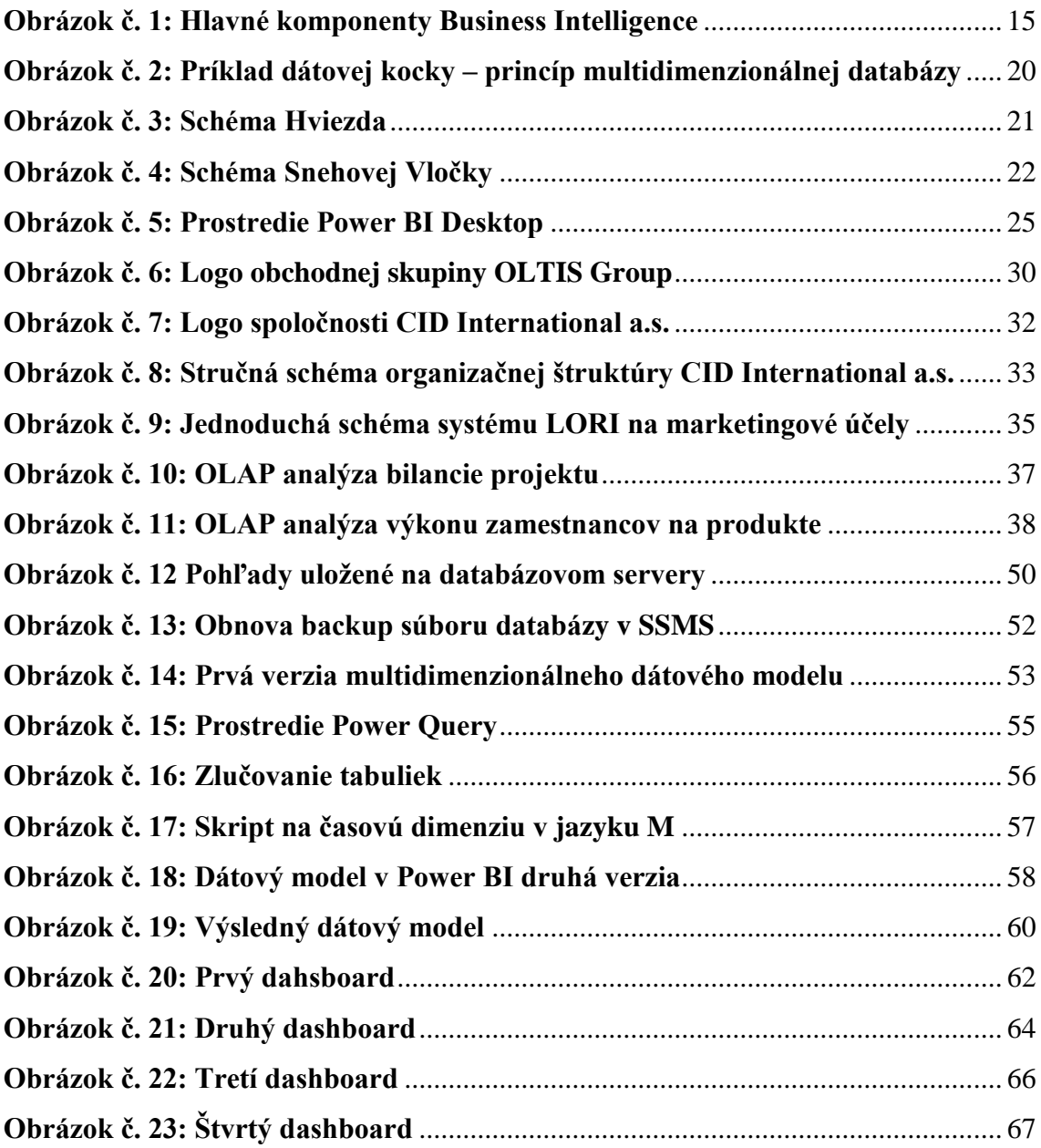

## **ZOZNAM POUŽITÝCH SKRATIEK**

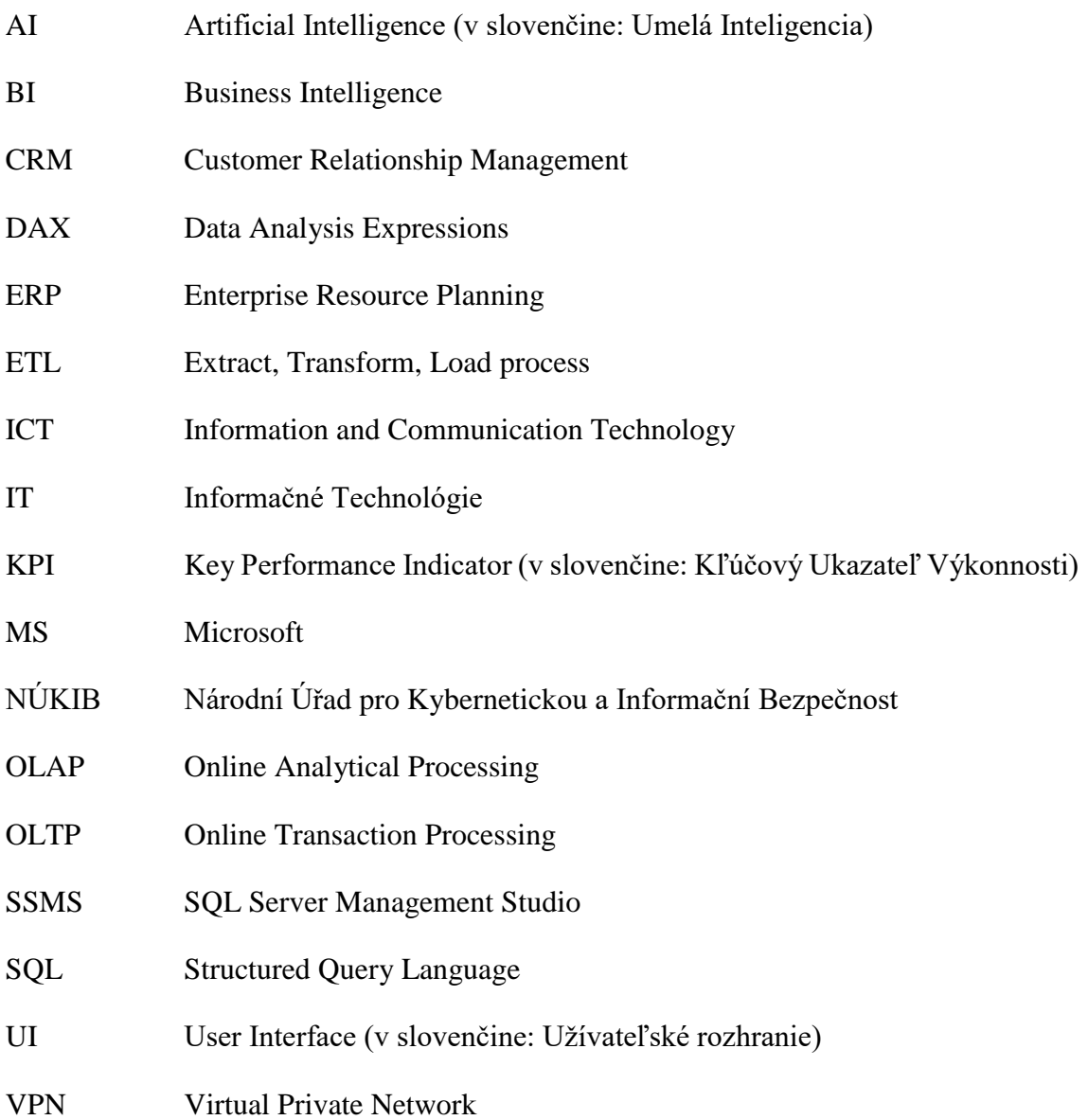

## **ZOZNAM PRÍLOH**

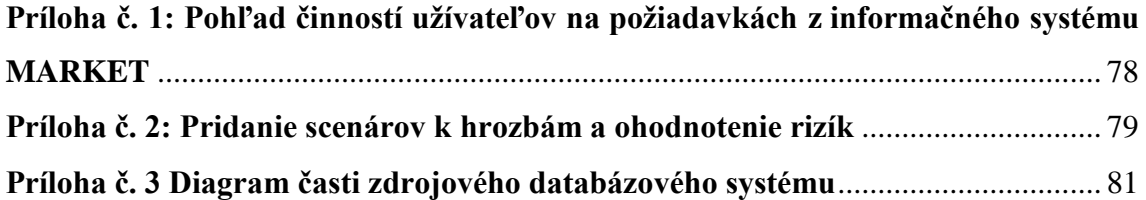

**Príloha č. 1: Pohľad činností užívateľov na požiadavkách z informačného systému MARKET** (Zdroj: Informačný systém spoločnosti)

<span id="page-77-0"></span>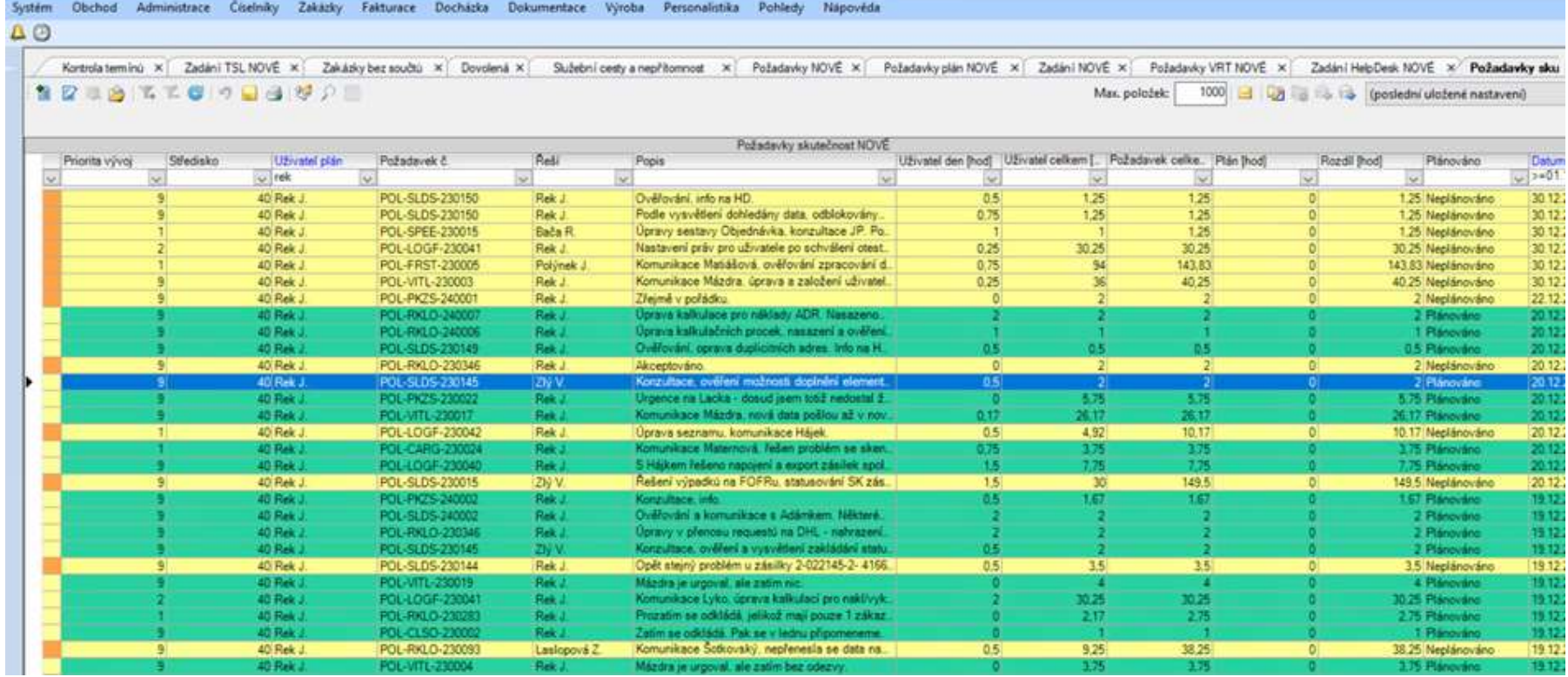

<span id="page-78-0"></span>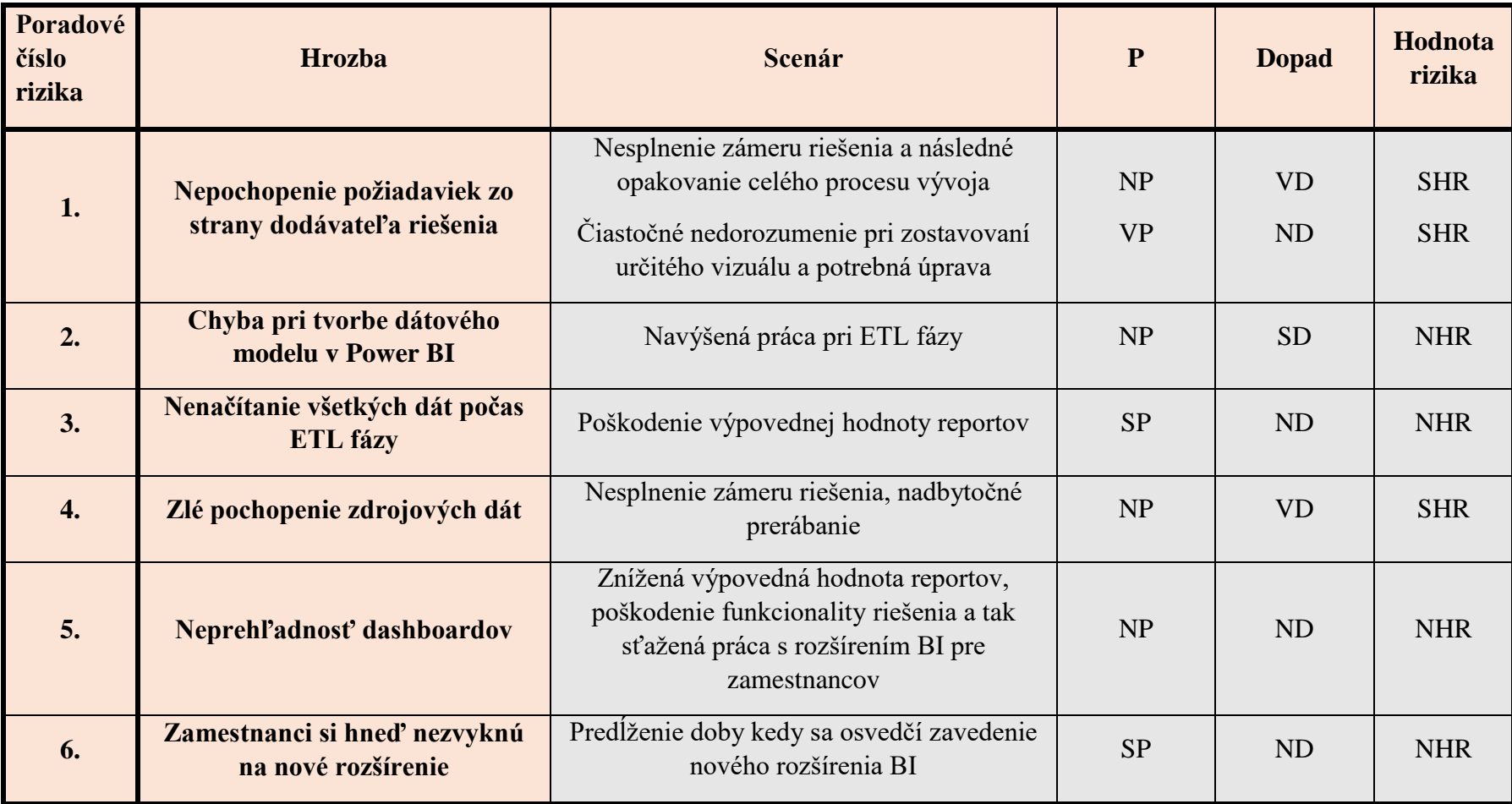

**Príloha č. 2: Pridanie scenárov k hrozbám a ohodnotenie rizík** (Zdroj: vlastné spracovanie)

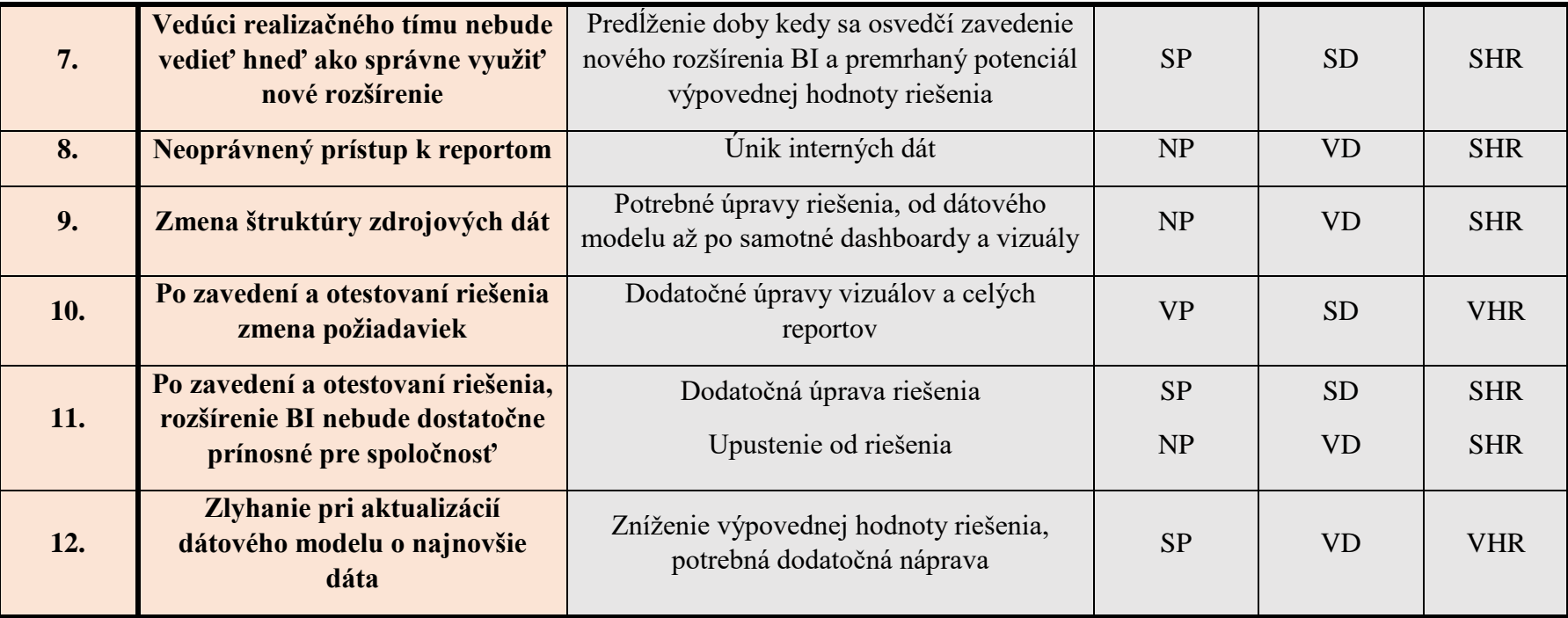

<span id="page-80-0"></span>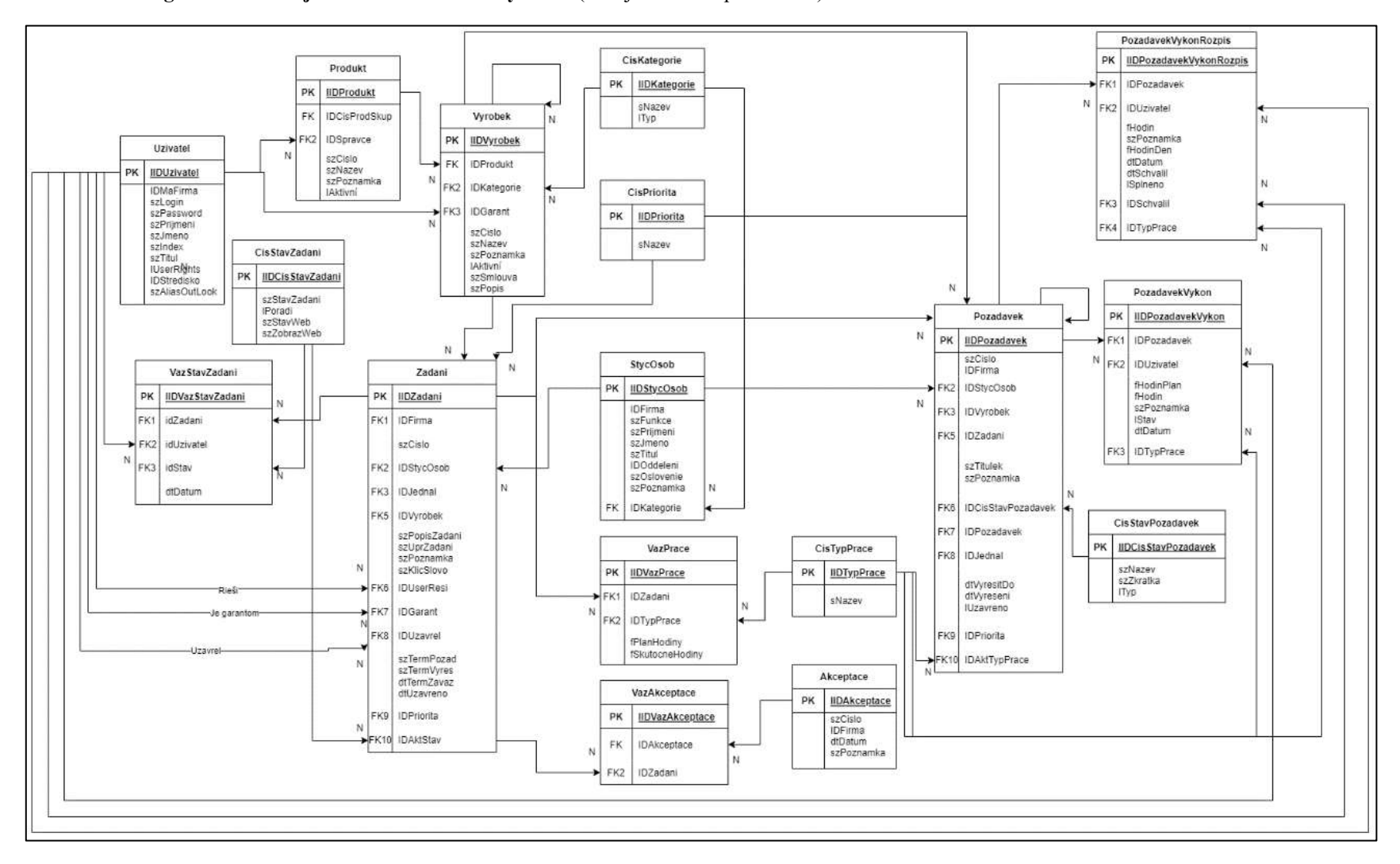

**Príloha č. 3 Diagram časti zdrojového databázového systému** (Zdroj: Vlastné Spracovanie)